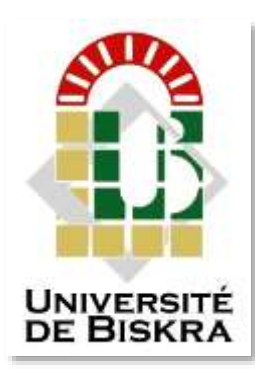

Université Mohamed Khider de Biskra Faculté des Sciences et de la Technologie Département de génie électrique

### **MÉMOIRE DE MASTER**

Sciences et Technologies Automatique Automatique et informatique industriels

Réf. : .

#### Présenté et soutenu par : **OUGRINE SADDAM**

Le : dimanche 24 juin 2018

### **Commande de moteur asynchrone par variateur de vitesse SEW relié avec API S7- 300 et superviseur HMI**

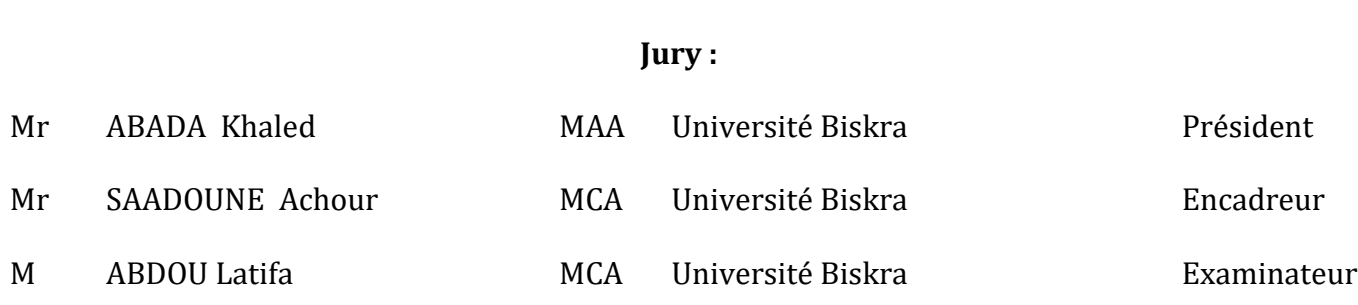

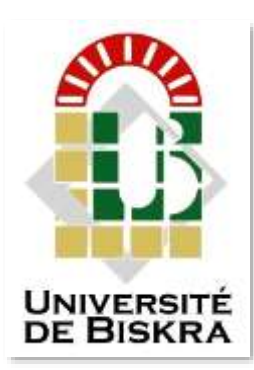

Université Mohamed Khider de Biskra Faculté des Sciences et de la Technologie Département de génie électrique

### **MÉMOIRE DE MASTER**

Sciences et Technologies Automatique Automatique et informatique industriels

ـــــــــــــــــــــــــــــــــــــــــــــــــــــــــــــــــــــــــــــــــــــــــــــــــــــــــــــــــــــــــــــــــــــــــــــــــــــــــــــــــــــــــــــــــــــــــــــــــــــــــــــــــــــــــــــــ

### **Commande de moteur asynchrone par variateur de vitesse SEW relié avec API S7-300 et superviseur HMI**

ـــــــــــــــــــــــــــــــــــــــــــــــــــــــــــــــــــــــــــــــــــــــــــــــــــــــــــــــــــــــــــــــــــــــــــــــــــــــــــــــــــــــــــــــــــــــــــــــــــــــــــــــــــــــــــــــ

Présenté par : <br> **Avis favorable de l'encadreur :** 

**OUGRINE Saddam Mr. SAADOUNE Achour Signature**

**Avis favorable du Président du Jury**

**Mr. ABADA Khaled Signature** 

**Cachet et signature**

﴿بسم هللا الرمحن الرحمي﴾

#### هِ يَرْفَعِ اللَّهُ الَّذِينَ آمَنُوا مِنكُمْ وَالَّذِينَ أُوثُوا الْعِلْمَ دَرَجَاتٍ ﴾  $\frac{1}{2}$ **֘**֖֓׀֧ ِ<br>ل

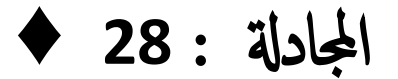

## *Dédicaces*

*Je dédie ce modeste travail à :*

*Mes très chers parents qui ont toujours été là pour moi et qui m'ont toujours encouragé.*

*Mes chers frères et Ma famille est grande.*

*Tous mes professeurs tout au long de ma carrière académique.*

*Tous mes amis sans exception.*

*Et enfin à mon ami Yacine sans lui j'aurais rien pu faire.*

*Ougrine Saddam*

## *Remerciements*

 *Nous remercions Dieu, le tout puissant pour nous avoir donné le courage d'avancer et d'achever ce travail.*

 *Nous remercions les personnes les plus importantes dans nos vies, nos très chers parents, pour leur soutien et leur amour inconditionnels.*

 *Nous exprimons notre respect et notre gratitude à Mr SAADOUNE, pour avoir accepté de nous encadrer et pour avoir suivi notre travail avec bienveillance.*

 *Nous tenons à exprimer nos remerciements les plus sincères à Mr BOUREDJI Yacine et Mr NANI Youcef pour nous avoir encadrés durant notre stage au niveau du SRL .P .HADJEB.et tout Travailleurs Service Electricité*

 *Nous remercions bien évidemment tous les membres du jury ; M ABDOU, et Mr ABADA d'avoir pris de leur temps pour examiner ce modeste travail.*

 *Je voudrais également remercier tous mes frères et ma grande famille pour leur soutien continu tout au long de ma carrière académique*

 *Un merci sincère est adressé à M Najete et nos enseignants, qui nous ont accompagnées tout au long du premier semestre. Spécialement Mr Ben Chaabane .M Maghrbi, Mr Arif, Mr Guettaf, M Nabbar, Mr Boumhrez*

 *Sans oublier de remercier les personnes les plus importantes dans nos vies, nos très Chers amis, pour leur soutien (Mahdi,Jawad ,Fouaz ,Rida ,Basto,khaled,Ya3koub ,Hako ,Alla, Mohamed, Azza , Massi, Omar , Sofian ,Tarek, Saif ,Adel, Amine, Issa, Saber, Okba, Fathi, khalil,oussama )*

 *Enfin un merci venant du fond du cœur à toute personne ayant contribués de près et de loin à la réalisation de ce travail.*

*Ougrine Saddam* 

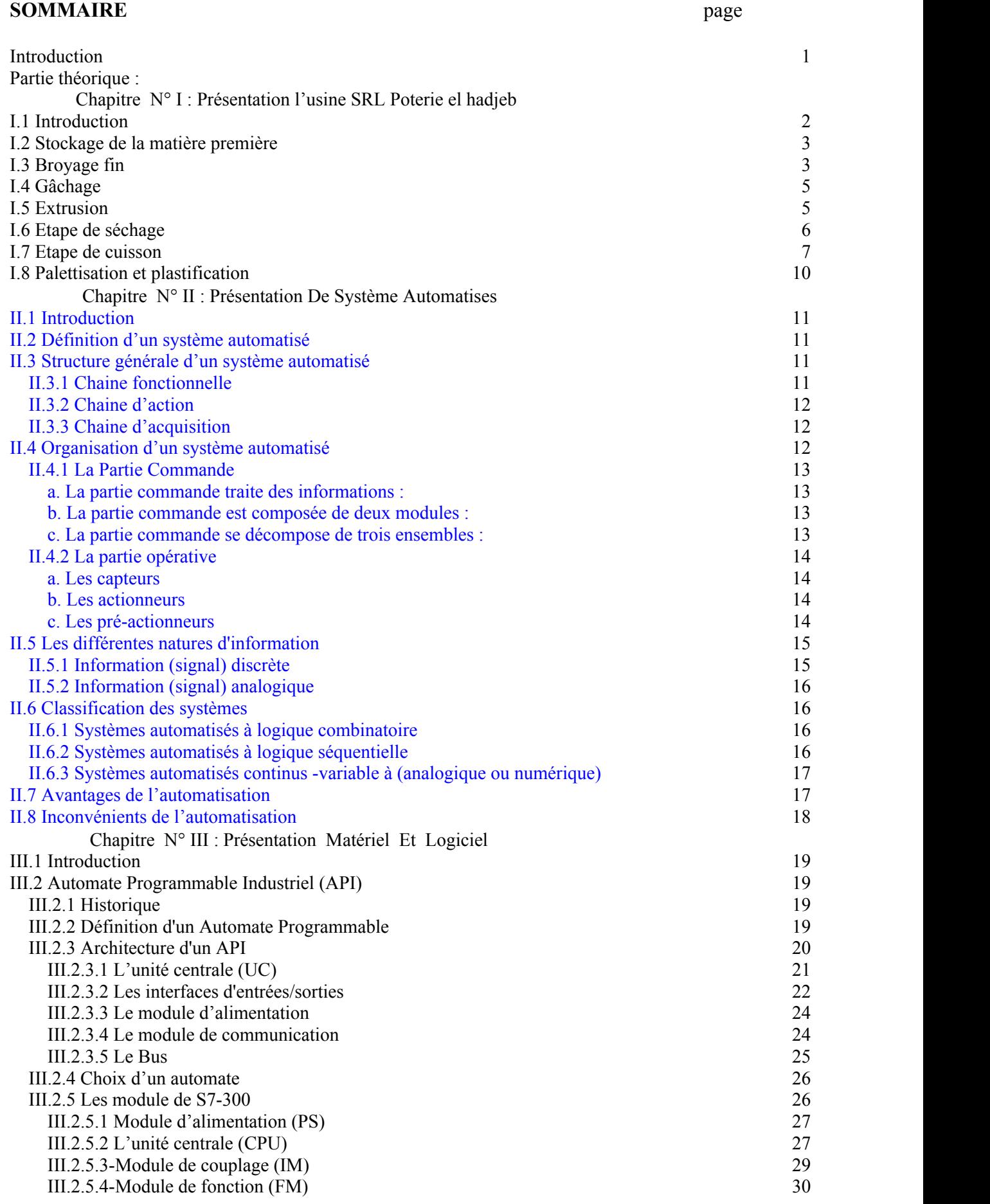

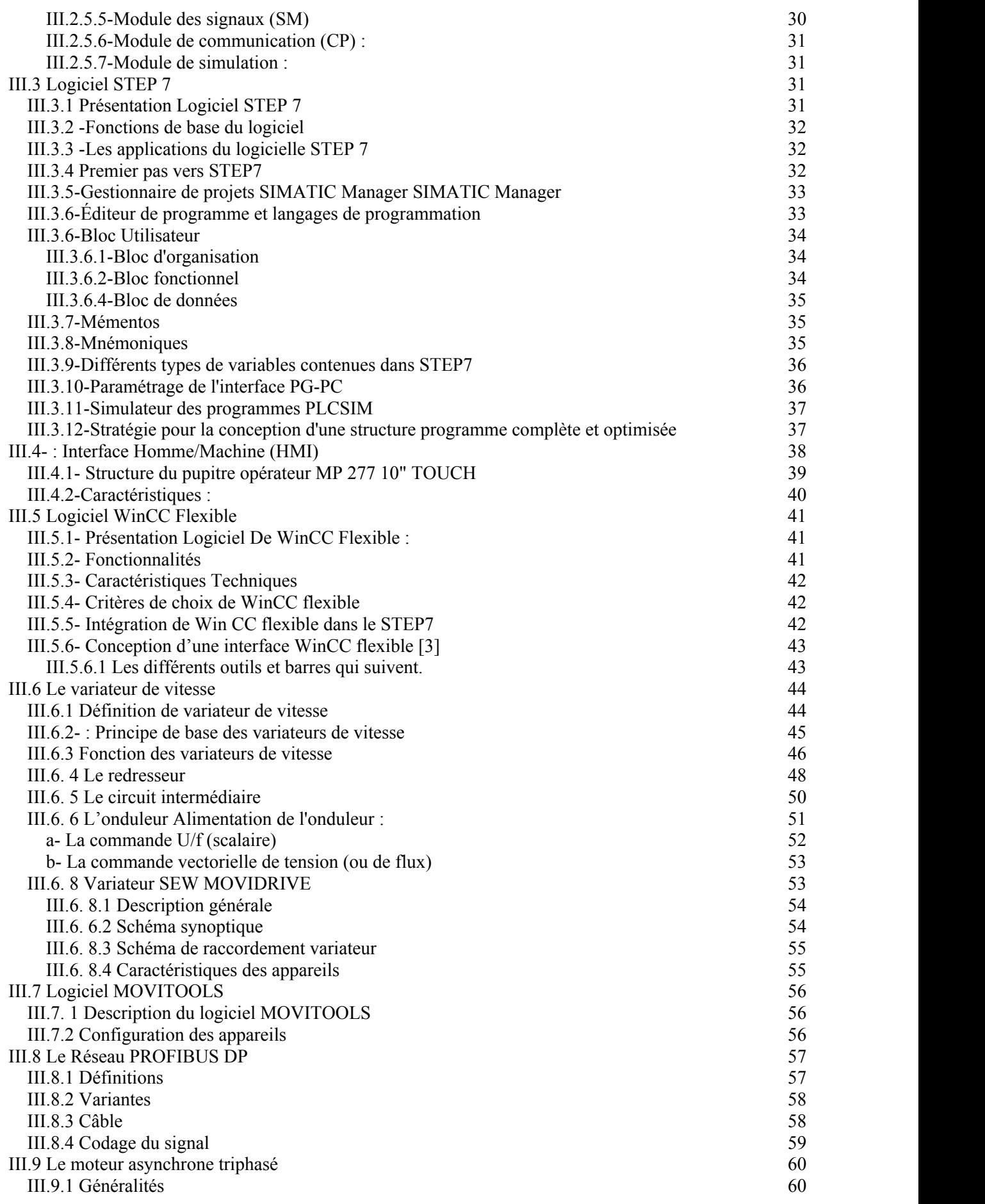

#### **Sommaire**

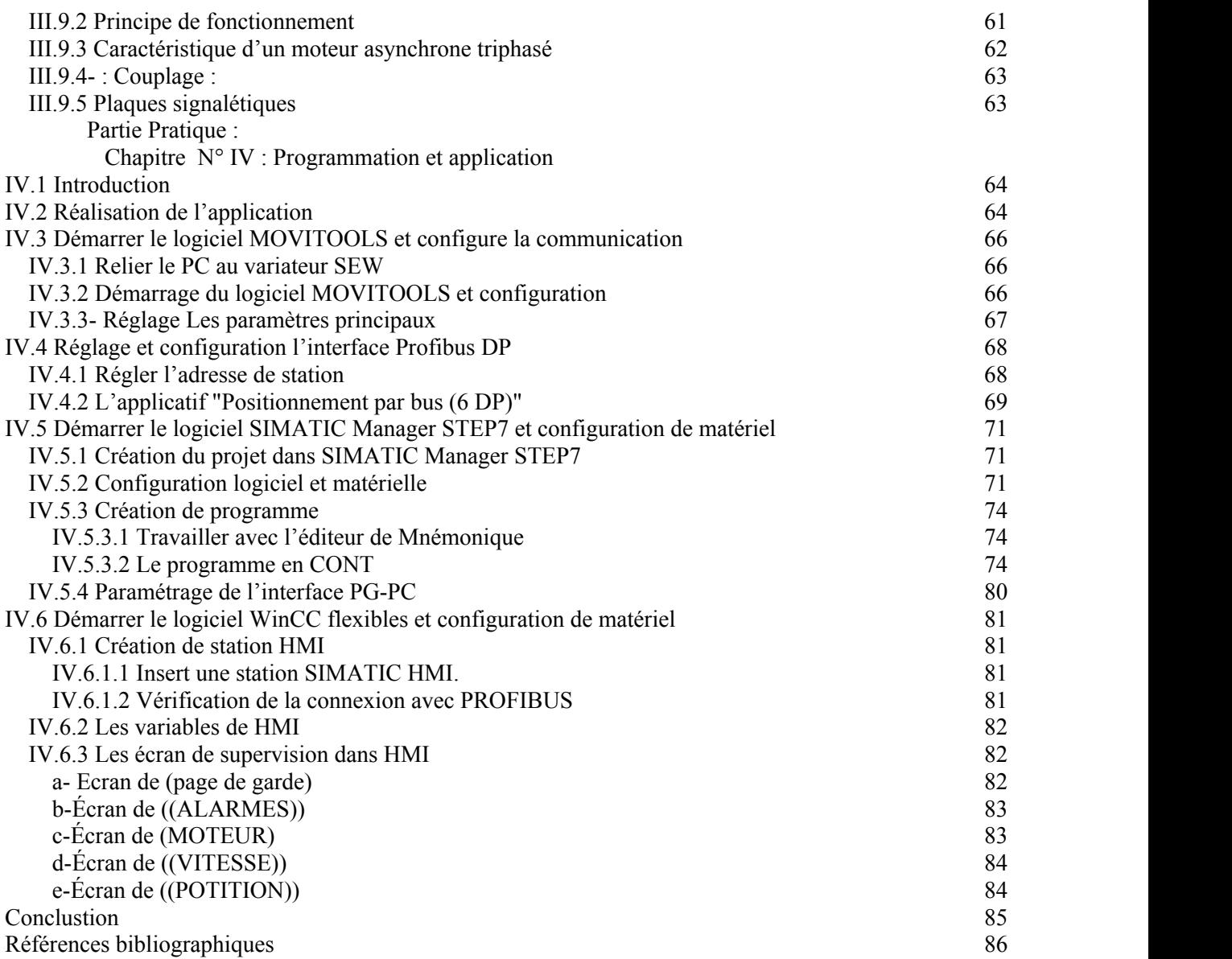

#### **Listes des Figure**

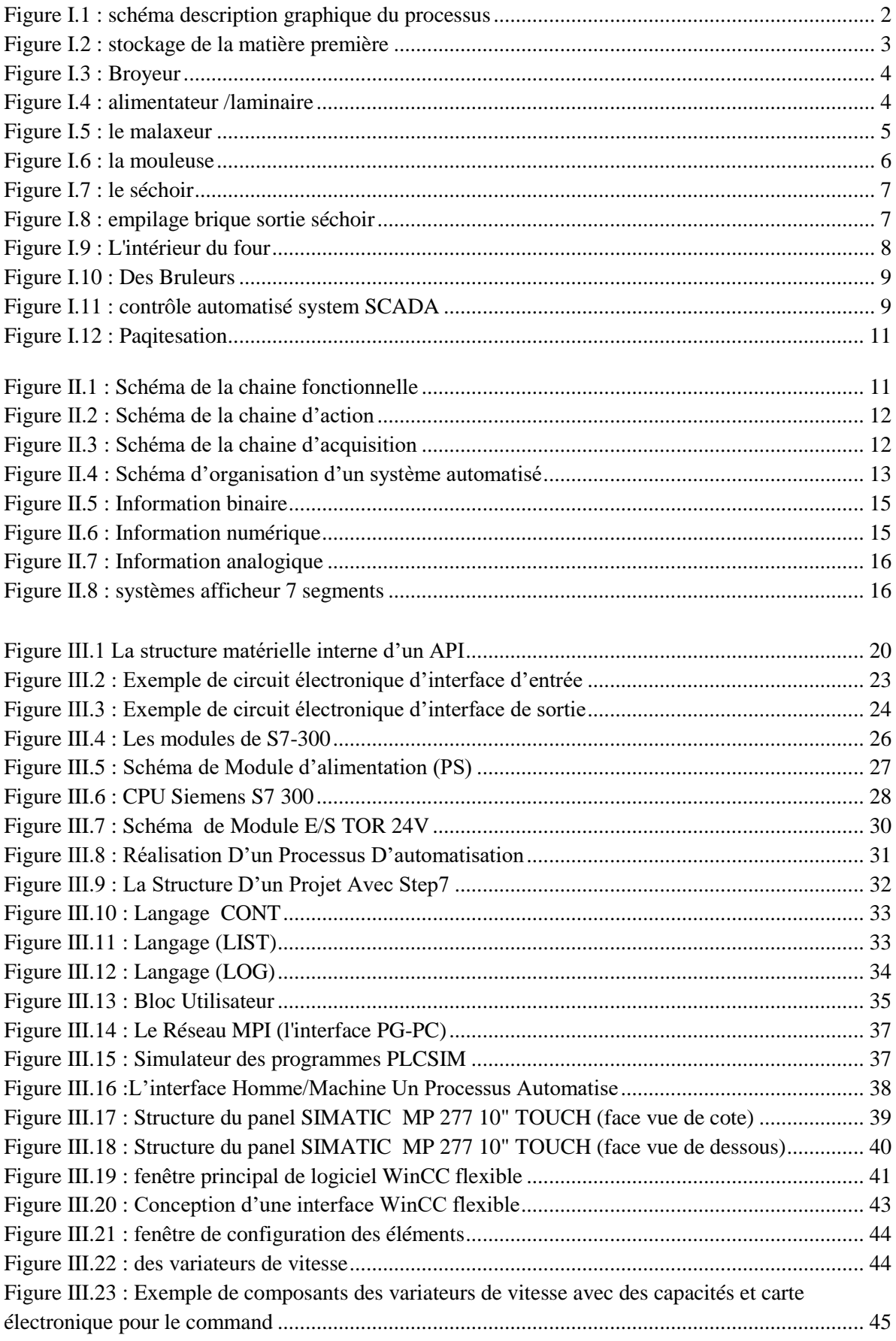

#### **Listes des Figure**

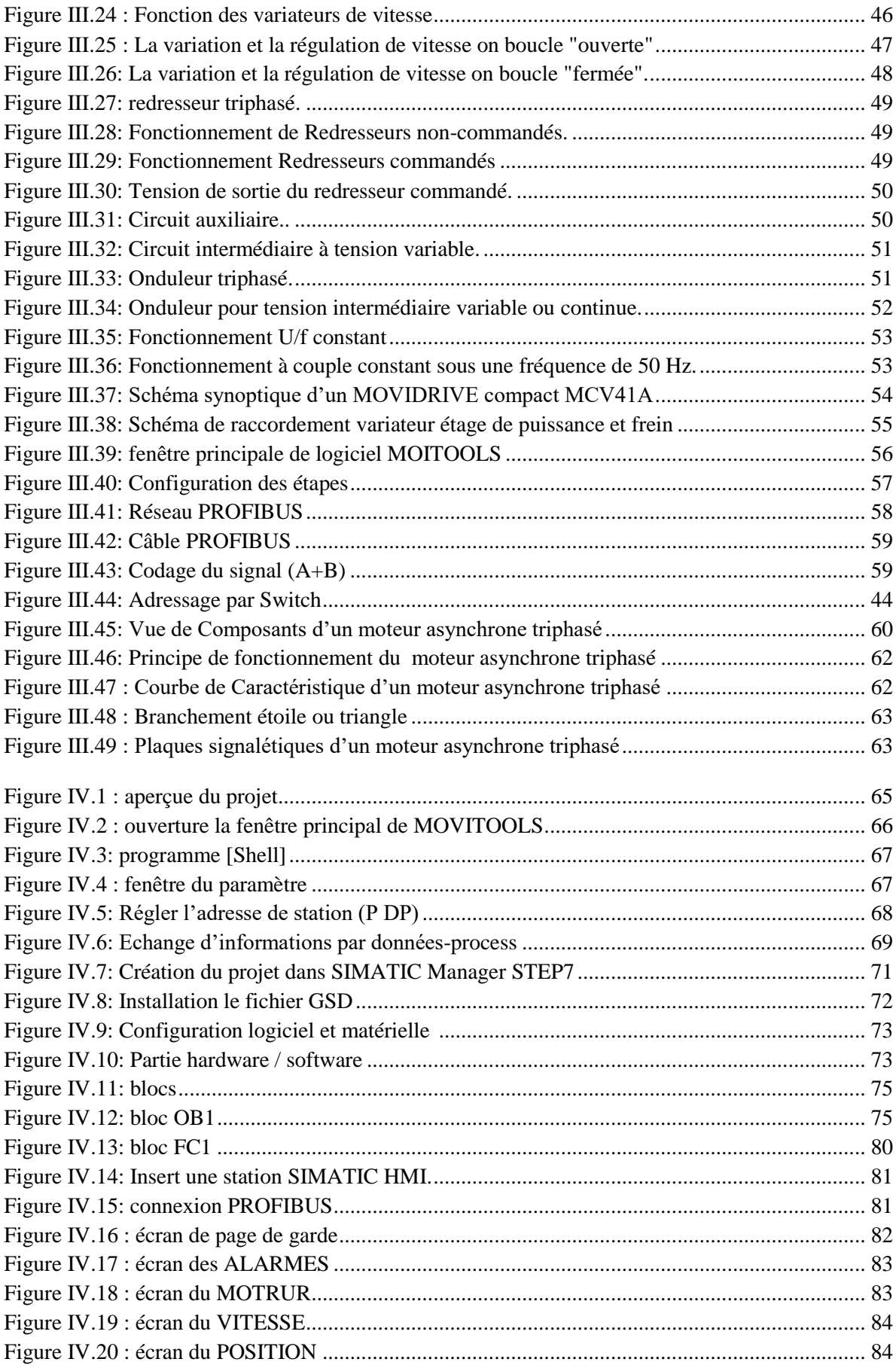

#### **Liste des tableaux**

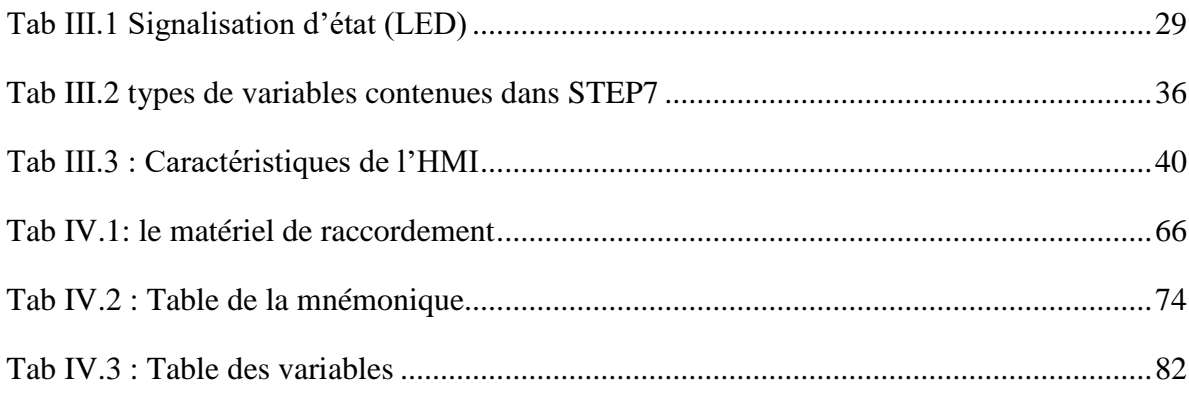

#### **Liste des Abréviation**

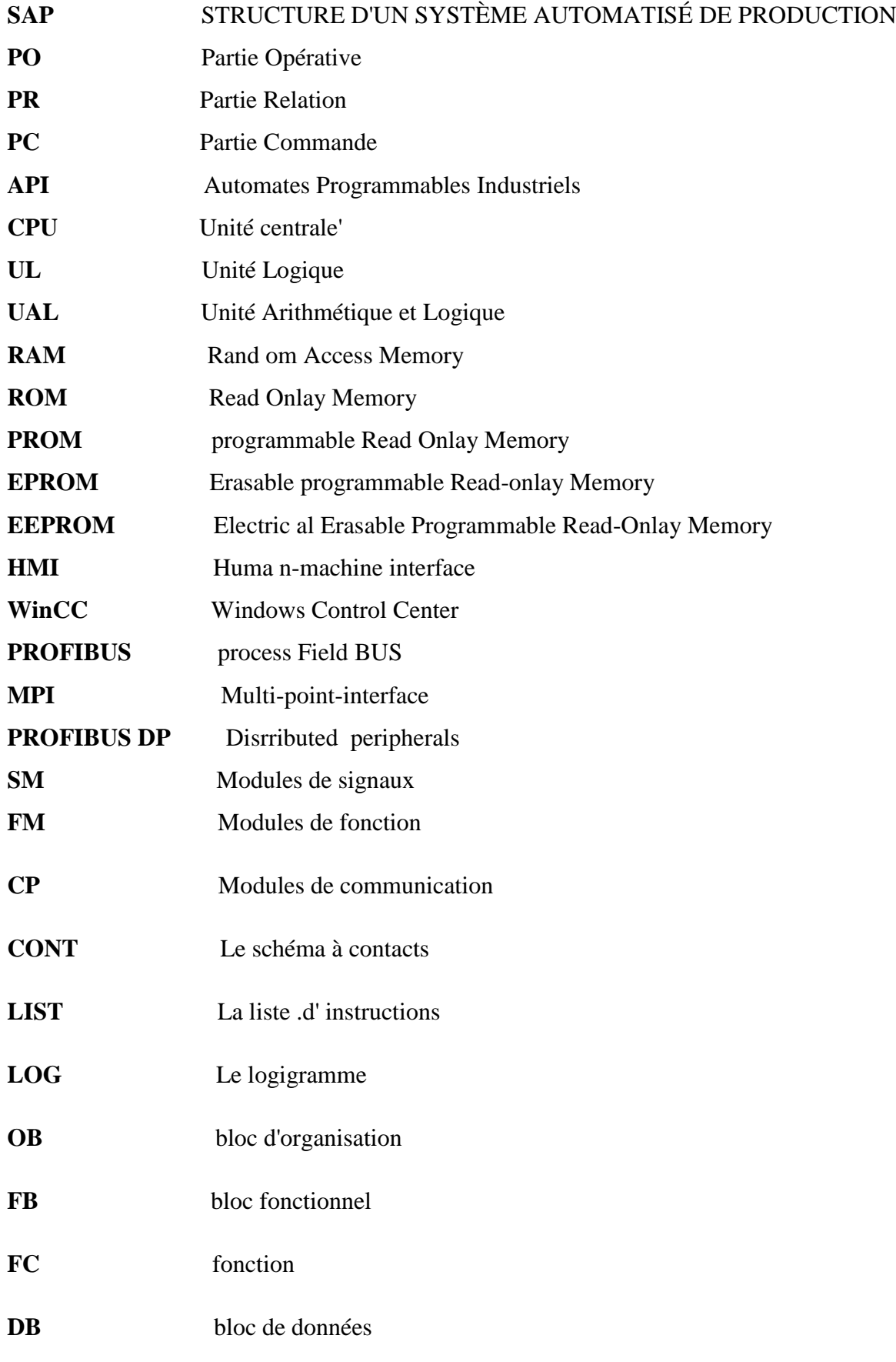

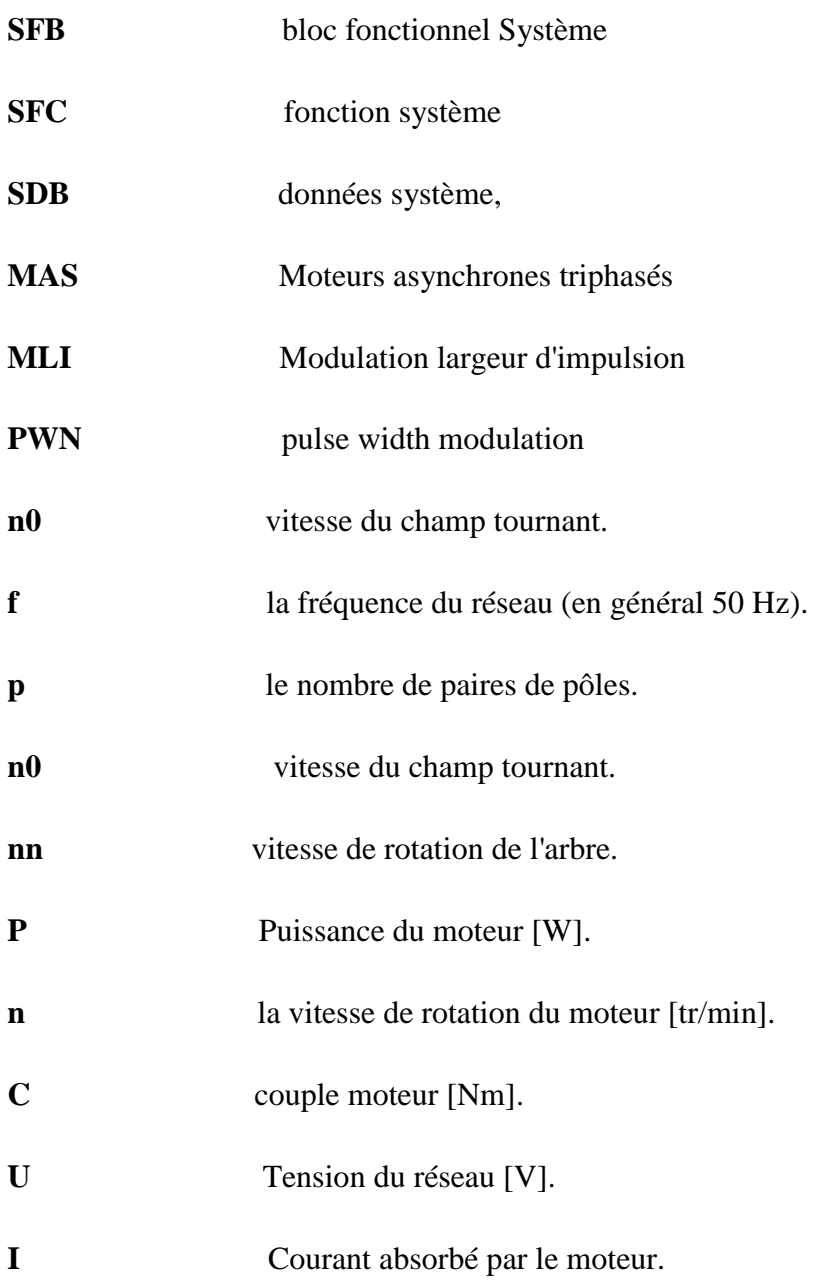

# **Introduction**

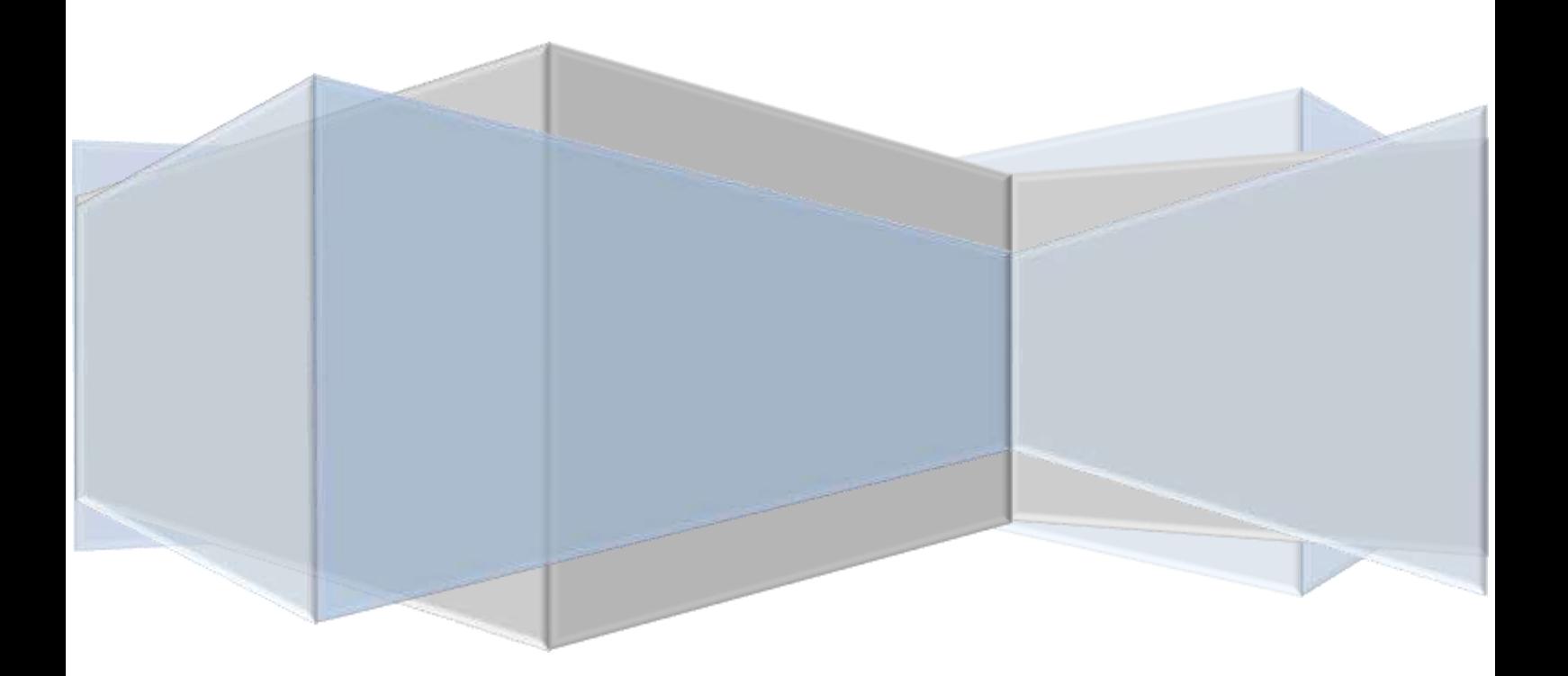

### **Introduction**

Dans le monde industriel où la compétitivité est un facteur essentiel de survie de l'entreprise, l'automatisation est une nécessité. En rencontre des systèmes dont le but est de contrôle des procédés physiques. Leur complexité peut être liée à diverses sources, comme la connexion avec un environnement naturellement dynamique et lui-même complexe, ce qui peut se manifester par un nombre élevé des capteurs dont il faut tenir compte, et d'actionneurs fournissant des commandes. Ce que à amener les responsables d'entreprises à recourir à l'automatisation pour rendre leurs produits plus compétitifs. Pour être acceptée au mieux, cette automatisation doit introduire une réduction des coûts globaux du produit fabriqué et doit faciliter les tâches.

 Effectuer un stage technique au sein d'une entreprise est une occasion pour nous de valider les connaissances acquises, par une nouvelle expérience qui nous permet de nous familiariser avec les méthodes utilisées en milieu professionnel et de développer ainsi de nouvelles techniques dans notre domaine de spécialité.

 Le but de notre travail est de faire l'étude de commande automatique du moteur asynchrone triphasé par variateur de vitesse S.E.W et relie avec API S7-300 est superviseur HMI.

 Pour mieux organise notre travail, nous l'avons scindé en quatre (04) chapitres essentiels :

- ↓ Le premier chapitre Présentation l'usine SRL Poterie el Hadjeb,
- $\overline{\phantom{a}}$  Le deuxième chapitre Présentation Des Systèmes Automatisés
- Le troisième chapitre sera consacré au Présentation Matériel Et Logiciel
- $\overline{\phantom{a}}$  Le quatrième chapitre est consacré à la Programmation et application.

Enfin notre travail se termine par une conclusion générale.

## **Chapitre I :**

### **Présentation l'usine SRL Poterie el Hadjeb**

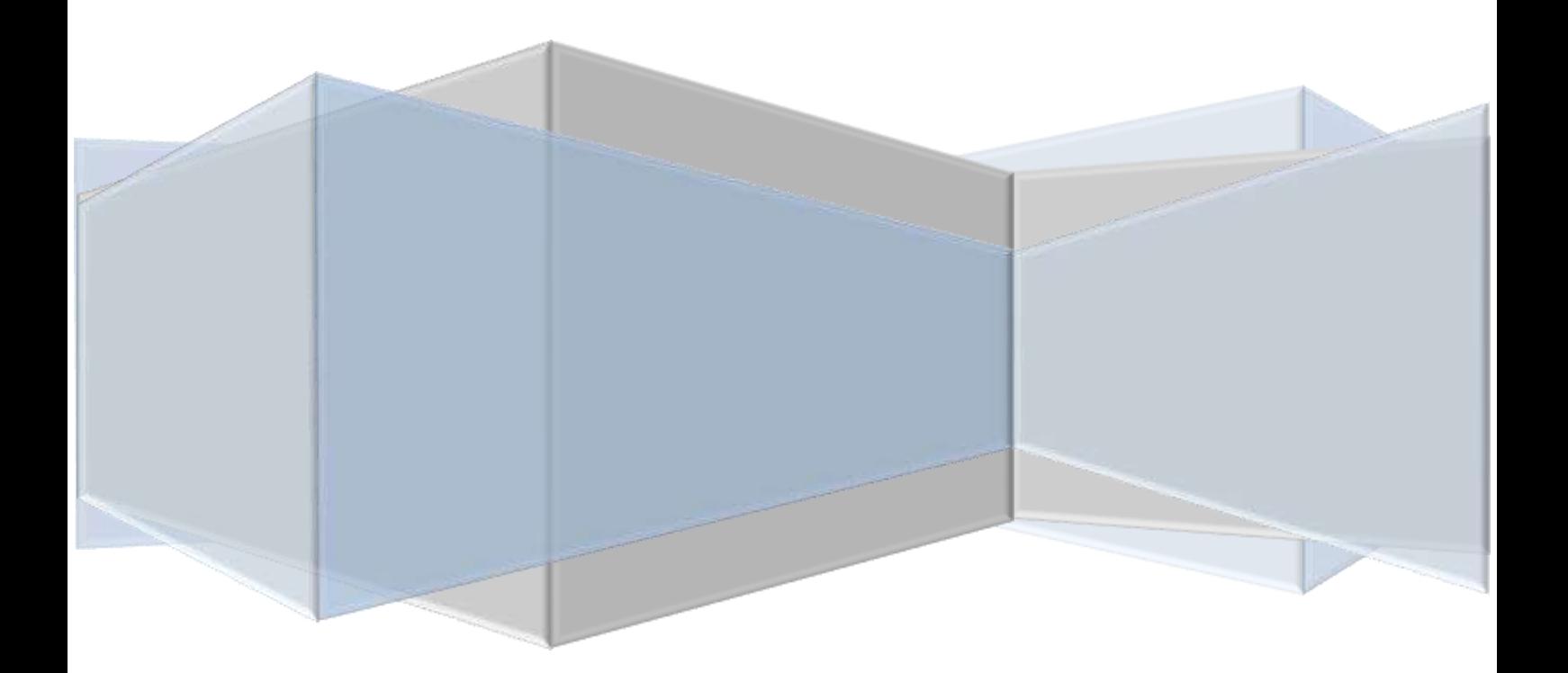

#### **I.1 Introduction**

 Le procédé de fabrication de matériel brique dans l'usine installée se compose d'une série d'étapes fondamentales pour l'obtention d'un produit de qualité que satisfont aussi bien les propres expectatives, comme celles des clients, en assurant la qualité. Ces étapes sont :

- ➢ Stockage de matière première
- ➢ Broyage
- ➢ Gâchage et vidage.
- ➢ Moulage
- ➢ Séchage
- ➢ Cuisson
- ➢ Palettisation et plastification

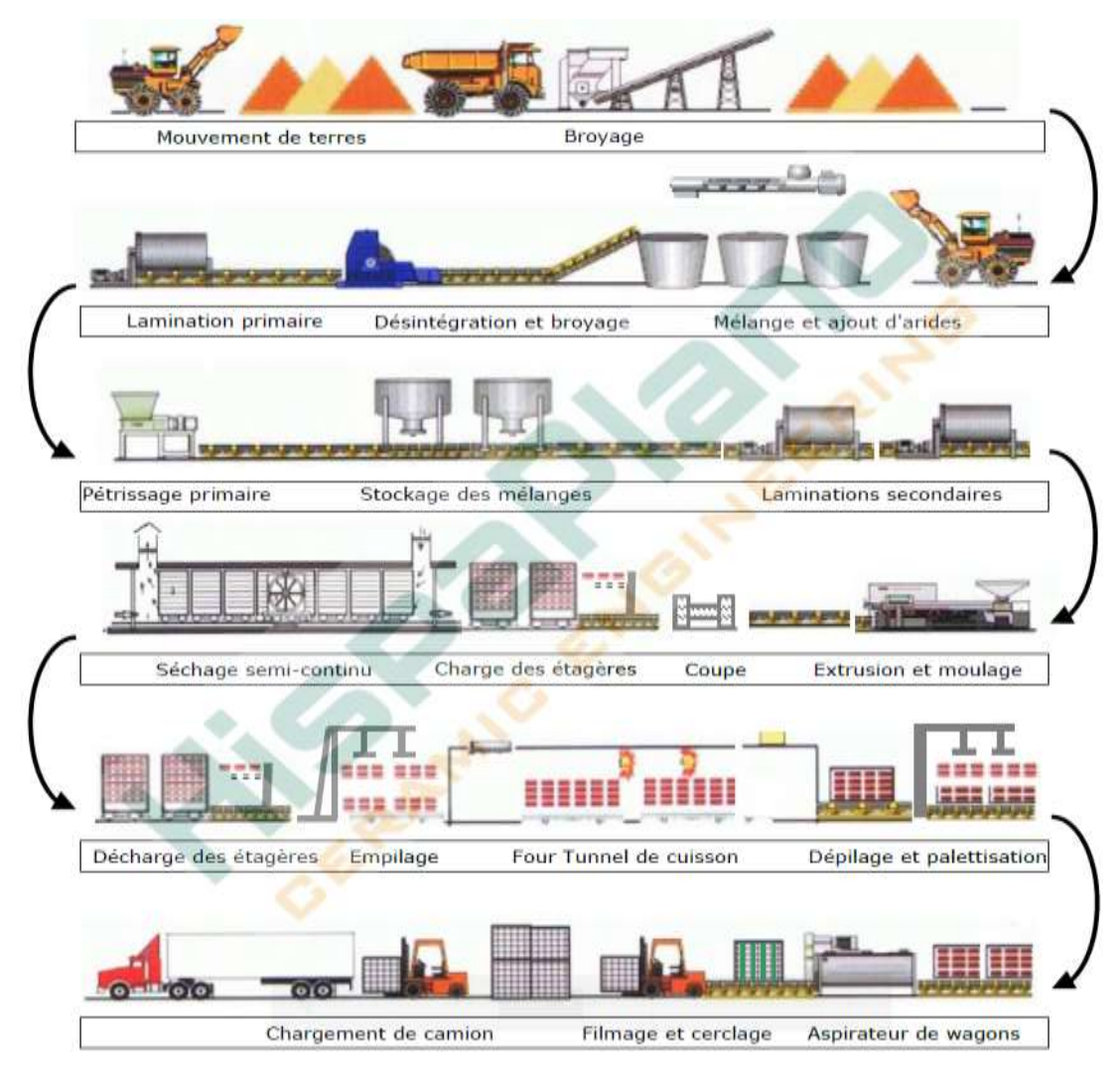

Figure I.1 : Schéma description graphique du processus

#### **I.2 Stockage de la matière première**

L'argile broyée tombe dans un transporteur qui la décharge dans le parc de stockage. A l'extrémité du transporteur se trouve un asperseur, avec lequel on ajoute de l'eau à l'argile (10% environ), évitant ainsi la formation de poussière lorsque le transporteur décharge, et proportionnant l'humidité nécessaire pour le processus.

 L'argile se stocke un temps donné pour son vieillissement et maturation, en profitant de l'action physique et mécanique des conditions ambiantes (pluie, gel, soleil, vent...) qui produisent un effritement de la matière première, ainsi comme une fermentation par l'action de microorganisme (bactérie) dont les sécrétions modifient certaines propriétés physico-chimiques du mélange eau-argile (plasticité).

 L'argile se mélange avec du sable, ce qui améliore l'efficience énergétique du séchage. Le sable se stock également dans le parc.

 L'argile stockée se décharge dans les trémies avec une pelleteuse. Des mêmes façons, le sable se décharge dans une autre trémie, située à côtés de celle qui contient l'argile.

 L'argile peut également se mélanger avec d'autres produits qui existe dans la zone, normalement avec des déchets qui favorisent le processus et économisent de l'énergie, qui se stocke dans une autre trémie d'où elle se dose. [1]

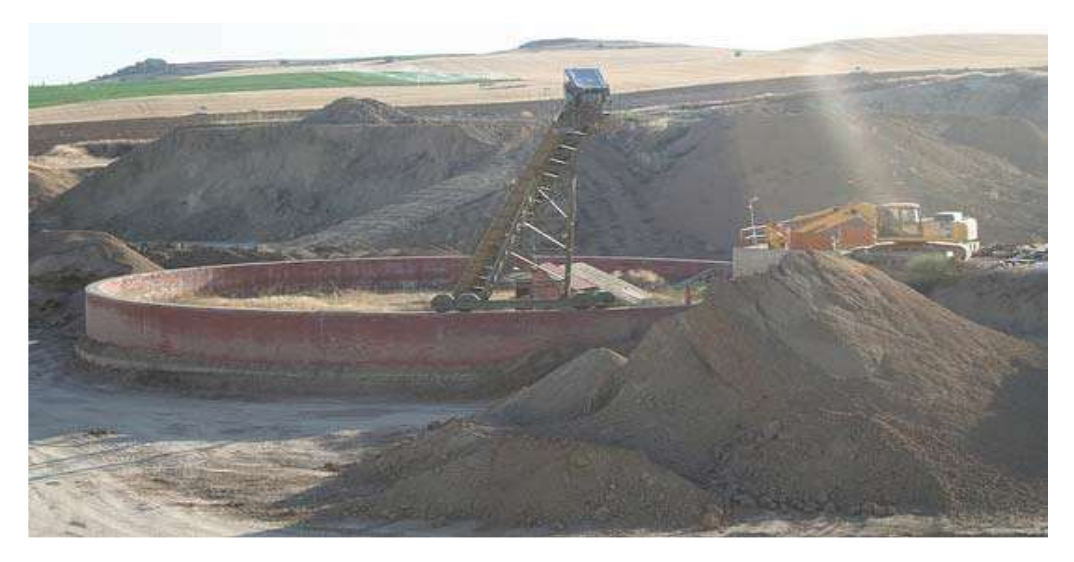

Figure I.2 : Stockage de la matière première

#### **I.3 Broyage fin**

 L'argile tombe de la trémie de stockage à un transporteur, où elle se mélange avec le sable, transporté de sa trémie par un autre transporteur.

 Ensuite, le mélange argile-sable est introduit dans un lamineur. Celui-ci est constitué de deux cylindres, un lisse et un autre avec des lames, qui en tournant à différentes vitesses broie l'argile à une taille inférieure à 8 mm

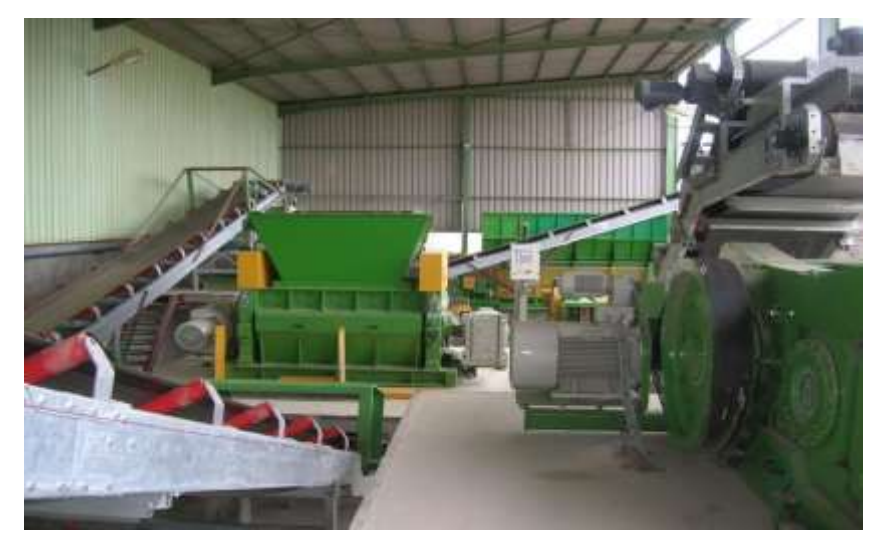

Figure I.3 : Broyeur

 Des bascules de pesée automatique sont situées sous chaque transporteur pour régler la proportion d'argile et de sable dans le mélange qui entre dans le lamineur. On contrôle ainsi la quantité d'argile qui tombe depuis la trémie de stockage, et la quantité de sable avec lequel elle se mélangera.

 En mélangeant l'argile avec le sable, on augmente la perméabilité à cause d'une taille plus grande de grain, ce qui facilite la migration de l'eau pendant le séchage. Le résultat est une diminution du temps utilisé pendant cette étape.

 Ensuite le mélange argile-sable passe par transporteur à une raboteuse composée de deux cylindres qui, par écrasement, séparent l'argile en particules inférieure à 5mm.

 A la sortie du lamineur, l'argile se transfère sur un transporteur qui alimente la gâcheuseextrudeuse. [1]

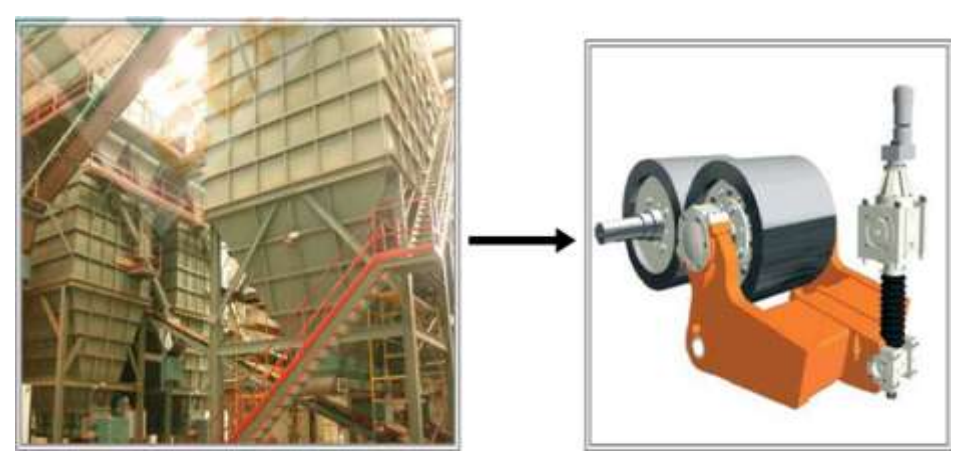

Figure I.4 : alimentateur /laminaire

#### **I.4 Gâchage**

Dans la première partie de la gâcheuse-extrudeuse il est réalisé un gâchage.

 L'argile, avec la taille souhaitée, est introduite dans la gâcheuse où l'on ajoutera de l'eau et de la vapeur (plus ou moins 5% en fonction des produits à fabriquer et des conditions ambiantes).

 La quantité totale d'eau ajoutée dans la première gâcheuse et dans la gâcheuse du groupe combiné, dépend de l'humidité que possède déjà l'argile de la carrière et des conditions climatiques pendant le stockage dans le parc de matière première.

 Il s'agit de donner à l'argile la plasticité suffisante pour qu'elle prenne forme en passant dans le moule sans se casser. On utilise principalement la vapeur, et si nécessaire on ajoute de l'eau. L'ajout de vapeur d'eau pour le gâchage est la meilleure technique disponible car elle produit une économie d'énergie pendant le procédé de séchage. [1]

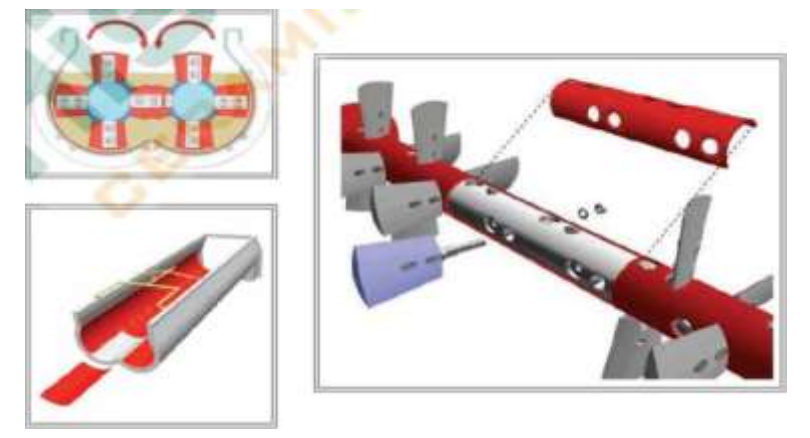

Figure I.5 : Le malaxeur

#### **I.5 Extrusion**

 Dans la deuxième partie de la gâcheuse-extrudeuse on fait passer le matériel dans l'extrudeuse, où avec une pompe à vide on extrait l'air qui reste dans la pâte et on la pousse contre le moule, obtenant ainsi une barre façonnée avec une forme caractéristique suivant chaque type de produit.

 La quantité d'eau et de vapeur d'eau à ajouter sera telle que la pression se maintienne entre 22 et 28 Kg/cm2.

La pression d'extrusion doit être le plus élevée possible pour réaliser le mélange d'argile avec la moindre quantité d'eau possible, mais en tenant compte des limitations mécaniques de l'extrudeuse et du moule par où se fait la sortie de l'argile. Des pressions trop élevées peuvent déformer le moule ou donner des problèmes dans les éléments mécaniques de transmission de puissance de la machine. En ce point on contrôle les ampères consommés par le moteur électrique qui actionne l'extrudeuse.

 Ce bloque continu qui sort de l'extrudeuse passe par le sectionneur de longueur et par le sectionneur multi-fil, où seront établie les dimensions finales du produit fabriqué en ce moment. Les pièces sont chargées sur des étagères, qui s'introduisent dans le séchoir.

Les restes de coupe sont retournés à la gâcheuse du groupe combiné par transporteur.

 Ce matériel est acheminé à l'extérieure de l'usine dans le parc de matière première, et sera de nouveau introduit dans le broyeur. [1]

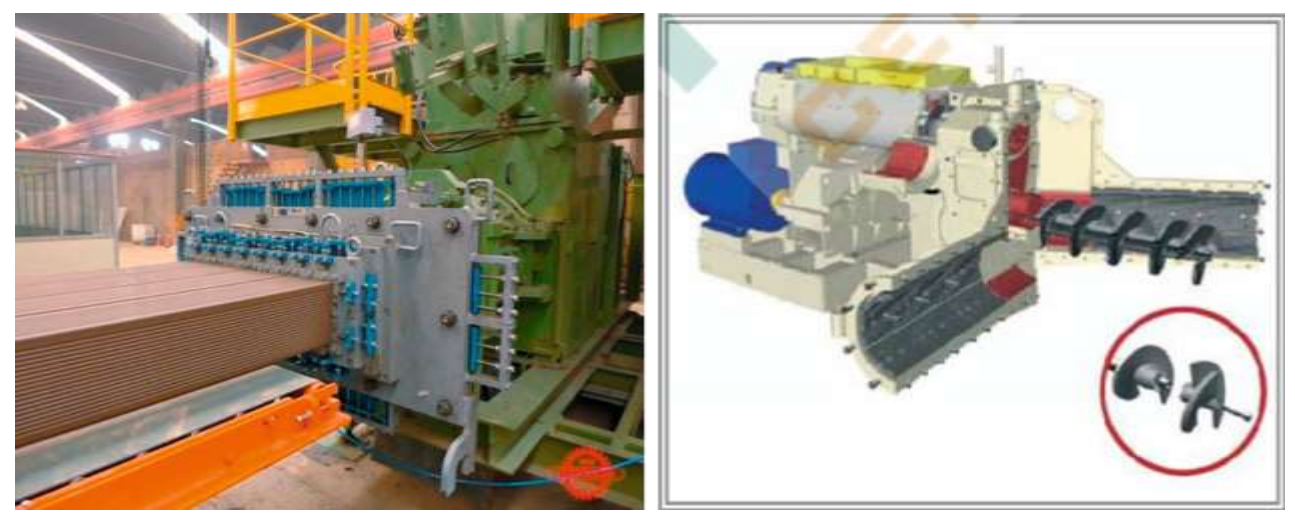

Figure I.6 : La mouleuse

#### **I.6 Etape de séchage**

 Une fois la pièce conformé, elle est introduite dans le séchoir, où l'on recherche à réduire de 5% son contenu d'humidité. Le séchage constitue l'une des étapes la plus importante de procédé céramique. En se séchant une argile plastique des contactions de matériel peuvent apparaitre, et de plus si le séchage est très rapide et/ou inégal, la contraction peut provoquer l'apparition de fentes ou de fissures dans le produit.

 Dans le séchoir, les pièces sont chargées dans des cages métalliques dans une ambiance avec une température basse, de 30ºC, et une haute humidité.

 En fonction de l'avance des cages, poussées par les dernières arrivées, on trouve une température supérieure et une humidité inférieure (dans les pièces), obtenant une température de 55º en sortie du séchoir.

 Les briques sèches passent par la machine d'empilage qui, de façons automatique, décharge les cages du s´choir et forme de paquets sur les wagonnettes pour passer au procédé de cuisson. [1]

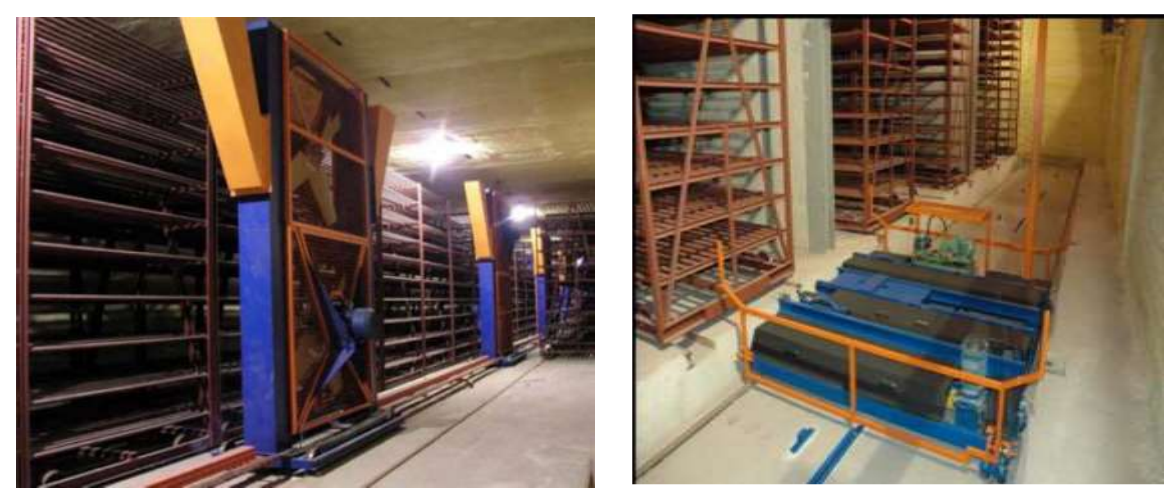

Figure I.7 : Le séchoir

#### **I.7 Etape de cuisson**

 Les pièces sèches qui viennent du séchoir et chargées sur les wagonnettes, sont introduites dans le pré-four où l'on réduit à peu près 3% le contenu d'humidité. L'air chaud et sec nécessaire vient du refroidissement des pièces dans le four.

 Le pré-four est divisé en deux zones séparées par une porte. La première moitié, depuis l'entrée du matériel, où il y a seulement l'air de récupération du four.

 Dans la deuxième moitié, l'air chaud et sec nécessaire vient de la récupération du four et d'un bruleur de gaz naturel.

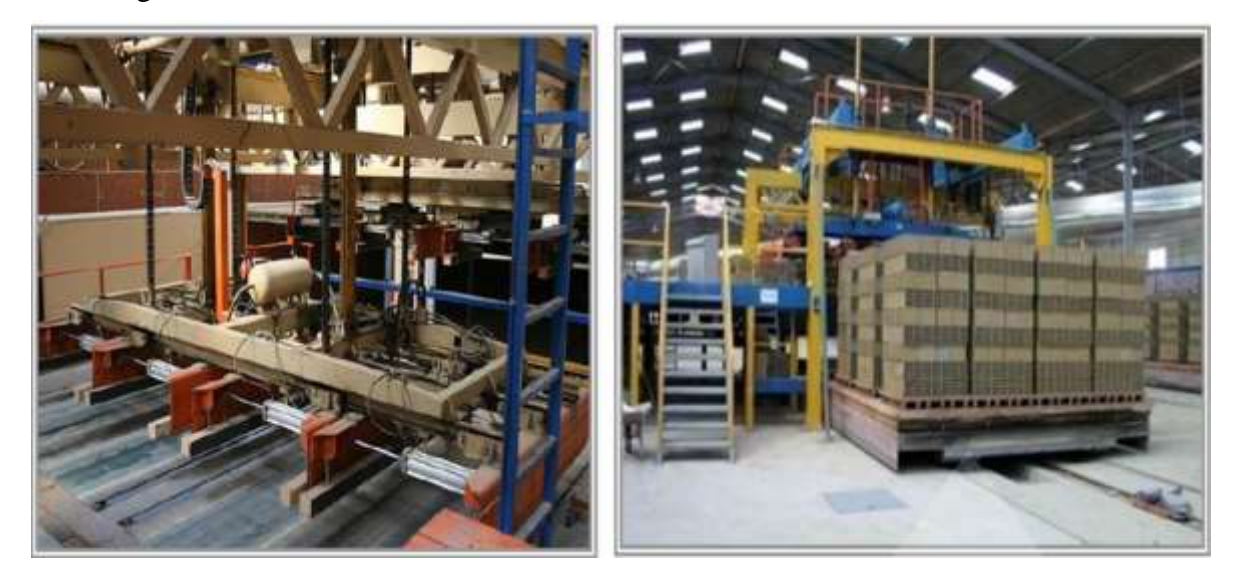

Figure I.8 : Empilage brique sortie séchoir

La récupération d'air du four est acheminée jusqu'au pré-four par un conduit, en régulant la quantité d'air extrait par un variateur de fréquence électronique situé sur l'impulseur. Ensuite, le matériel passe dans le tunnel du four pour le procédé de cuisson.

Cette étape est la plus importante et délicate du processus de fabrication de Brique.

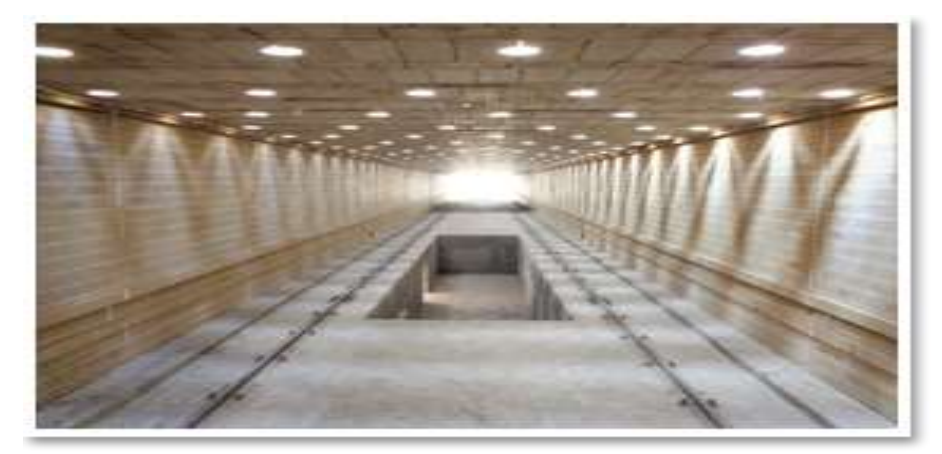

Figure I.9 : L'intérieur du four

Pour atteindre l'optimisation du processus de cuisson et éviter les défauts qui puissent apparaitre pendant ou après celui-ci, il est recommandable de connaitre les réactions qui ont lieu dans la pièce, et qui se manifestent suivant divers phénomènes:

- ➢ Réaction de décomposition : perte de l'eau de cristallisation, décomposition des oxysels, processus d'oxydation et de réduction.
- ➢ Réaction de recomposition : recombinaisons, formation de nouveaux minéraux et de verre.
- ➢ Absorption et dégagement de chaleur
- ➢ Echappement de gaz.
- ➢ Dilatations et contractions.
- ➢ Changement de couleur.
- ➢ Changements qui ont lieu durant le refroidissement : recristallisation de nouvelles phases minérales

 Dans la zone de cuisson le four a cent vingt-cinq bruleurs de gaz naturel, quatre-vingt-cinq sont situés sur la voute et quarante sont latéraux :

- ➢ Sur la voute il y a deux groupes de dix bruleurs de haute vitesse chacun, à continuation un groupe de dix bruleurs d'impulsions chacun et finalement un groupe de cinq bruleurs d'impulsions.
- ➢ Sur chaque latéral il y a un groupe de dix bruleurs, un de quatre et un de six, tous de haute vitesse.

 La courbe de température de cuisson du four se contrôle par un automate qui, en fonction des températures enregistrées par les sondes de températures, et des valeurs de consigne, règle les temps et pourcentage d'ouverture de l'injection de gaz dans les divers groupes de bruleurs.

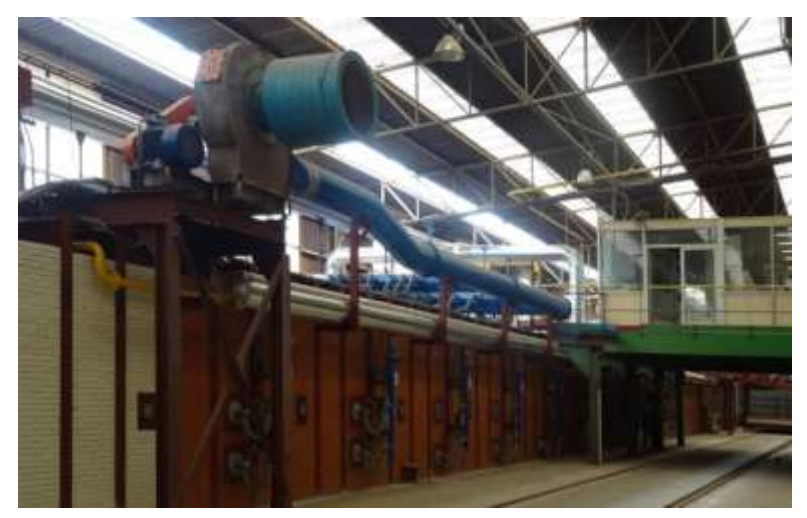

Figure I.10 : Des Bruleurs

La température de cuisson est de 950ºC, avec une capacité de travail jusqu'à 1200ºC, et avec une courbe de chauffage préalable et une autre de refroidissement après.

 Il y a également deux ventilateurs pour la recirculation de l'air à l'intérieur du four, réglés aussi par des variateurs de fréquence électroniques. De la même façon, le ventilateur de refroidissement sous les wagons est réglé par un variateur de fréquence pour maintenir la température inférieure de ceux-ci.

Avec ce système de contrôle automatisé de pression et de température on obtient une meilleure efficience énergétique et une meilleure qualité et uniformité des produits céramiques.

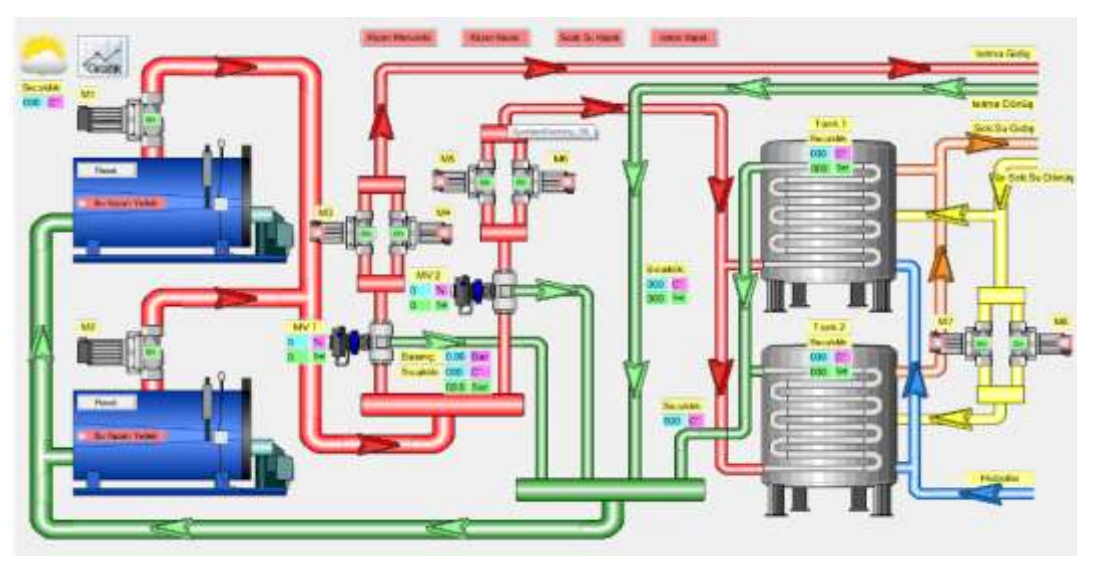

Figure I.11 : Contrôle automatisé système SCADA

#### **I.8 Palettisation et plastification**

Au moyen d'un pont grue, le matériel céramique est dépilé des wagonnettes et déposé sur une ligne qui est automatiquement approvisionnée en palette pour ensuite les cercler et plastifier individuellement. Pendant le processus de dépilage, une dernière révision manuelle du matériel est faite.

 Dans l'actualité où nous ne fabriquons que la brique grand format, la quantité de rebut n'arrive pas à 1%. Celui-ci est déposé dans un container qui transporté à l'extérieur avec un chariot élévateur.

 Cette brique cuite, broyé, est ce qui s'appelle "chamotte", s'utilise pour la réhabilitation de chemins, évitant ainsi de finir dans une décharge de déchets inertes.

Enfin, les palettes sont chargées à la sortie du transporteur, en groupe de quatre, par un manitou et sont stockés dans la cours extérieure dans l'attente d'être chargés comme conséquence d'une vente.

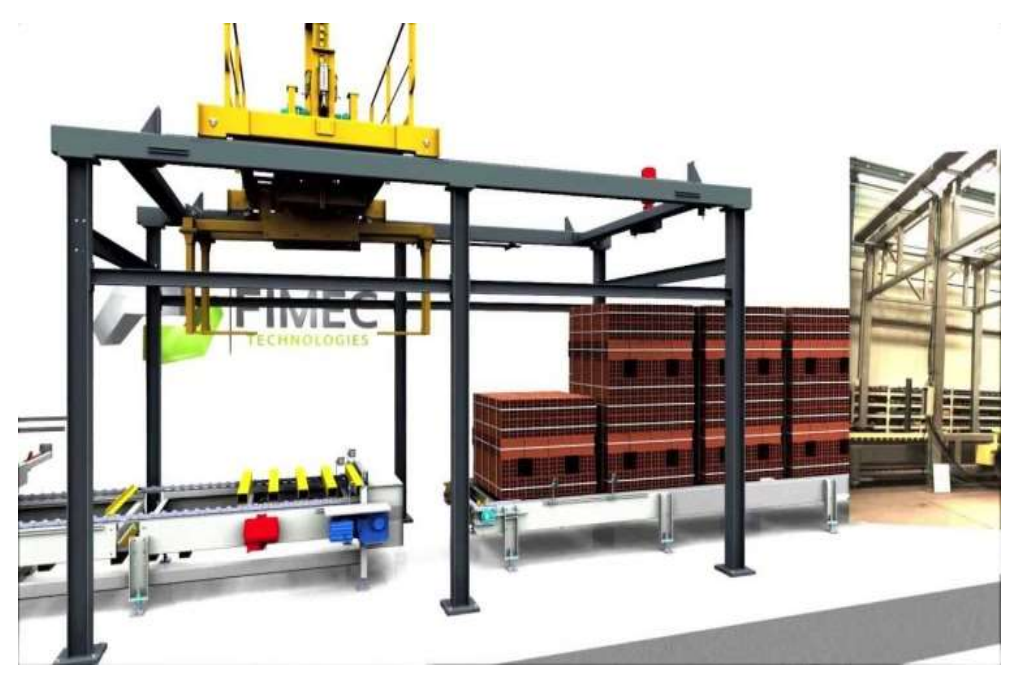

Figure I.12 : Paquitesation

## **Chapitre II :**

## **Présentation Des Systèmes Automatisés**

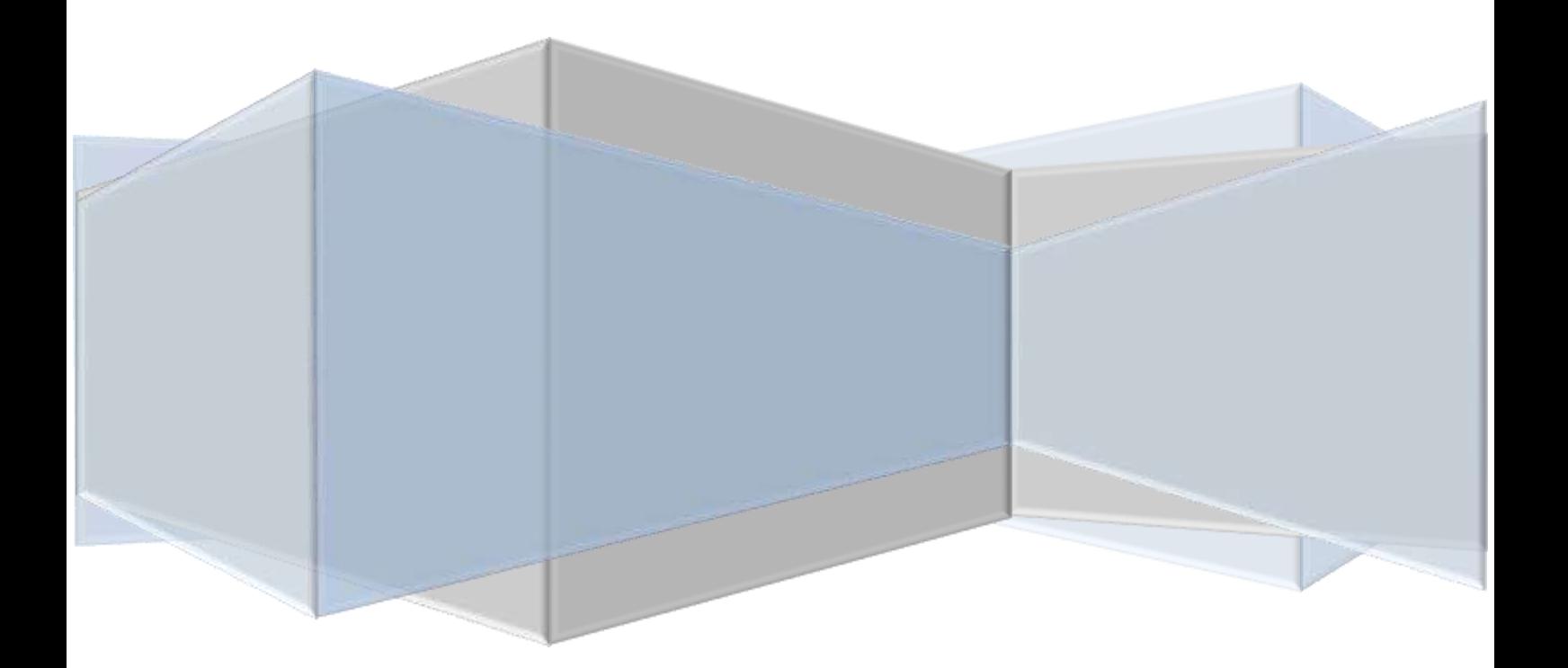

#### **II.1 Introduction**

Un automatisme est généralement conçu pour commander une machine ou un groupe de machines. On appelle cette machine la 'partie opérative' du processus, alors que l'ensemble des composants d'automatisme fournissant des informations qui servent à piloter cette partie opérative est appelé 'partie commande'.

#### **II.2 Définition d'un système automatisé**

Un système technique automatisé est un ensemble de constituants conçu pour effectuer un certain nombre de tâches. Le processus est l'ensemble ordonné des tâches effectuées par le système.

 On appelle tâche un ensemble d'opérations regroupées selon un critère fonctionnel. Chaque tâche confère une partie de la valeur ajoutée à la matière d'œuvre.

 Au cours du processus, le système agit sur une (ou plusieurs) matière d'œuvre : il lui confère ainsi une valeur ajoutée.

 Toute l'énergie nécessaire à la transformation du produit est fournie par une source extérieure ; le constituant automate dirige la succession des opérations. L'homme surveille le système et peut dialoguer avec lui par l'intermédiaire du pupitre. [2]

#### **II.3 Structure générale d'un système automatisé**

#### **II.3.1 Chaine fonctionnelle**

 C'est ensemble des constituants nécessaires pour mener une opération. Elle est constituée de la chaîne d'action et de la chaîne d'acquisition.

 La Chaîne fonctionnelle concerne un unique effecteur et peut comporter plusieurs capteurs, plusieurs actions.

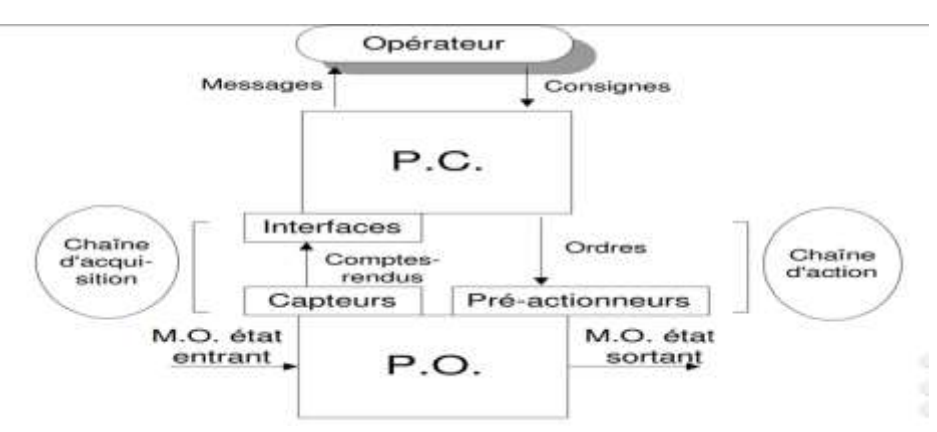

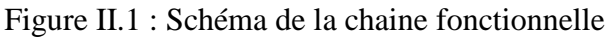

#### **II.3.2 Chaine d'action**

C'est ensemble des éléments qui prélèvent les ordres sur l'unité de commande et les transmettent à la partie opérative.

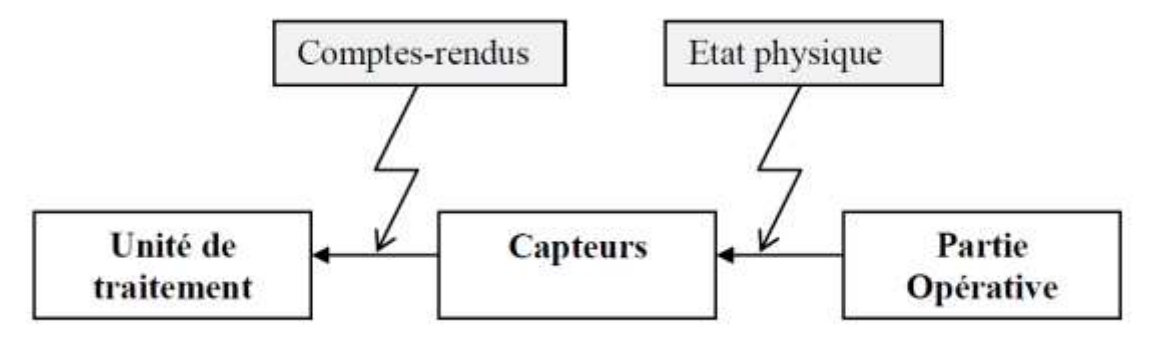

Figure II.2 : Schéma de la chaine d'action

#### **II.3.3 Chaine d'acquisition**

C'est ensemble des éléments qui prélèvent les informations sur la partie opérative et les transmettent à l'unité de commande. [4]

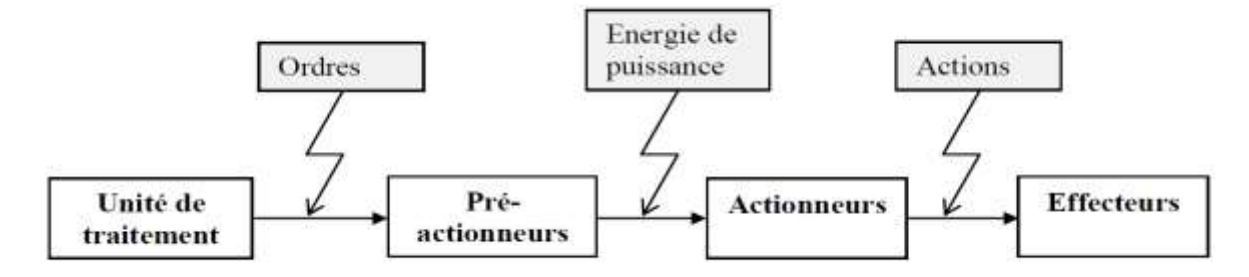

Figure II.3 : Schéma de la chaine d'acquisition

#### **II.4 Organisation d'un système automatisé**

D'une façon générale, un système automatisé peut se décomposer en trois parties qui coopèrent : la partie opérative, partie commande et la partie contrôle et commande.

La partie commande est « le cerveau », ou le module de traitement qui analyse les informations donnés par les capteurs et qui envoi des consignes opératives au pré actionneurs en fonction des données.

La partie opérative « la machine », ou l'ensemble des dispositifs permettant d'apporter la valeur ajoutée. Elle met en œuvre un ensemble de processus physiques qui permettent la transformation de ces produits La partie contrôle et commande « le pupitre », ou le module de

dialogue homme machine qui donne les consigne à la partie commande et reçoit des informations. [17]

La relation entre les trois parties d'un système automatisé est d'échange des informations.

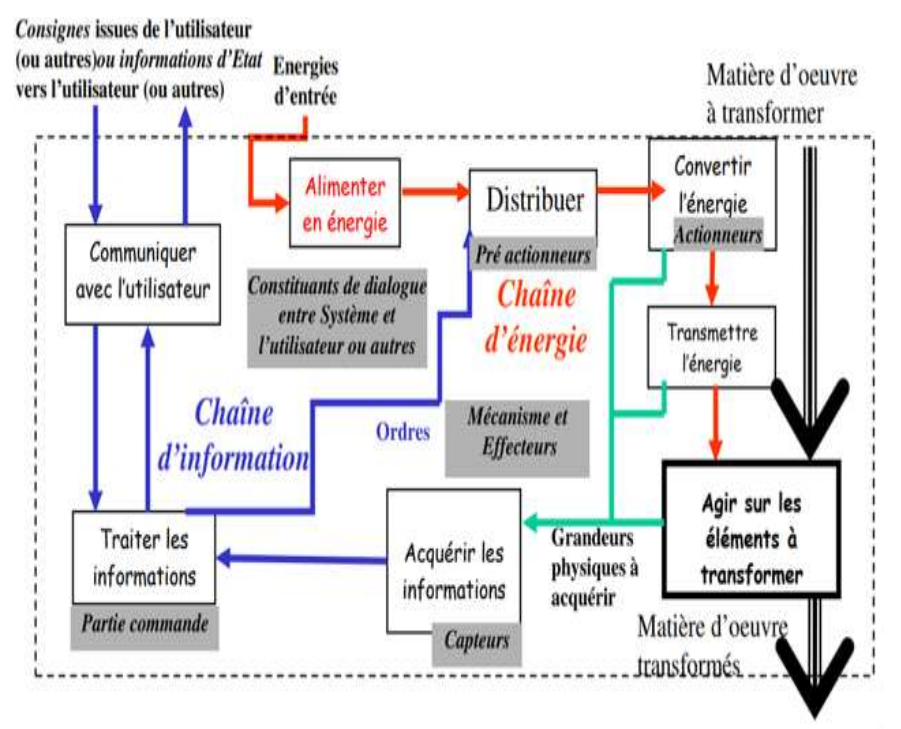

Figure II.4 : Schéma d'organisation d'un système automatisé

#### **II.4.1 La Partie Commande**

La partie commande est un automatisme qui élabore en sortie des ordres destinés au processus et des signaux de visualisation en fonction des compte-rendu venant du processus et des consignes qu'il reçoit en entrée. En d'autre terme, c'est l'ensemble des moyens de traitement de l'information qui assurent le pilotage et la coordination des taches du processus souhaite.

#### **a. La partie commande traite des informations :**

- ➢ Dialogue avec le milieu extérieur et d'autres parties commande
- ➢ Coordonne les actions de la partie opérative.

#### **b. La partie commande est composée de deux modules :**

- ➢ Le module de traitement pour traiter les informations ; captées par la partie opératives
- ➢ Le module de dialogue pour dialoguer avec le milieu extérieur.

#### **c. La partie commande se décompose de trois ensembles :**

- ➢ Les interfaces d'entrées ;
- ➢ Les interfaces de sorties ;
- ➢ L'unité de traitement.

#### **II.4.2 La partie opérative**

Qui traite la matière d'œuvre entrante afin d'apporte la valeur ajoutée à la matière d'œuvre sortante, l'ensemble électromécanique constitue la partie opérative La partie opérative se compose de trois ensembles :

- $\triangleright$  Les capteurs
- $\triangleright$  Les actionneurs
- ➢ Les pré-actionneurs

#### **a. Les capteurs**

Les capteurs sont des composants de la chaîne d'acquisition dans une chaîne fonctionnelle. Les capteurs prélèvent une information sur le comportement de la partie opérative et la transforment en une information exploitable par la partie commande. Une information est une grandeur abstraite qui précise un événement particulier parmi un ensemble d'événements possibles. Pour pouvoir être traitée, cette information sera portée par un support physique (énergie), on parlera alors de signal. Les signaux sont généralement de nature électrique ou pneumatique.

On peut caractériser les capteurs selon deux critères :

- ➢ En fonction de la grandeur mesurée ; on parle alors de capteur de position, de température, de vitesse, de force, de pression, etc.
- ➢ En fonction du caractère de l'information délivrée ; on parle alors de capteurs logiques appelés aussi capteurs tout ou rien (TOR), de capteurs analogiques ou numériques.

On peut alors classer les capteurs en deux catégories, les capteurs à contact qui nécessitent un contact direct avec l'objet à détecter et les capteurs de proximité.

Chaque catégorie peut être subdivisée en trois catégories de capteurs : les capteurs mécaniques, électriques, pneumatiques.

#### **b. Les actionneurs**

Un actionneur est un objet technique qui convertit une énergie d'entrée en une énergie de sortie utilisable pour obtenir une action définie.

L'énergie d'entrée est le plus souvent de type électrique, hydraulique ou pneumatique, l'énergie de sortie est de type en général mécanique mais aussi thermique, lumineuse ou sonore.

#### **c. Les pré-actionneurs**

Les ordres émis par la PC sont généralement sous forme d'un signal électrique de faible puissance. D'où la nécessité d'avoir recours à des organes chargés de traduire et d'amplifier les ordres émis par la PC, appelés pré-actionneurs.

Le rôle général d'un pré-actionneur est distribuer l'énergie.

En fonction des grandeurs d'entrée et de sortie, on peut établir une classification des préactionneurs les plus utilisés. [4]

- ➢ Contacteurs
- ➢ Distributeurs
- ➢ Variateurs de vitesse
- ➢ Démarreurs

#### **II.5 Les différentes natures d'information**

On a vu (Analyse fonctionnelle,  $\text{VII} - 1$ .) qu'à chaque chaîne fonctionnelle .d'un système correspond une chaîne d'information et une chaîne d'énergie. L'automatique s'intéresse à la chaîne d'information. Les systèmes automatisés vont alors être classés en fonction de la nature des informations de commande ou de mesure, et également en fonction de la nature du traitement de ces informations.

On distingue deux types d'informations : analogiques et discrètes (logiques).

#### **II.5.1 Information (signal) discrète**

Est constituée d'un ensemble fini de valeurs. On distingue : Information binaire (0 ou 1, vrai/faux, noir/blanc, Tout Ou Rien (TOR)).

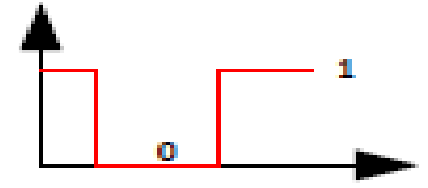

Figure II.5 : Information binaire

✓ **Information numérique** : sous la forme d'un mot binaire, constitué de plusieurs variables binaires (bits1). Information généralement issue d'un traitement d'une information analogique (échantillonnage, codage2).

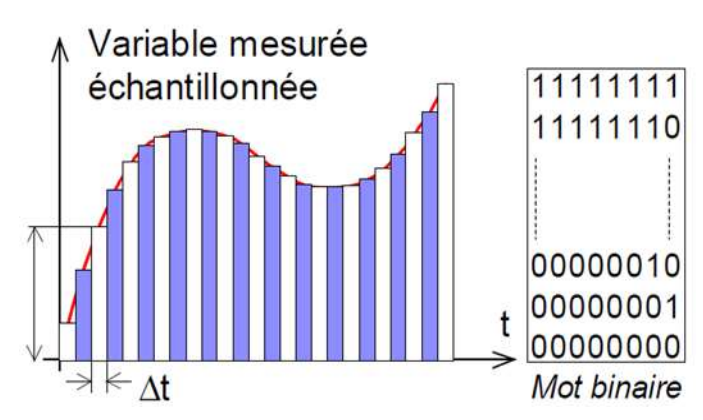

Figure II.6 : Information numérique

#### **II.5.2 Information (signal) analogique**

Est une information qui peut prendre toutes les valeurs possibles dans un intervalle donné. Les grandeurs physiques, comme la température, la vitesse, la pression, la tension (…) sont des informations analogiques. Une information analogique peut être représentée par une courbe (voir page suivante). [17]

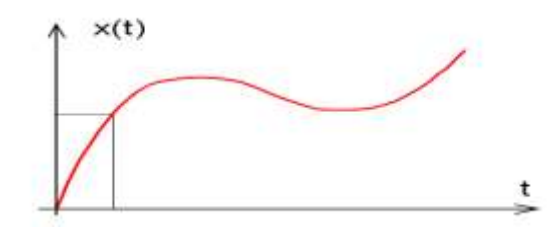

Figure II.7 : Information analogique

#### **II.6 Classification des systèmes**

#### **II.6.1 Systèmes automatisés à logique combinatoire**

Pour un tel système les sorties dépendent exclusivement d'une combinaison des entrées, sans prendre en compte "l'histoire" du système. A un état d'entrées, correspond un et un seul état en sortie. Aucune mémoire des états précédents des entrées et des sorties n'est conservée. L'information logique est traitée de manière instantanée.

Les grandeurs y sont manipulées sous formes d'états binaires, ce qui justifie l'utilisation de l'algèbre de BOOLE3, et des notions liées au codage de l'information.

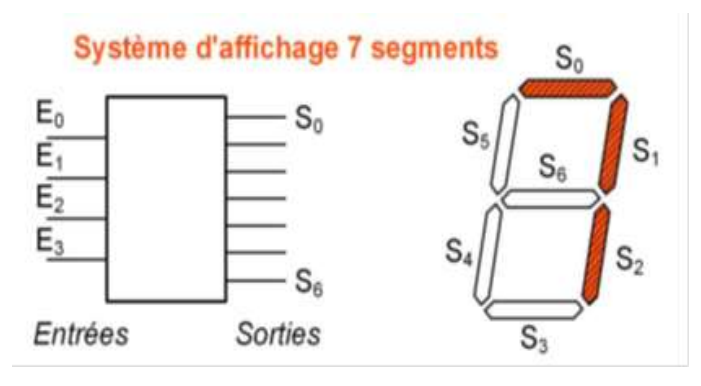

Figure II.8 : Systèmes afficheur 7 segments

#### **II.6.2 Systèmes automatisés à logique séquentielle**

Qualifié de système à mémoire généralisée, les sorties du système sont élaborées à partir d'un ensemble de signaux logiques, mais dépendent aussi de la chronologie des événements logiques. "L'histoire" du système est prise en compte.

En effet les états précédents des entrées et des sorties sont mémorisés, et influent sur l'évolution du système. A une combinaison d'entrées, peuvent correspondre plusieurs combinaisons des sorties.

#### **II.6.3 Systèmes automatisés continus -variable à (analogique ou numérique)**

Les signaux traités sont analogiques ou numériques, et leurs valeurs ne peuvent être prédéterminées. Les sorties (asservies ou non) sont des grandeurs continues pour un processus donné.

**Systèmes automatisés asservis :** ils sont l'objet qui suit, pour de tels systèmes une mesure de la sortie est réalisée en permanence et sa valeur comparée à l'entrée (sortie souhaitée) puis corrigée. Ces systèmes permettent d'obtenir toutes les caractéristiques nécessaires aujourd'hui dans beaucoup de systèmes pluri-techniques [Rapidité, Précision, Stabilité]. Les asservissements sont classés en deux familles : les systèmes régulateurs et les systèmes asservis suiveurs.

**Systèmes régulateurs** : la consigne d'entrée est fixe, ils sont destinés à assurer une sortie constante. [6]

**Exemple :** Régulation de température

#### **II.7 Avantages de l'automatisation**

- ➢ **La réduction des coûts de production** : un retour sur investissement rapide permet de compenser les coûts initiaux d'installation.
- ➢ **L'optimisation des temps de cycle des pièces** : une ligne de production allégée est cruciale dans tout effort visant à en accroître l'efficacité. Les robots peuvent fonctionner plus longtemps et plus rapidement, ce qui augmente les taux de production.
- ➢ **L'amélioration de la qualité et de la fiabilité** : les tâches effectuées dans une ligne de production automatisée sont précises et reproductibles à l'identique, ce qui assure que tous les produits sont fabriqués avec les mêmes spécifications et qu'ils auront la même qualité. Les réparations sont espacées et peu nombreuses.
- ➢ **Une meilleure utilisation de l'espace au sein de l'unité de production** : l'automatisant des équipements et des machines intégrés dans votre ligne de production pourra vous faire gagner beaucoup d'espace et vous permettra de rendre le flux du processus plus efficace.
- ➢ **La réduction des déchets** : les robots sont si précis qu'ils peuvent économiser de la matière première, ce qui diminue les coûts de traitement des déchets.
- ➢ **La préservation des emplois locaux** : au lieu de délocaliser votre production vers des pays « Löw cost » en termes de main-d'œuvre, vous pouvez intégrer l'automatisation dans quelques étapes clés du processus de la production où, par exemple, la précision d'un robot est essentielle.
- ➢ **Demeurer compétitif** : la réduction des délais de livraison et les coûts de production sont des éléments qui attirent les clients. L'automatisation permet, justement, d'attendre un rapport qualité/prix très avantageux.

#### **II.8 Inconvénients de l'automatisation**

- ➢ Incidence sur l'emploi (licenciement chômage : la mise en place d'une machine se substituant à 10 salariés n'aboutit pas à la création de 10 emplois)
- ➢ Investissement pour l'achat de machines
- ➢ Coût de maintenance
- ➢ Pannes
- ➢ Consommation d'énergie
- ➢ Formation d'un personnel plus qualifié (technicien de maintenance, de contrôle) [5]

## **Chapitre III :**

## **Présentation Matériel Et Logiciel**

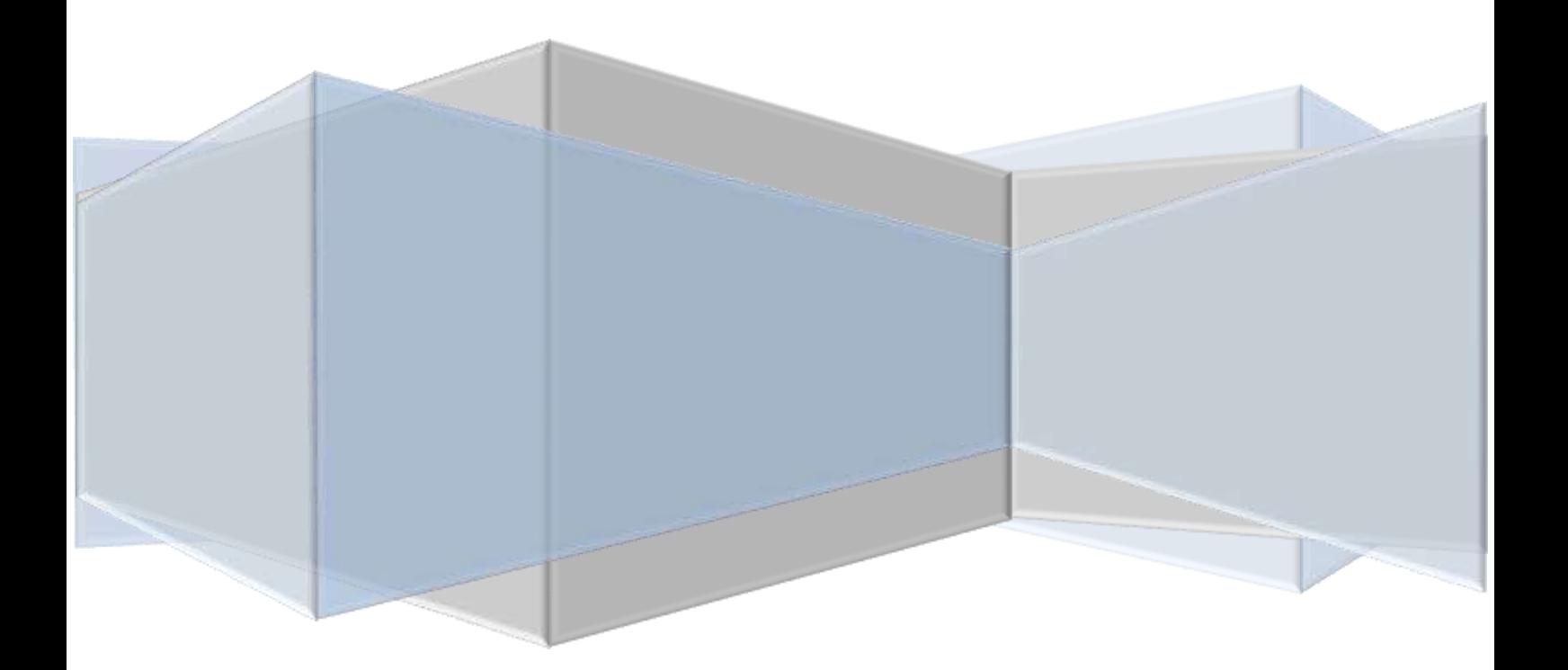

#### **III.1 Introduction**

Ce chapitre constitue une introduction aux matériel et logiciel, ainsi qu'à leur fonction générale, leurs formes matérielles et leur architecture interne. Les API sont employées dans de nombreuses tâches d'automatisation, dans différents domaines, comme les processus de fabrication industriels. Cette vue d'ensemble sera complétée par des explications plus détaillées dans ce chapitres suivants. Vous trouverez une description résumée des appareils suivants :

- ➢ Automate Programmable Industriel (A.P.I)
- ➢ Logiciel STEP 7
- ➢ Humane-Machine Interface (H.M.I)
- ➢ Logiciel Win CC
- ➢ Variateur de vitesse
- ➢ Logiciel MOVITOOLS
- ➢ Réseau Profibus DP
- ➢ Moteur Asynchrone Triphasé

#### **III.2 Automate Programmable Industriel (API)**

#### **III.2.1 Historique**

Les automates programmables industriels sont apparus à la fin des années soixante, à la demande de l'industrie automobile américaine (GM), qui réclamait plus d'adaptabilité à leurs systèmes de commande. Et le premier automate fut créé grâce à MODICON en 1968. Depuis le début des années 80, l'intégration des automates programmables pour le contrôle des différents processus industriels est plus qu'indispensable.

L'automate programmable industriel API (ou Programmable Logic Controller PLC) est aujourd'hui le constituant le plus répandu des automatismes. On le trouve pratiquement dans tous les domaines industriels vue sa grande flexibilité et son aptitude à s'adapter.

Ce chapitre sera consacré à la description des automates programmables SIEMENS à structure modulaire essentiellement le S7-300 et des logiciels associés. [6]

#### **III.2.2 Définition d'un Automate Programmable**

Point Un automate programmable c'est un appareil dédié au contrôle d'une machine ou d'un processus industriel, constitué de composants électroniques, comportant une mémoire programmable par un utilisateur non informaticien, à l'aide d'un langage adapté.
En d'autres termes, un automate programmable est un calculateur logique, ou ordinateur, au jeu d'instructions volontairement réduit, destiné à la conduite et la surveillance en temps réel de processus industriels.

Point Trois caractérises fondamentales distinguent totalement l'Automate Programmable Industriel (API) des outils informatiques tels que les ordinateurs (PC industriel ou autres) :

Il peut être directement connecté aux capteurs et pré-actionneurs grâce à ses entrées/sorties industrielles,

Il est conçu pour fonctionner dans des ambiances industrielles sévères (température, vibrations, microcoupures de la tension d'alimentation, parasites, etc.),

Enfin, sa programmation à partir de langages spécialement développés pour le traitement de fonctions d'automatisme fait en sorte que sa mise en œuvre et son exploitation ne nécessitent aucune connaissance en informatique. [2]

# **III.2.3 Architecture d'un API**

La structure matérielle interne d'un API obéit au schéma donné sur les figures II.1

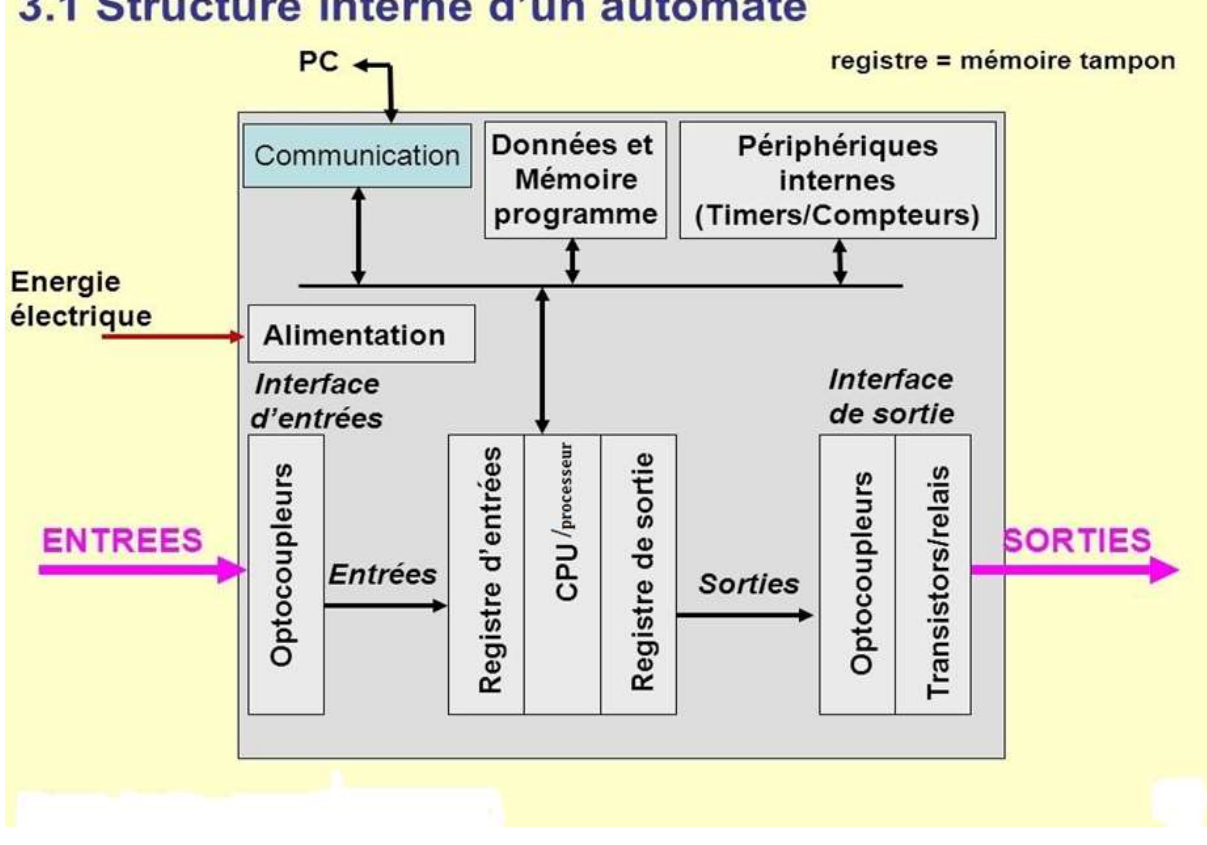

# 3.1 Structure interne d'un automate

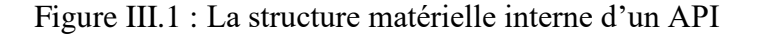

Détaillons successivement chacun des composants qui apparaissent sur ce schéma

#### **III.2.3.1 L'unité centrale (UC)**

L'unité centrale représente le cœur de la machine, et comprend le regroupement du processeur et de la mémoire centrale. Elle commande l'interprétation et l'exécution des instructions programme. Les instructions sont effectuées les unes après les autres, séquencées par une horloge.

#### *a. Le microprocesseur*

 Le microprocesseur réalise toutes les fonctions logiques ET, OU, les fonctions de temporisation, de comptage, de calcul... à partir d'un programme contenu dans sa mémoire.

 Il est connecté aux autres éléments (mémoire et interface E/S) par des liaisons parallèles appelées 'BUS' qui véhiculent les informations sous forme binaire..

#### *b. La zone mémoires*

❖ La Zone mémoire va permettre :

 De recevoir les informations issues des capteurs d'entrées· De recevoir les informations générées par le processeur et destinées à la commande des sorties (valeur des compteurs, des temporisations, …) · De recevoir et conserver le programme du système.

❖ Action possible sur une mémoire :

- ➢ **ECRIRE** : pour modifier le contenu d'un programme·
- ➢ **EFFACER** : pour faire disparaître les informations qui ne sont plus nécessaire·
- ➢ **LIRE** : pour lire le contenu d'un programme sans le modifie
- ❖ Technologie des mémoires :
	- ➢ **RAM** (Random Accès Memory): mémoire vive dans laquelle on peut lire, écrire et effacer (contient le programme)-
	- ➢ **ROM** (Read Only Memory): mémoire morte dans laquelle on ne peut que lire.-
	- ➢ **EPROM :** mémoires mortes reprogrammables effaçables aux rayons ultra-violets.-
	- ➢ **EEPROM :** mémoires mortes reprogrammables effaçables électriquement.
- ✓ **Remarque :**

La capacité mémoire se donne en mots de 8 BITS (Binary Digits) ou octets.

✓ **Exemple :**

Soit une mémoire de 8 Koctets =  $8 \times 1024 \times 8 = 65536$  BITS. Cette mémoire peut contenir65 536 informations binaires.

# **III.2.3.2 Les interfaces d'entrées/sorties**

 Les entrées reçoivent des informations en provenance des éléments de détection et du pupitre opérateur.

 Les sorties transmettent des informations aux pré-actionneurs et aux éléments de signalisation du pupitre.

# *a. Le module d'entrées*

# ➢ **Les cartes d'entrées logiques :**

 Les cartes d'entrées logiques (cartes d'entrées tout ou rien) permettent de raccorder à l'automate les différents capteurs logiques tels que :

- Boutons poussoirs
- Fin de course
- Capteurs de proximité inductifs ou capacitifs
- Capteurs photoélectriques

 Elles assurent l'adaptation, l'isolement, le filtrage et la mise en forme des signaux électriques.

Une diode électroluminescente située sur la carte donne l'état de chaque entrée.

#### ➢ **Les cartes d'entrées analogiques :**

 Les cartes d'entrées analogiques permettent de gérer des grandeurs analogiques en faisant varier un code numérique au sein du module.

 Les entrées analogiques disposent d'un seul convertisseur analogique /numérique, elles sont scrutées les unes à la suite des autres par un multiplexeur.

# *b. Le module de sorties*

# ➢ **Les cartes de sorties logiques :**

 Les cartes de sorties logiques (tout ou rien) permettent de raccorder à l'automate les différents pré-actionneurs tels que :

- Les contacteurs
- Les voyants
- Les distributeurs
- Les afficheurs...

 Ces cartes possèdent soit des relais, soit des triacs, soit des transistors. L'état de chaque sortie est visualisé par une diode électroluminescente.

#### ➢ **Les cartes de sortie analogiques :**

 Les cartes de sortie analogiques permettent de gérer des grandeurs analogiques en faisant varier un code numérique au sein du module. Il existe deux grands types de cartes de sorties :

- Haut niveau avec une résolution de 8 bits en tension 0/10 V ou en intensité, 0/20 mA ou 4/20 mA ;
- Haut niveau avec une résolution de 12 bits en tension  $0/10V$ ,  $0/5V$ ,  $\pm 5V$ ,  $\pm 10V$  ou en intensité 0/20mA ou 4/20mA.

 Ces modules assurent la conversion numérique/analogique. L'intensité ou la tension est proportionnelle à la valeur numérique. Avec les résolutions 8 bits il y a 256 valeurs numériques possibles, tandis qu'avec les résolutions de 12 bits il y en a 4096.

# *c. Fonctionnement de l'interface d'entrées/sorties*

#### ➢ **Interfaces d'entrées**

Elles sont destinées à :

- Recevoir l'information en provenance des capteurs
- Traiter le signal en le mettant en forme, en éliminant les parasites et en isolant électriquement l'unité de commande de la partie opérative.

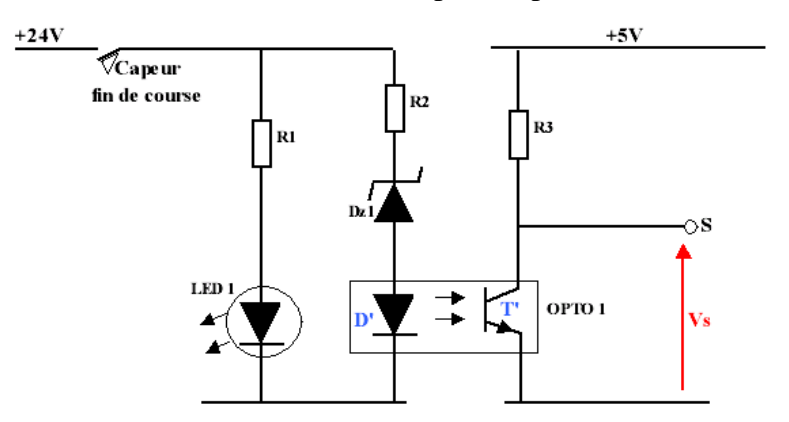

Figure III.2 : Exemple de circuit électronique d'interface d'entrée

Lors de la fermeture du capteur ;

- LED1 signale que l'entrée automate est actionnée
- La LED de l'optocoupleur s'éclaire
- La photo transistor de l'optocoupleur devient passante
- La tension Vs=OV

Donc lors de l'activation d'une entrée automate, l'interface d'entrée envoie un O logique à l'unité de traitement et une 1 logique lors de l'ouverture du contact du capteur (entrée non actionnée).

# ➢ **Interfaces de sorties :**

Elles sont destinées à :

- Commander les pré-actionneurs et éléments des signalisations du système
- Adapter les niveaux de tension de l'unité de commande à celle de la partie opérative du système en garantissant une isolation galvanique entre ces dernières

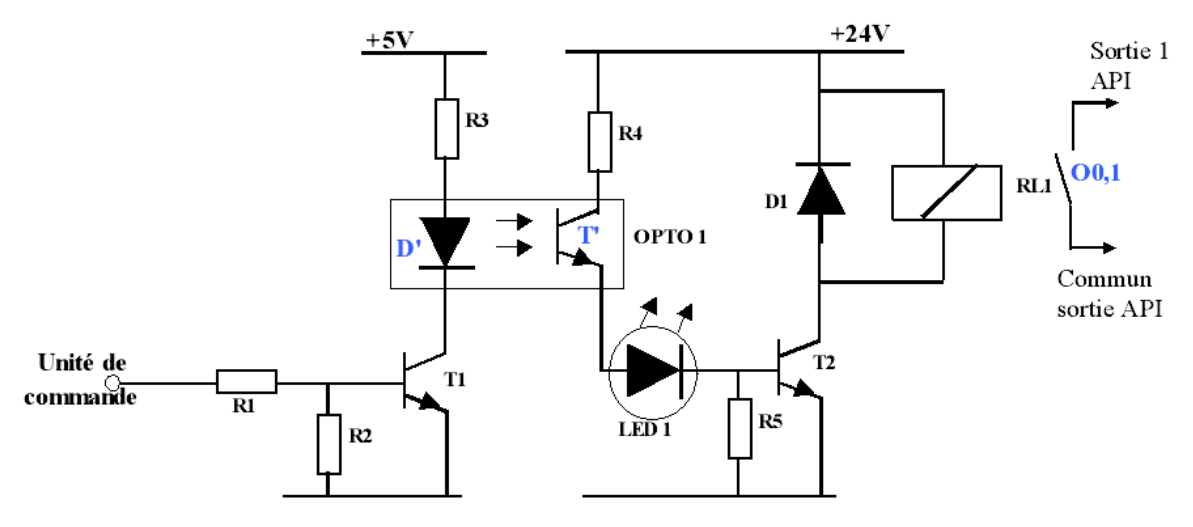

Figure III.3 : Exemple de circuit électronique d'interface de sortie

- L'unité de commande envoie une 1 logique (5V)
- T1 devient passant, donc D' s'éclaire
- La photo transistor T' de l'optocoupleur devient passant
- LED 1 s'éclaire et nous informe de la commande de la sortie O0,1
- T2 devient passant
- La bobine RL 1 devient sous tension et commande la fermeture du contact de la sortie O0, 1 Donc pour commander une sortie automate l'unité de commande doit envoyer :
- Une 1 logique pour actionner une sortie API
- Une 0 logique pour stopper la commande d'une sortie API

# **III.2.3.3 Le module d'alimentation**

Composé de blocs qui permettent de fournir à l'automate l'énergie nécessaire à son fonctionnement. A partir d'une alimentation en 220 volts alternatifs, ces blocs délivrent des sources de tension dont l'automate a besoin : 24V, 12V ou 5V en continu. En règle générale, un voyant positionné sur la façade indique la mise sous tension de l'automate.

# **III.2.3.4 Le module de communication**

Comprend les consoles, les boîtiers de tests et les unités de dialogue en ligne :

# *a. Les consoles*

Il existe deux types de consoles. L'une permet le paramétrage et les relevés d'informations (modification des valeurs, et visualisation), l'autre permet en plus la programmation, le réglage et

L'exploitation. Cette dernière dans la phase de programmation effectue :

- L'écriture
- La modification
- L'effacement
- Le transfert d'un programme dans la mémoire de l'automate ou dans une mémoire (REPROM).

 La console peut également afficher le résultat de l'autotest comprenant l'état des modules D'entrées et de sorties, l'état de la mémoire, de la batterie, etc. Les consoles sont équipées souvent d'un écran à cristaux liquides. Certaines consoles ne peuvent être utilisées que connectées à un automate, d'autres peuvent fonctionner de manière autonome grâce à la mémoire interne et à leur alimentation.

# *b. Les boîtiers de tests*

Destinées aux personnels d'entretien, ils permettent de visualiser le programme ou les valeurs des paramètres. Par exemple :

- Affichage de la ligne de programme à contrôler
- Visualisation de l'instruction (code opératoire et adresse de l'opérande)
- Visualisation de l'état des entrées
- Visualisation de l'état des sorties.

# **III.2.3.5 Le Bus**

C'est un ensemble de conducteurs qui réalisent la liaison entre les différents éléments de l'automate. Dans un automate modulaire, il se présente sous forme d'un circuit imprimé situé au fond du bac et supporte des connecteurs sur lesquels viennent s'enficher les différents modules : processeur, extension mémoire, interfaces et coupleurs.

Le bus est organisé en plusieurs sous-ensembles destinés chacun à véhiculer un type bien défini d'informations :

- Bus de données.
- Bus d'adresses.
- Bus de contrôle pour les signaux de service tels que tops de synchronisation, sens des échanges, contrôle de validité des échanges, etc…
- Bus de distribution des tensions issues du bloc d'alimentation.

# **III.2.4 Choix d'un automate**

Pour choisir un automate programmable, l'automaticien doit préciser :

- Le nombre et la nature des entrées /sorties.

- Le type de programmation souhaité et les besoins de traitement permettant le choix de l'unité centrale et la taille de la mémoire utilisateur.

- La nature de traitement (temporisation, couplage,….etc.).
- Le dialogue (langage de programmation).
- La communication avec d'autres systèmes.
- La fiabilité et robustesse.

L'automate utilisé dans notre projet appartient à la gamme SIMATIC S7 de SIEMENS le S7-300 (figure II-4) est un mini-automate modulaire pour les applications d'entrée et de milieu de gamme, avec possibilité d'extension jusqu'à 32 modules, et une mise en réseau par L'interface multipoint (MPI), PROFIBUS et industriel Ethernet.

 Conformément au nombre d'entrées (tout ce qui est capteurs, interrupteurs, boutons poussoirs, …etc.) ; et de sorties (actionneurs, pompes, électrovannes,…etc.) ainsi que leurs correspondances (numériques, analogiques,…etc.) il faut penser à un API performant intégrant plus de modules d'entrées/sorties. Du fait l'API S7-300 répond parfaitement à cette flexibilité. [6]

# **III.2.5 Les module de S7-300**

Le S7-300 est un automate modulaire, conçu pour les applications d'entées et de milieu gamme.

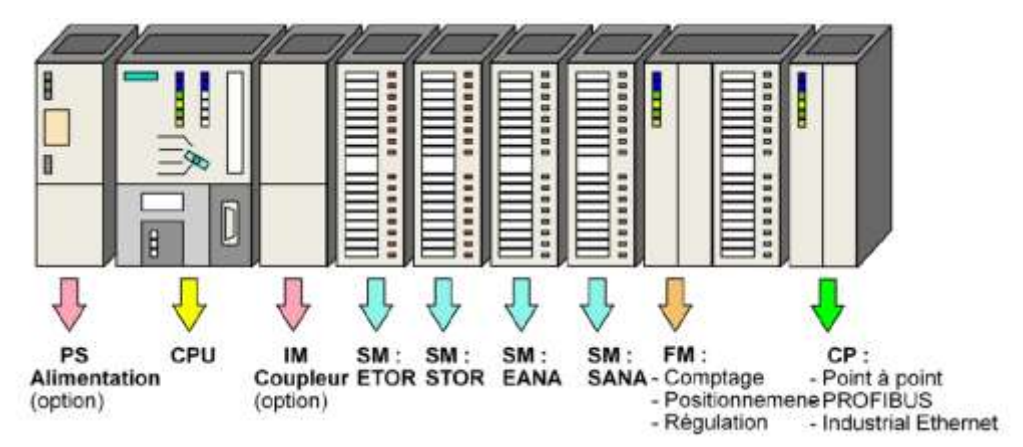

Figure III.4 : Les modules de S7-300

# **III.2.5.1 Module d'alimentation (PS)**

 Le module d'alimentation (PS) transforme la tension de secteur en tension continue pour l'alimentation des modules électroniques de l'A.P.I, les capteurs et les pré-actionneurs. Elle est de l'ordre de 24V. [10]

✓ **Schéma de branchement des PS 307 ; 2 A**

- ① Signalisation de la présence d'une tension de sortie DC 24 V
- ② Commutateur EN/HORS du 24 V cc
- ③ Bornes pour la tension secteur et le conducteur de protection
- ④ Bornes pour la tension de sortie 24 Vcc
- ⑤ Arrêt de traction

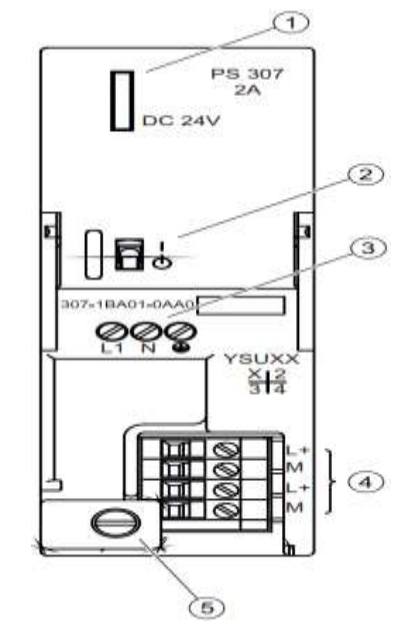

Figure III.5 : Schéma de Module d'alimentation (PS)

# **III.2.5.2 L'unité centrale (CPU)**

 La CPU est le cerveau de l'automate, elle lit les états des signaux d'entrées, exécute le programme de l'utilisateur et commande les sorties.

 Elle permet de régler le comportement au démarrage, la gamme S7-300 offre une grande variété des CPU tels que la CPU312, 314, 314IFM, 315, 315 2DP,…etc. chaque CPU possède certaine caractéristique différente des autres et par conséquent le choix de la CPU pour un problème d'automatisation donné est conditionné par les caractéristiques offertes par la CPU choisie.

Deux programmes différents sont exécutés dans une CPU qui est :

- Le programme utilisateur.
- Le système d'exploitation.

#### *a. Programme utilisateur*

 C'est un programme crée par l'utilisateur et ensuite chargé dans la CPU. Il contient toutes les fonctions nécessaires au traitement de la tâche d'automatisation spécifique et en plus il doit y avoir entre autre le paramétrage des propriétés de la CPU (par exemple : temps de cycle, ré agissement aux alarmes, traitement les perturbations).

# *b. Système d'exploitation*

 Le système d'exploitation, contenu dans chaque CPU, organise toutes les fonctions et procédures qui ne sont pas liées à une tâche d'automatisation spécifique.

Ces tâches sont les suivantes :

- L'actualisation de la mémoire image (MIE, MIS).
- L'appel du programme utilisateur.
- L'enregistrement des alarmes et l'appel des OB d'alarme.
- Détection et traitement d'erreurs.
- Gestion des zones de mémoire.
- Communications.

#### *c-Sélecteur de mode*

MRES = Effacement général (Module Reset)

STOP = Arrêt : le programme n'est pas exécuté.

RUN = Le programme est exécuté : accès en lecture seule avec une PG. [10]

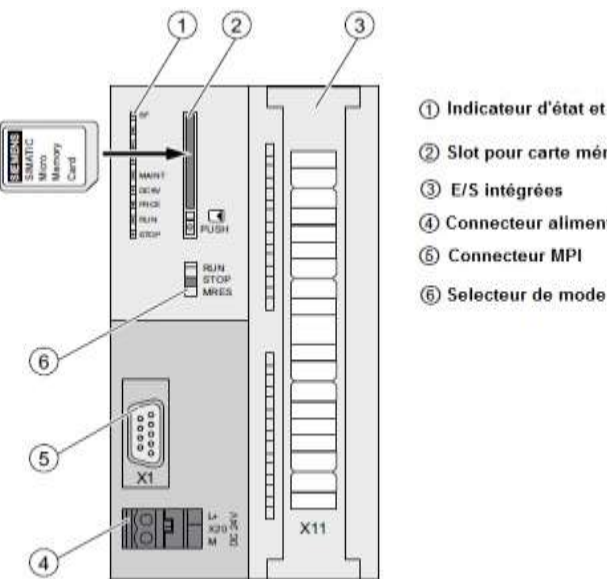

1 Indicateur d'état et d'erreur

- 2 Slot pour carte mémoire
- 4 Connecteur alimentation
- 

# *d- Signalisation d'état (LED)*

SF = Signalisation groupée des défauts : défaut interne de la CPU ou d'un module avec fonction de diagnostic.

BATF = Défaut de pile : pile à plat ou absente.

DC5V = Signalisation de la tension d'alimentation interne 5 V

FRCE = Forçage : signalisation indiquant qu'une entrée ou une sortie au moins est forcée. [10]

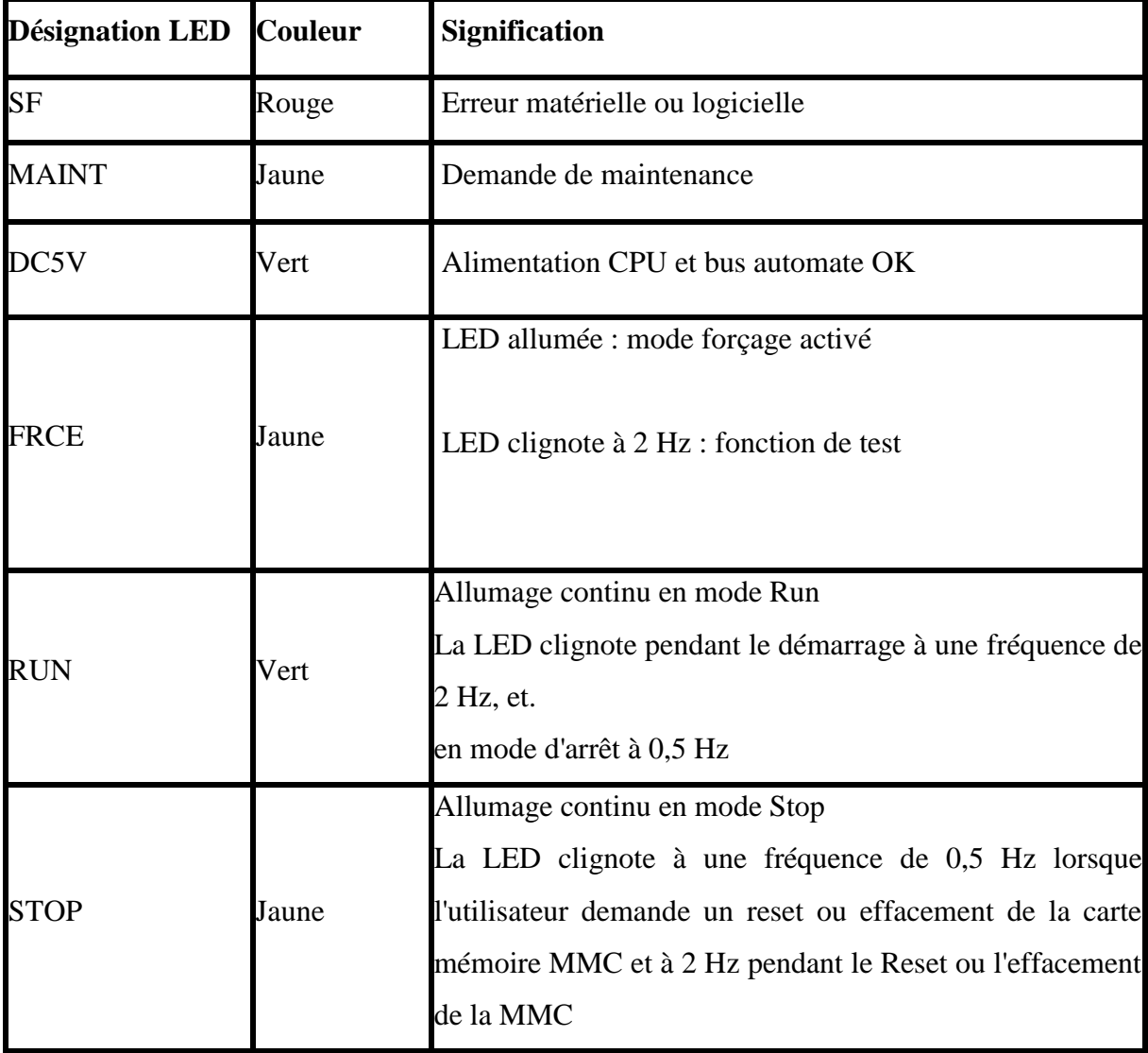

Tableau III.1 : Signalisation d'état (LED)

# **III.2.5.3-Module de couplage (IM)**

Ce sont des cartes électroniques utilisées pour assurer la communication entre l'unité centrale et les périphériques de l'automate (entrées/sorties, console de programmation, etc.…).

 Les coupleurs (IM360, IM361 ou IM365) permettent de réaliser la configuration à plusieurs châssis. Ils occupent l'emplacement N°3 dans l'API et ce dernier reste vide au cas où on n'utilise pas les coupleurs (IM).

# **III.2.5.4-Module de fonction (FM)**

Les modules de fonctions offrent les fonctions spéciales suivantes :

- a. Comptage.
- b. Régulation.
- c. Positionnement.

#### **III.2.5.5-Module des signaux (SM)**

 Les modules de signaux établissent la liaison entre la CPU du S7-300 et le processus commandé. Il existe plusieurs modules de signaux qui sont :

- Module TOR (tout ou rien) : adapte les différents niveaux de signaux de processus au niveau du signale interne de l'automate.
- Module ETOR : 24VCC, 120/240V
- Module STOR : 24VCC, relais
- Module analogique : il convertit les signaux analogiques issus du processus en signaux numériques pour le traitement interne.
- Module EANA: tension, courant, thermocouple.
- Module EANA : tension, courant. [2]

SM 323; DI 16/DO 16 x DC 24 V/0.5 A

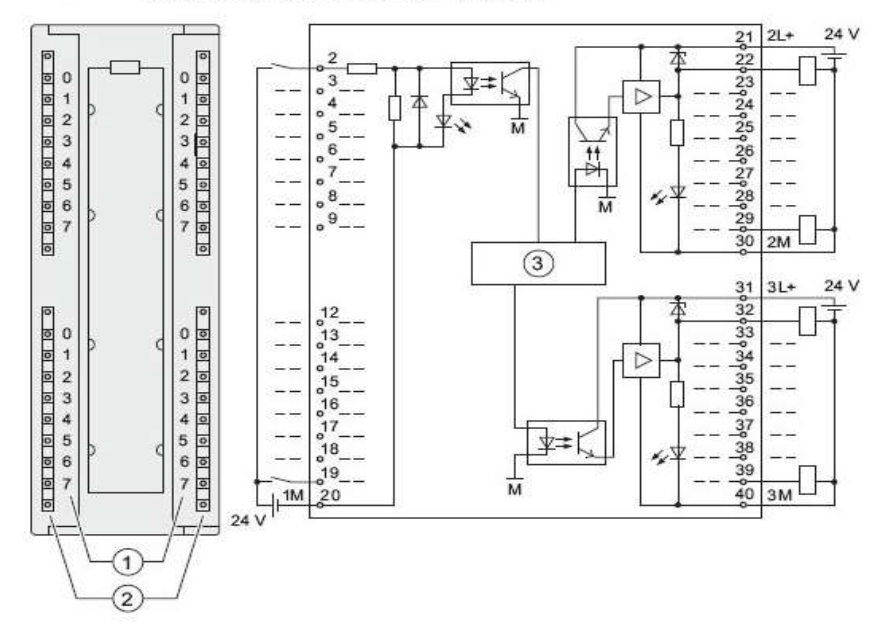

Figure III.7 : Schéma de Module E/S TOR 24V

# **III.2.5.6-Module de communication (CP) :**

 Pour le couplage rapide, les liaisons et le positionnement (en boucle fermée ou en boucle ouverte), PROFIBUS, Industriel Ethernet.

# **III.2.5.7-Module de simulation :**

La module de simulation nous permet de :

- a. Simuler les grandeurs d'entrées avec des interrupteurs.
- b. Afficher les grandeurs de sortie TOR.

Ce programme LADDER réalise les opérations suivantes :

c. A0.0 = E0.0 AND E0.1; A0.0 = E0.0  $*$ E0.1

d. A0.2 = not E0.2 OR E0.3; A0.2 = E0.2 + E0.3

# **III.3 Logiciel STEP 7**

# **III.3.1 Présentation Logiciel STEP 7**

 SIMATIC STEP 7 est le logiciel de programmation le plus connu au monde et le plus utilisé dans le domaine de l'automatisation industrielle. Ce chapitre est consacré à la présentation de ce logiciel.

 STEP7 fait partie de l'industrie logicielle SIMATIC. Il représente le logiciel de base Pour la configuration et la programmation de systèmes d'automatisation.

 Les tâches de bases qu'il offre à son utilisateur lors de la création d'une solution d'automatisation. [7]

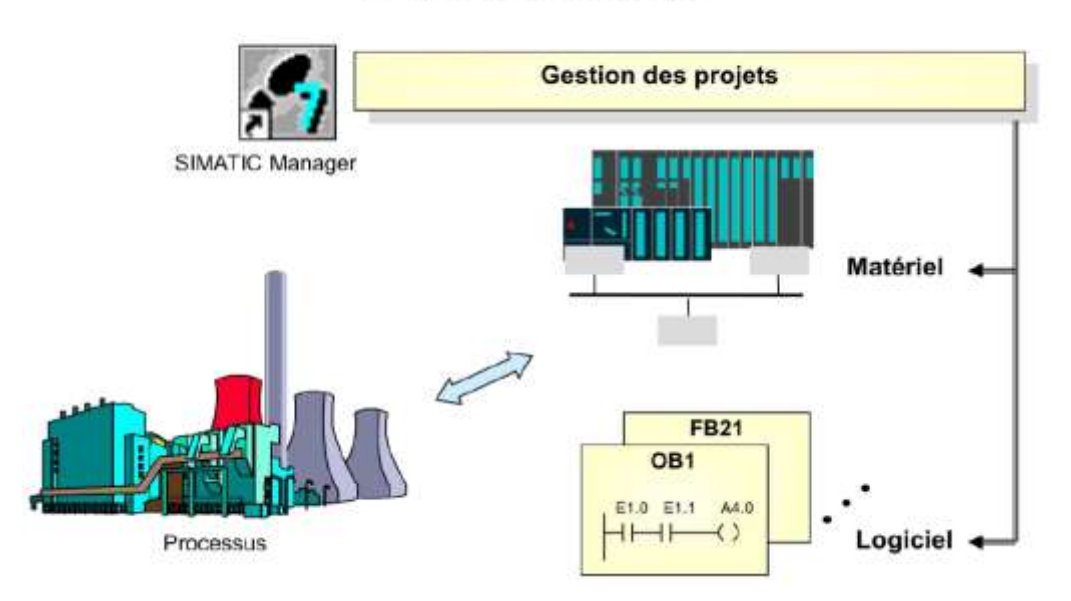

# Du processus au projet

Figure III.8 : Réalisation d'un Processus d'automatisation

# **III.3.2 -Fonctions de base du logiciel**

 Le logiciel de base vous assiste dans toutes les phases du processus de création de vos solutions d'automatisation, comme par exemple :

- La création et la gestion de projets.
- La configuration et le paramétrage du matériel et de la communication.
- La gestion des mnémoniques.
- La création de programmes, par exemple pour les systèmes cible S7.
- Le chargement de programmes dans des systèmes cible.
- Le test de l'installation d'automatisation.
- Le diagnostic lors de perturbations de l'installation.

 La conception de l'interface utilisateur du logiciel STEP7 répond aux connaissances ergonomiques modernes et son apprentissage est très facile. [7]

# **III.3.3 -Les applications du logicielle STEP 7**

Le logicielle STEP 7 met à disposition les applications de base suivantes :

- ➢ Editeur de mnémoniques.
- ➢ Gestionnaire de projets SIMATIC.
- ➢ Configuration de la communication NETPRO.
- ➢ Configuration du matériel.
- ➢ Langages de programmation CONT LOG LIST.
- ➢ Diagnostic du matériel.

#### **III.3.4 Premier pas vers STEP7**

Pour concevoir un projet avec STEP7, il existe 2 approches : [7]

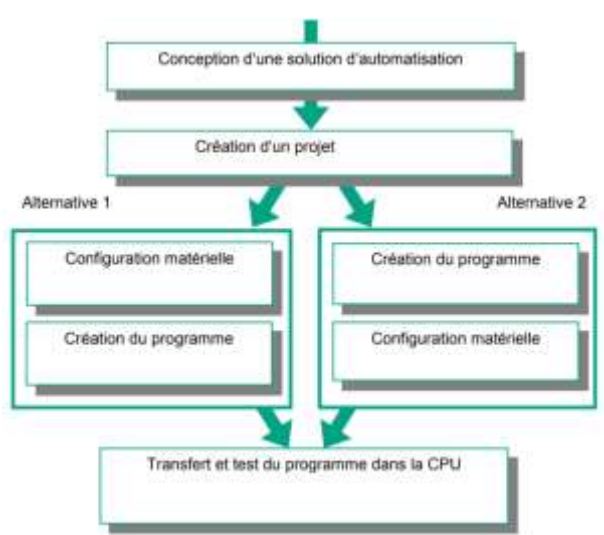

Figure III.9 : La structure d'un projet avec STEP7

# **III.3.5-Gestionnaire de projets SIMATIC Manager SIMATIC Manager**

 Constitue l'interface d'accès à la configuration et à la programmation. Ce gestionnaire de projets présente le programme principal du logiciel STEP7. Il gère toutes les données relatives à un projet d'automatisation. Le gestionnaire de projets SIMATIC démarre automatiquement les applications requises pour le traitement des données sélectionnées.

# **III.3.6-Éditeur de programme et langages de programmation**

 Les langages de programmation CONT, LIST et LOG pour S7-300/400 font partie intégrante du logiciel de base STEP 7.

- **Le schéma à contacts (CONT)** est un langage de programmation graphique. La syntaxe des instructions fait penser aux schémas de circuits. Le CONT permet de suivre facilement le trajet du courant entre les barres d'alimentation en passant par les contacts, par les éléments complexes et par les bobines.

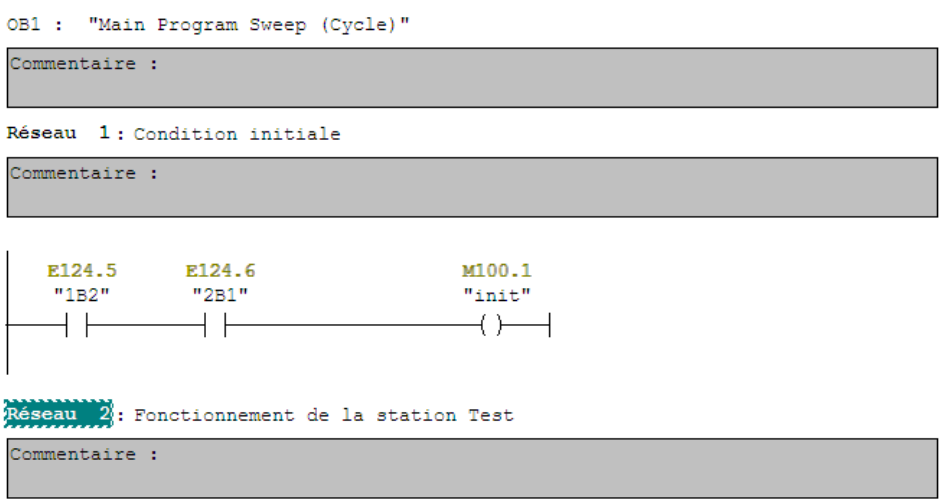

Figure III.10 : Langage CONT

**-La liste d'instructions (LIST) :** est un langage de programmation textuel proche de la machine. Dans un programme LIST, les différentes instructions correspondent dans une large mesure aux étapes par lesquelles la CPU traite le programme. Pour faciliter la programmation, le langage LIST a été complété par quelques structures de langage évolué (comme, par exemple, des paramètres de blocs et accès structurés aux données).

# $\boxdot$  Netzwerk 1: Titel:

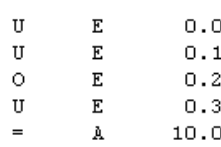

Figure III.11 : Langage (LIST)

-**Le logigramme (LOG) :** est un langage de programmation graphique qui utilise les boîtes de l'algèbre de Boole pour représenter les opérations logiques. Par exemple, les fonctions complexes, comme les fonctions mathématiques peuvent être représentées directement combinées avec les boîtes logiques. [8]

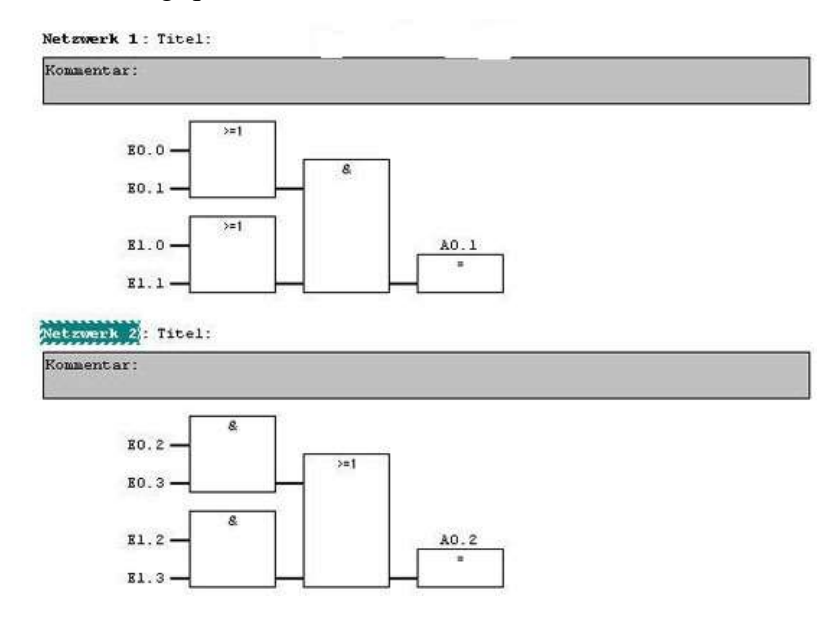

Figure III.12 : Langage (LOG)

# **III.3.6-Bloc Utilisateur**

STEP 7 offre les blocs utilisateur suivants pour la programmation structurée :

# **III.3.6.1-Bloc d'organisation**

 Un OB est appelé cycliquement par le système d'exploitation et constitue donc l'interface entre le programme utilisateur et le système d'exploitation. L'OB contient des instructions d'appels de blocs indiquant à l'unité de commande de l'automate l'ordre dans lequel il doit traiter les blocs.

# **III.3.6.2-Bloc fonctionnel**

 Le FB dispose d'une zone de mémoire qui lui est affectée en propre. Il est possible d'affecter un bloc de données (DB) au FB à l'appel du bloc. Il est possible d'accéder aux données du DB d'instance via les appels contenus dans le FB. on peut affecter plusieurs DB à un FB. Il est possible d´appeler d'autres FB et FC dans un bloc fonctionnel via des instructions d'appels de blocs.

# **III.3.6.4-Bloc de données**

 Les DB sont utilisés pour la mise à disposition d'espace mémoire pour les variables types données. Il existe deux types de blocs de données. Les DB globaux dans lesquels tous les OB, FB et FC peuvent lire les données enregistrées ou écrire des données et les DB d'instance qui sont affectés à un FB donné. [3]

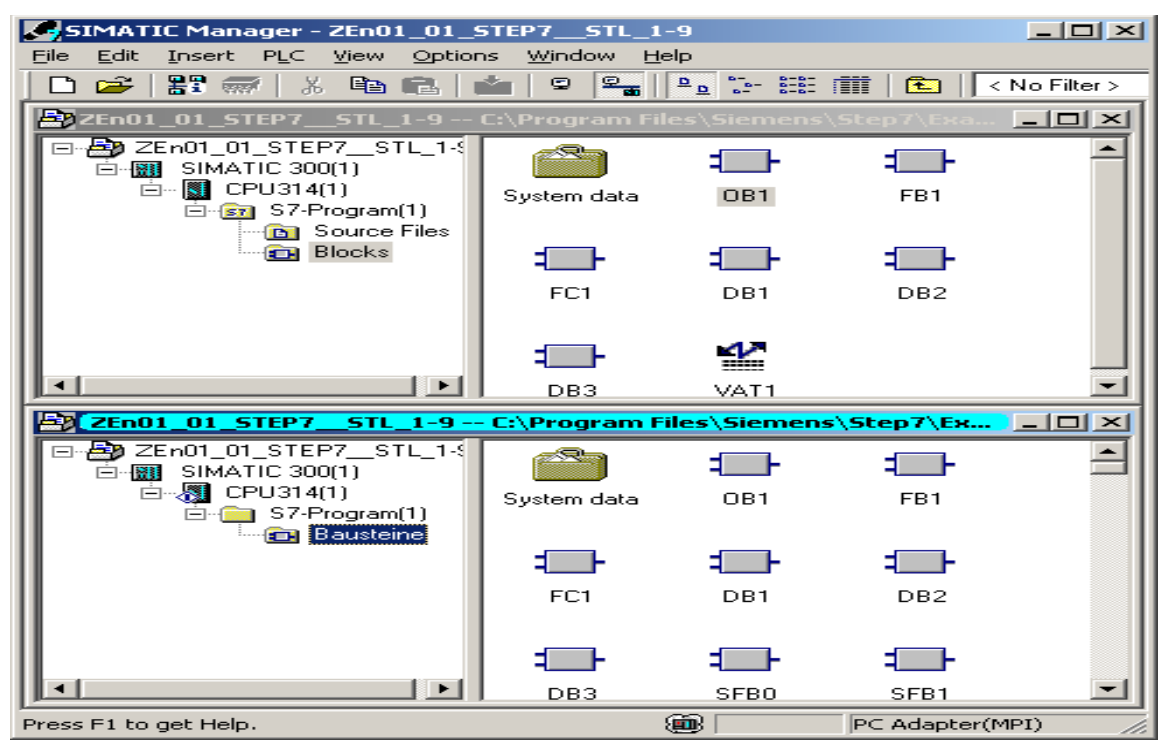

Figure III.13 : Bloc Utilisateur

# **III.3.7-Mémentos**

Des mémentos sont utilisés pour les opérations internes de l'automate pour lesquelles l'émission d'un signal n'est pas nécessaire. Les mémentos sont des éléments électroniques bistables servant à mémoriser les états logiques "0" et "1". Chaque automate programmable dispose d'une grande quantité de mémentos. On programme ces derniers comme des sorties. En cas de panne de la tension de service, le contenu sauvegardé des mémentos est perdu.

# **III.3.8-Mnémoniques**

Les mnémoniques sont les noms que l'on attribue aux variables globales de là l'API.

L'emploi des mnémoniques à la place des adresses absolues. (exE0.0=MOTEUR\_MARCHE) améliore considérablement la lisibilité et la clarté d'un programme et aide à isoler des défauts éventuels. Les mnémoniques ainsi définie sont utilisable dans tout le programme utilisateur d'un module programmable. [3]

# **III.3.9-Différents types de variables contenues dans STEP7**

 Dans l'environnement STEP7 on utilise plusieurs types de variables qu'on doit déclarer au préalable, le tableau résume les types de variables utilisées : [7]

| Mot-clé       | Taille (en bits) | Exemple d'une constante de ce type |
|---------------|------------------|------------------------------------|
| <b>Bool</b>   | 1 bit            | $1$ ou $0$                         |
| <b>Byte</b>   | 8 bits           | B#16#A6                            |
| Word          | 16 bits          | W#16#FADA                          |
| Dword         | 32 bits          | DW#16#CAC40EDF                     |
| Char          | 8 bits           | $\cdot$ W $\cdot$                  |
| S5Time        | 16 bits          | S5T#5s-200ms                       |
| Int           | 16 bits          | 123                                |
| <b>DInt</b>   | 32 bits          | 65539 ou L#-5                      |
| Real          | 32 bits          | 1.0 ou 34.5E-12                    |
| Time          | 32 bits          | T#2D-1H-3M-45s-12ms                |
| Date          | 16 bits          | D#2002-06-20                       |
| Time of - Day | 32 bits          | TOD#12:23:45.12                    |

Tableau III.2 : Types de variables contenues dans STEP7

# **III.3.10-Paramétrage de l'interface PG-PC**

Cet outil sert à paramétrer l'adresse locale des PG/PC, la vitesse de transmission dans le réseau MPI (Multipoint Interface, protocole de réseau propre à SIEMENS) ou PROFIBUS en vue d'une communication avec l'automate et le transfert du projet.

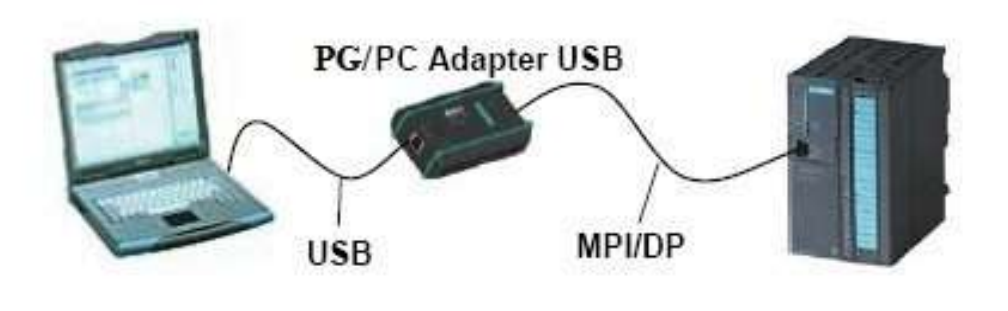

Figure III.14 : Le Réseau MPI (l'interface PG-PC)

# **III.3.11-Simulateur des programmes PLCSIM**

L'application de simulation de modules S7-PLCSIM permet d'exécuter et de tester le programme dans un Automate Programmable, qu'on simule dans un ordinateur ou dans une console de programmation. La simulation étant complètement réalisée au sein du logiciel STEP7*,* il n'est pas nécessaire qu'une liaison soit établie avec un matériel S7 quelconque.

L'AP S7 de simulation permet de tester des programmes destinés aux CPU S7*-*300, et de remédier à d'éventuelles erreurs. [8]

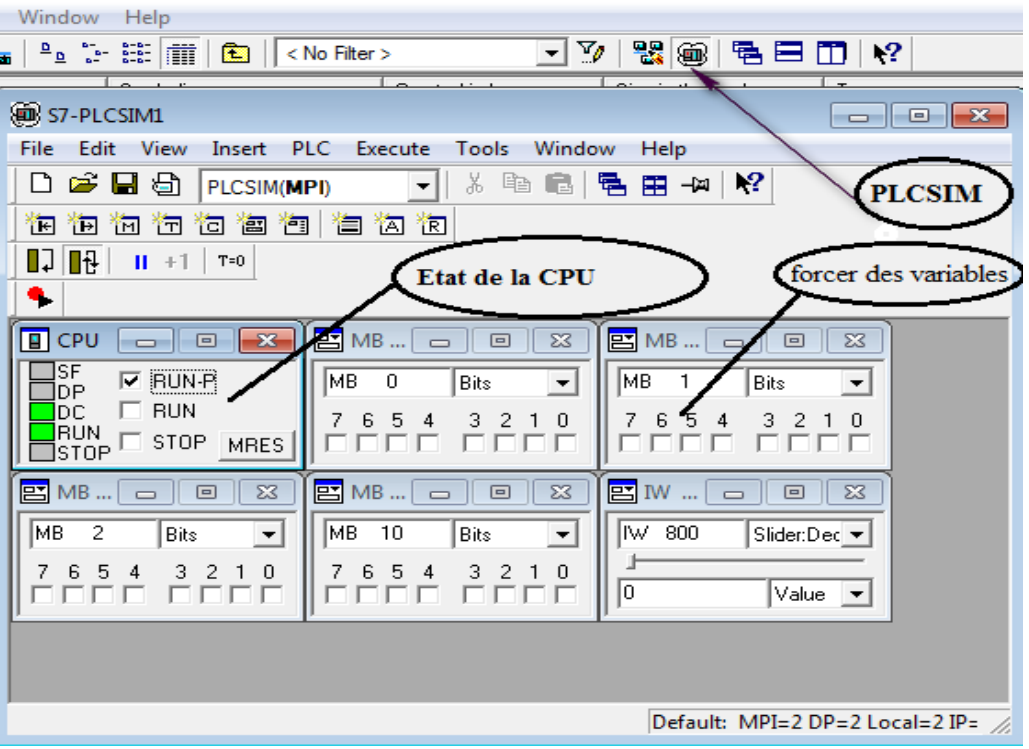

Figure III.15 : Simulateur des programmes PLCSIM

# **III.3.12-Stratégie pour la conception d'une structure programme complète et optimisée**

La mise en place d'une solution d'automatisation avec STEP7 nécessite la réalisation des taches fondamentales suivantes :

- Création du projet **SIMATIC STEP7**
- Configuration matérielle **HW Config**

Dans une table de configuration, on définit les modules mis en œuvre dans la solution d'automatisation ainsi que les adresses permettant d'y accéder depuis le programme utilisateur.

- ➢ Définition des mnémoniques
- ➢ Création du programme utilisateur
- ➢ Exploitation des données
- ➢ Création des données de références
- ➢ Test du programme et détection d'erreurs.
- ➢ Chargement du programme dans le système cible
- ➢ Surveillance du fonctionnement et diagnostic du matériel

# **III.4- : Interface Homme/Machine (HMI)**

L'interface Homme/Machine permet de centraliser le contrôle d'un procédé sur un seul écran. Ainsi, il est possible d'afficher plusieurs informations et de mettre à la disposition de l'opérateur des commandes qui affecteront le procédé.

Les HMI permettent aussi de remplacer des stations de boutons. Ils sont surtout utilisés en complément avec un API) pour avoir un affichage des états des entrées/sorties et des alarmes du système. [3]

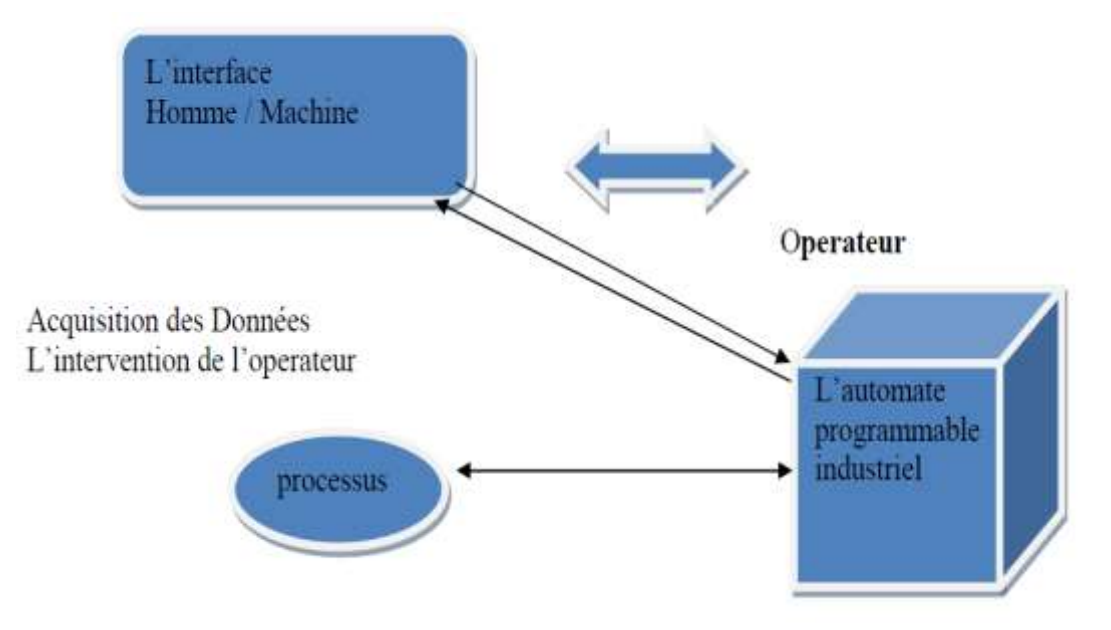

Figure III.16 : L'interface Homme/Machine un processus automatise

L'interface homme machine utilisée pour notre système de comptage a pour fonction de :

- Entrer une valeur de comptage (la commande du client)
- Afficher le synoptique du système
- Afficher l'état des bacs de stockage
- Afficher les états des instruments
- Afficher les signalisations et alarmes du système

 Afin de compléter la partie commande avec un dispositif de communication avec le système de comptage nous avons opté pour l'utilisation d'un HMI économique et peu encombrant SIEMENS MP 277 10'' TOUCH.

# **III.4.1- Structure du pupitre opérateur MP 277 10" TOUCH**

# **SIMATIC MULTI PANE**

Vue de face et vue de côté

Figure III.17 : Structure du panel SIMATIC MP 277 10" TOUCH (face vue de cote)

- ① Logement pour une carte mémoire
- ② Afficheur/écran tactile
- ③ Encoches pour les clips de montage
- ④ Joint de montage

# Vue de dessous

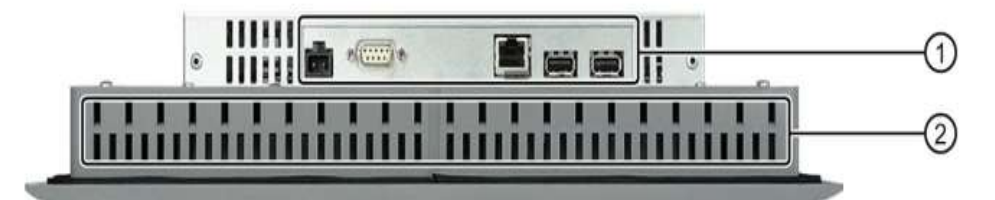

Figure III.18 : Structure du panel SIMATIC MP 277 10 TOUCH (face vue de dessous)

① Interfaces

② Encoches pour les clips de montage [15]

# **III.4.2-Caractéristiques :** [15]

| écran                         |                                       |  |  |  |
|-------------------------------|---------------------------------------|--|--|--|
| Plage d'affichage             | 211,2mm x 158,4 mm                    |  |  |  |
| Type                          | <b>LCD-TFT</b>                        |  |  |  |
| Résolution                    | 640 k 480 pixels                      |  |  |  |
| Unité de saisie               |                                       |  |  |  |
| type                          | Ecran tactile analogique résistif     |  |  |  |
| <b>Interface</b>              |                                       |  |  |  |
|                               | 12Mbit/s max                          |  |  |  |
| 1 x RS 422/RS 485             |                                       |  |  |  |
| $2 \times$ USB                | USB-Host; conforme à la norme USB 1.1 |  |  |  |
|                               | (prend en charge les appareils)       |  |  |  |
|                               | USB Löw speed et full speed USB)      |  |  |  |
|                               | Charge maximale 500 mA                |  |  |  |
| 1 x Ethernet                  | RJ45 10/100 Mbit/s                    |  |  |  |
| <b>Tension d'alimentation</b> |                                       |  |  |  |
|                               |                                       |  |  |  |
| Tension nominale              | $+24$ V CC                            |  |  |  |
| Plage, admissible             | 20,4 V à 28,8 V (-15 %, +20 %)        |  |  |  |
| <b>Mémoire</b>                |                                       |  |  |  |
| Mémoire d'applications        | 6 Mo                                  |  |  |  |

Tableau III.3 : Caractéristiques de l'HMI

# **III.5 Logiciel WinCC Flexible**

# **III.5.1- Présentation Logiciel De WinCC Flexible :**

SIMATIC Win CC est un système de contrôle et d'acquisition de données (**SCADA**) ainsi qu'une interface homme-machine développés par Siemens.

Les **SCADA** sont particulièrement utilisés dans la surveillance des processus industriels et des infrastructures. SIMATIC Win CC peut être utilisé avec Siemens **PCS7** et **Teleperm**. Win CC est conçu pour fonctionner sur des systèmes Windows1, 2.

Il utilise Microsoft SQL Server pour gérer les connexions. [13]

Il est également accompagné de **VB Script** et d'applications d'interface en langage **C3**.

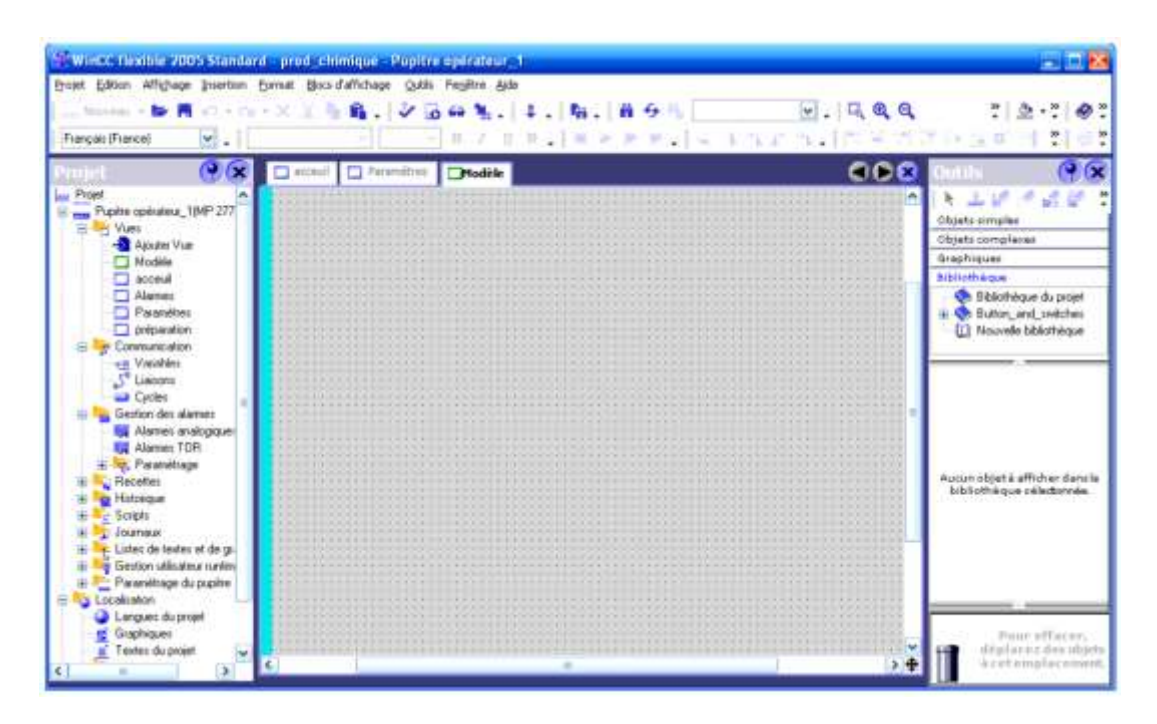

Figure III.19 : Fenêtre principal de logiciel WinCC flexible

# **III.5.2- Fonctionnalités**

Le WinCC flexible offre, pour les applications au niveau machine (couvert jusqu'à présent par la famille **ProTool**), un considérable gain d'efficacité dans la configuration ainsi que des concepts d'automatisation innovateurs.

 Dans les secteurs proches du process, de la construction d'installations et de machines ainsi que de la construction de machines de série, SIMATIC WinCC flexible 2005 SP1 permet en outre :

- ➢ d'améliorer la productivité (efficacité de la configuration) lors de la création de projets IHM
- ➢ de réaliser des concepts d'IHM et d'automatisation innovants dans le cadre de réseaux TCP/IP et du Web
- ➢ d'accroître la disponibilité des machines et installations par de nouveaux concepts de maintenance
- ➢ d'accéder facilement, en toute sécurité aux données de process à partir de n'importe quel endroit du globe [14]

# **III.5.3- Caractéristiques Techniques**

- ➢ Intégration dans les automates programmables
- ➢ Manipulation du projet
- ➢ Editeurs de tableau
- ➢ Gestion de données orientée objet avec possibilités d'édition et de recherche confortables
- ➢ Bibliothèques d'objets de configuration prédéfinis ou confectionnés par l'utilisateur
- $\triangleright$  Prise en charge linguistique
- ➢ Visual Basic Script Support
- $\triangleright$  Run time
- ➢ Test et assistance à la mise en service
- ➢ Communication ouverte entre systèmes HMI et systèmes de niveau supérieur[14]

# **III.5.4- Critères de choix de WinCC flexible**

- ➢ Le panel de 'SIMATIC' ne peut pas fonctionner sans 'WinCC flexible'.
- ➢ Tendance de changer par 'WinCC flexible' pour 'SIEMENS'.
- ➢ Possibilité d'ouvrir d'autres panels.

# **III.5.5- Intégration de Win CC flexible dans le STEP7**

 Une solution d'automatisation complète est composée d'une IHM telle que Win CC flexible, et d'un système d'automatisation, d'un bus système et d'une périphérie. Pour intégrer le Win CC flexible dans un projet de STEP 7, on clique sur « Projet, Intégrer dans le projet STEP 7 » puis on choisit le nom de projet dans la barre d'outils de Win CC flexible.

#### **III.5.6- Conception d'une interface WinCC flexible [3]**

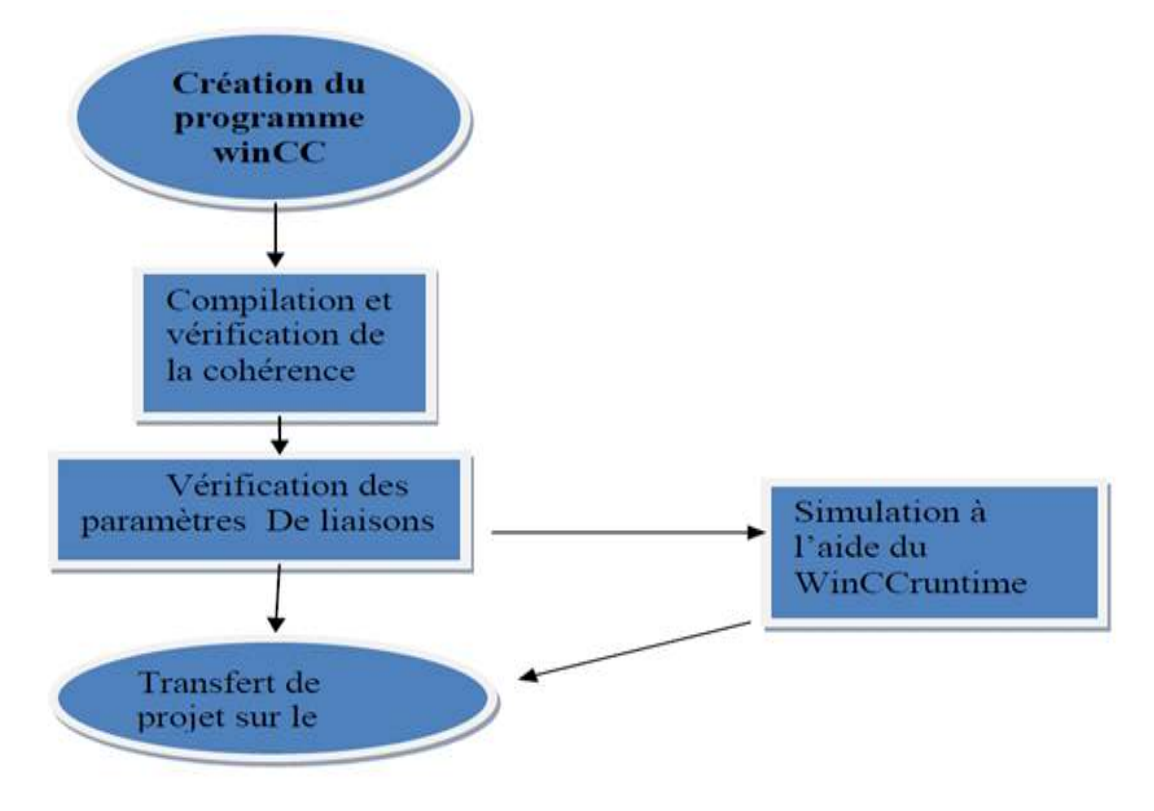

Figure III.20 : Conception d'une interface WinCC flexible

# **III.5.6.1 Les différents outils et barres qui suivent.**

#### **Barre des menus :**

La barre des menus contient toutes les commandes nécessaires à l'utilisation.

Les raccourcis disponibles sont indiqués en regard de la commande du menu.

#### **Barres d'outils :**

La barre d'outils permet d'afficher tout dont la programmeur à basion.

#### **Zone de travail :**

 La zone de travail sert à configurer des vues, de façon qu'il soit le plus compréhensible par l'utilisateur et très facile à manipuler et consulter les résultats.

#### **Boite à outils :**

 La fenêtre des outils propose un choix simples ou complexes qu'on dans les vues, par exemple des objets graphiques et élément de commande.

#### **Fenêtre des propriétés :**

 L'environnement de travail de Win CC flexible se compose de plusieurs éléments. . Certain de ces éléments sont liés à des éditeurs particuliers, visibles uniquement lorsque cet éditeur activé.

| <b>DX</b><br><b>CI WAY</b><br>C) most beatts<br><b>COMMUNISTER</b>                                                                                                    |                                                                                                    | 9x<br>000                                                                                                    |
|----------------------------------------------------------------------------------------------------|----------------------------------------------------------------------------------------------------|----------------------------------------------------------------------------------------------------|
| SIDVENS<br>El  OP2770P 2774")<br><b>III.S.</b> Sowra<br>A Additionals<br><b>CI Tendani</b><br><b>TEM IS</b><br><b>BANK 2</b><br>C2 MARX 84807<br>п<br>La Mest Sylect<br><b>TANKERMED</b><br><b>EL MARI SANCI</b><br>$\frac{1}{2}$<br>DADS:<br>п<br>ED MAKI BANKIN<br>709,007,209<br><b>MARK SVARE</b><br><b>CI REGRE</b><br>WW018<br>道德联合<br>m<br>E Te Connervolen<br>206,217,238<br>212,213,214<br>His Ties<br><sup>(*</sup> Convention)<br>DHOSE!<br><b>EAGLE</b><br><b>PF</b><br>sia Dyblei<br>214, 236, 236<br><b>JOURNAL DAY</b><br>11 The Abata Management<br><b>THE Analog History</b><br>D6919<br><b>ES Direvis Alam</b><br>zm<br>E M, Safergi<br>+ T Grouper<br>B- Middella Dale<br>ta Mit Solen<br>H. R. Reports<br>G. Mr. Tek and Doubles C<br>m<br>is the Austine Use Adult<br><b>H The Device Service</b><br>Q Language Tellings<br><b>C</b> Point Linguage<br>of Starkin<br><b>Franci Test</b><br>ik - is Delistance<br><b>B. Tu, Incheso</b> | <b>SHARTIC PANCE</b><br><b>THE R</b><br>度<br>PE<br>٠<br>۰<br>19<br>Ē<br>g<br><b>Brüerigen</b><br>88<br>m<br>B.<br>ø<br>靏<br>×.<br><b>CELL LYN</b><br>٠<br><b>Contract</b><br>m | 上午<br>×<br><b>Small Thirds</b><br>$2$ took<br>-C Avidna<br>d. Polygon<br><b>Co Klaves</b><br><b>O</b> Cada<br><b>BB Redacule</b><br>[8] Tairifield<br>ST 30 Hald<br><b>III</b> Sale Time ReAl<br>St displaced Paid<br><b>CBI</b> Awardenia 10 Ford<br>[2] dragmas View<br><b>III</b> botter<br>\$1.5vkm<br>il se |
| - Tig Verdan Massagement<br><b>Matter Officers (I)</b><br>· General<br><b>A</b> Proporters<br><b>Kenabinet</b><br><b>B</b> Express                                                                                                    |                                                                                                    | 9x<br><b>Informed Objects</b><br><b>Read</b> Ave<br><b>Ubrack</b>                                                                                                    |

Figure III.21 : Fenêtre de configuration des éléments

# **III.6 Le variateur de vitesse**

# **III.6.1 Définition de variateur de vitesse**

Un variateur électronique de vitesse est un dispositif destiné à régler la vitesse et le moment d'un [moteur électrique](https://fr.wikipedia.org/wiki/Machine_%C3%A9lectrique) à courant alternatif en faisant varier la fréquence et la tension, respectivement le courant, délivrées à la sortie de celui-ci.

Leurs applications vont des plus petits aux plus grands moteurs, comme ceux utilisés par les [perceuses.](https://fr.wikipedia.org/wiki/Perceuse) Alors qu'environ un quart de la consommation d'électricité mondiale provient des moteurs électriques utilisés par l'industrie, les variateurs de vitesse ne restent que peu répandus, alors qu'ils permettent des réductions de consommation d'énergie conséquente. [9]

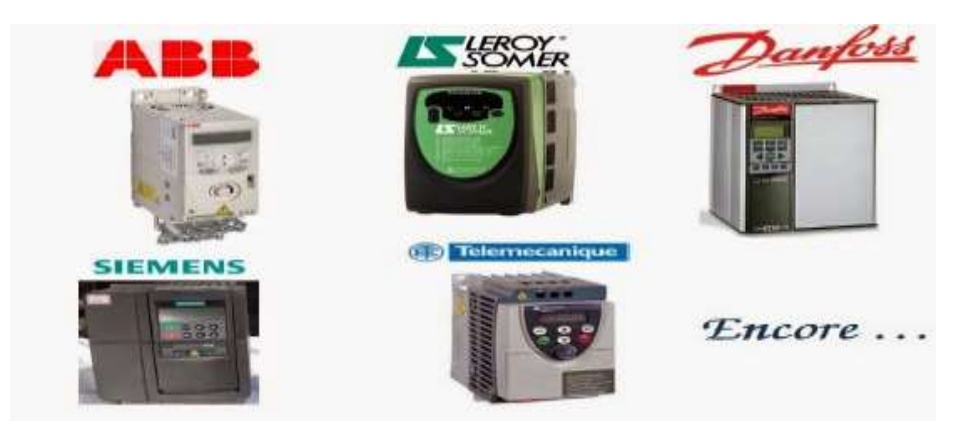

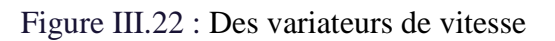

# **III.6.2- : [Principe de base des variateurs de vitesse](https://www.energieplus-lesite.be/index.php?id=11535#collapse2)**

Depuis la venue de la technologie des semi-conducteurs, la variation de vitesse électronique des moteurs électriques a pris le dessus sur les anciens systèmes tels que les groupes [Ward-Léonard.](https://www.energieplus-lesite.be/index.php?id=11530)

Le variateur de vitesse va recréer en sortie :

- ➢ Une tension triphasée variable en fréquence et en amplitude pour les moteurs à courant alternatif.
- ➢ Une tension continue variable en amplitude pour les moteurs à courant continu.

Le variateur de vitesse est composé essentiellement :

- ➢ d'un redresseur qui, connecté à une alimentation triphasée (le réseau), génère une tension continue à ondulation résiduelle (le signal n'est pas parfaitement continu). Le redresseur peut être de type commandé ou pas,
- ➢ d'un circuit intermédiaire agissant principalement sur le "lissage" de la tension de sortie du redresseur (améliore la composante continue). Le circuit intermédiaire peut aussi servir de dissipateur d'énergie lorsque le moteur devient générateur,
- ➢ d'un onduleur qui engendre le signal de puissance à tension et/ou fréquence variables,
- ➢ d'une électronique de commande pilotant (transmission et réception des signaux) le redresseur, le circuit intermédiaire et l'onduleur.

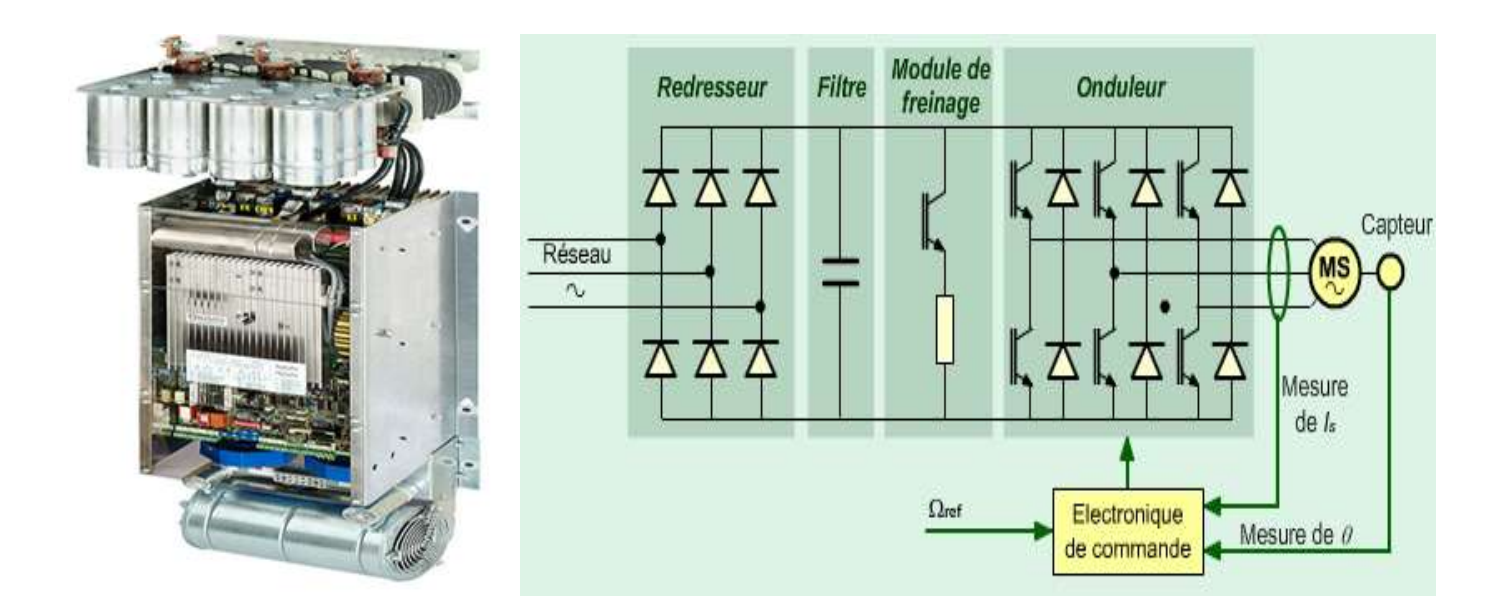

Figure III.23 : Exemple de composants des variateurs de vitesse avec des capacités et carte électronique pour le command

 Le variateur de vitesse est principalement caractérisé selon la séquence de commutation qui commande la tension d'alimentation du moteur. On a :

- ➢ les variateurs à source de courant (CSI),
- $\geq$  les variateurs à modulation d'impulsions en amplitude (PAM),
- ➢ les variateurs à modulation de largeur d'impulsion (PWM/VVC). [9]

#### **III.6.3 [Fonction des variateurs de vitesse](https://www.energieplus-lesite.be/index.php?id=11535#collapse3)**

 Au niveau des ascenseurs, parmi la multitude de possibilités de fonctions qu'offrent les variateurs de vitesse actuels, on épinglera :

- ➢ l'accélération contrôlée,
- ➢ la décélération contrôlée,
- ➢ la variation et la régulation de vitesse,
- $\triangleright$  l'inversion du sens de marche,
- ➢ le freinage d'arrêt

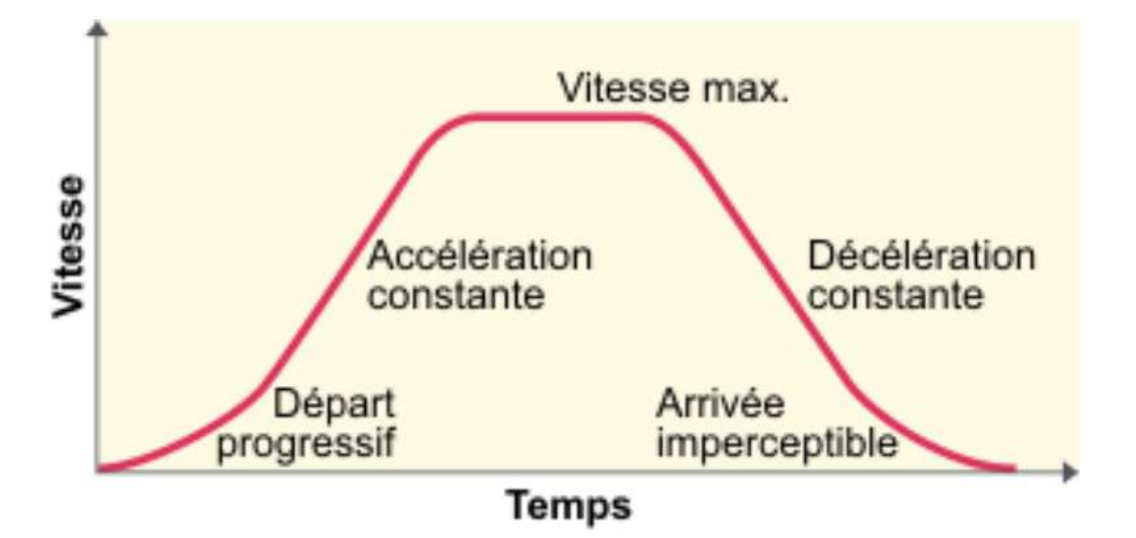

Figure III.24 : [Fonction des variateurs de vitesse](https://www.energieplus-lesite.be/index.php?id=11535#collapse3)

# ➢ **L'accélération contrôlée**

 Le profil de la courbe de démarrage d'un moteur d'ascenseur est avant tout lié au confort des utilisateurs dans la cabine. Il peut être soit linéaire ou en forme de "s". Ce profil ou "rampe" est la plupart du temps ajustable en permettant de choisir le temps de mise en vitesse de l'ascenseur.

#### ➢ **La décélération contrôlée**

On distingue, au niveau du variateur de vitesse deux types de freinage :

- En cas de décélération désirée plus importante que la décélération naturelle, le freinage peut être électrique soit par renvoi d'énergie au réseau d'alimentation, soit par dissipation de l'énergie dans un système de freinage statique.
- En cas de décélération désirée moins importante que la décélération naturelle, le moteur peut développer un couple moteur supérieur au couple résistant de l'ascenseur et continuer à entraîner la cabine jusqu'à l'arrêt.

#### ➢ **La variation et la régulation de vitesse**

Parmi les fonctionnements classiques des variateurs de vitesse, on distingue :

 La variation de vitesse proprement dite où la vitesse du moteur est définie par une consigne d'entrée (tension ou courant) sans tenir compte de la valeur réelle de la vitesse du moteur qui peut varier en fonction de la charge, de la tension d'alimentation, ... On est en boucle "ouverte" (pas de feedback).

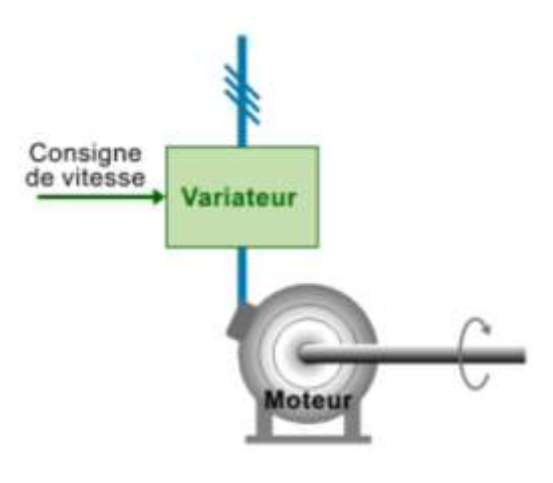

Boucle ouverte.

Figure III.25 : La variation et la régulation de vitesse on boucle "ouverte"

 La régulation de vitesse où la consigne de la vitesse du moteur est corrigée en fonction d'une mesure réelle de la vitesse à l'arbre du moteur introduite dans un comparateur. La consigne et la valeur réelle de la vitesse sont comparées, la différence éventuelle étant corrigée. On est en boucle "fermée".

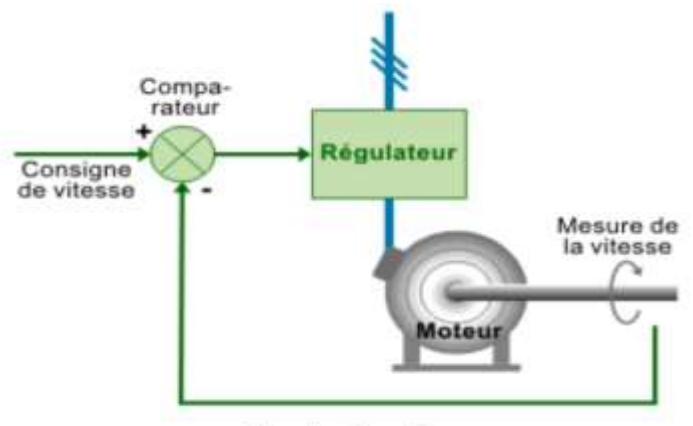

Boucle fermée.

Figure III.26 : La variation et la régulation de vitesse on boucle "fermée".

# ➢ **L'inversion du sens de marche**

 Sur la plupart des variateurs de vitesse, il est possible d'inverser automatiquement le sens de marche. L'inversion de l'ordre des phases d'alimentation du moteur de l'ascenseur s'effectue :

- soit par inversion de la consigne d'entrée,
- soit par un ordre logique sur une borne,
- soit par une information transmise par une connexion à un réseau de gestion.

# ➢ **Le freinage d'arrêt**

C'est un freinage de sécurité pour les ascenseurs :

 Avec des moteurs asynchrones, le variateur de vitesse est capable d'injecter du courant continu au niveau des enroulements statoriques et par conséquent stopper net le champ tournant; la dissipation de l'énergie mécanique s'effectuant au niveau du rotor du moteur (danger d'échauffement important).

 Avec des moteurs à courant continu, le freinage s'effectue au moyen d'une résistance connectée sur l'induit de la machine. [9]

# **III.6. 4 Le redresseur**

 Redresseur : est un convertisseur destiné à alimenter une charge qui nécessite de l'être par une tension ou un courant continu à partir d'une source alternative. L'alimentation est, la plupart du temps, un générateur de tension.. Cette opération se réalise par l'utilisation :

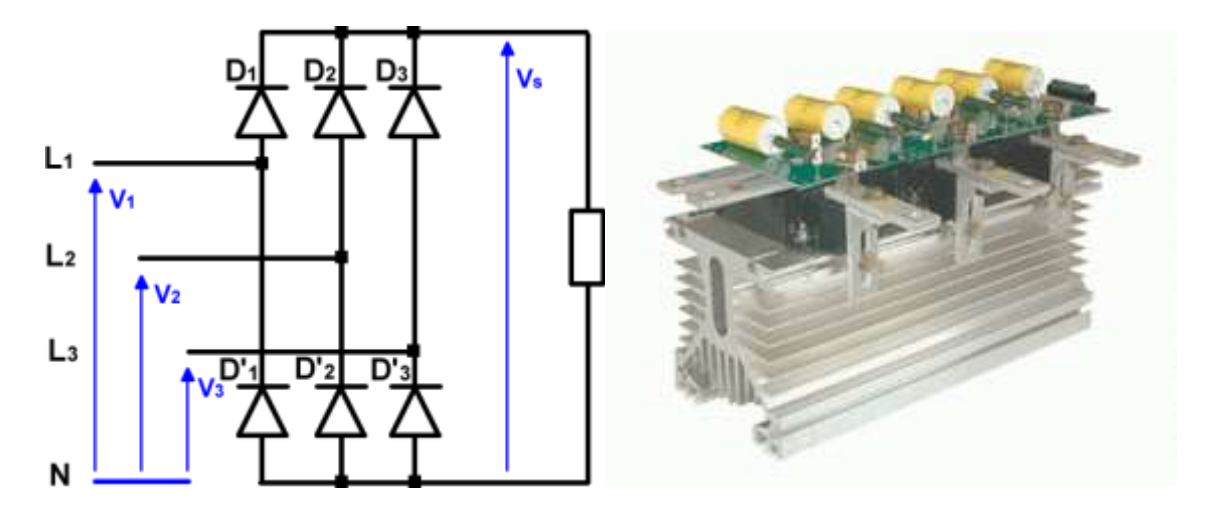

Figure III.27 : Redresseur triphasé.

➢ Soit d'un pont de diodes, le redresseur est "non-commandé",

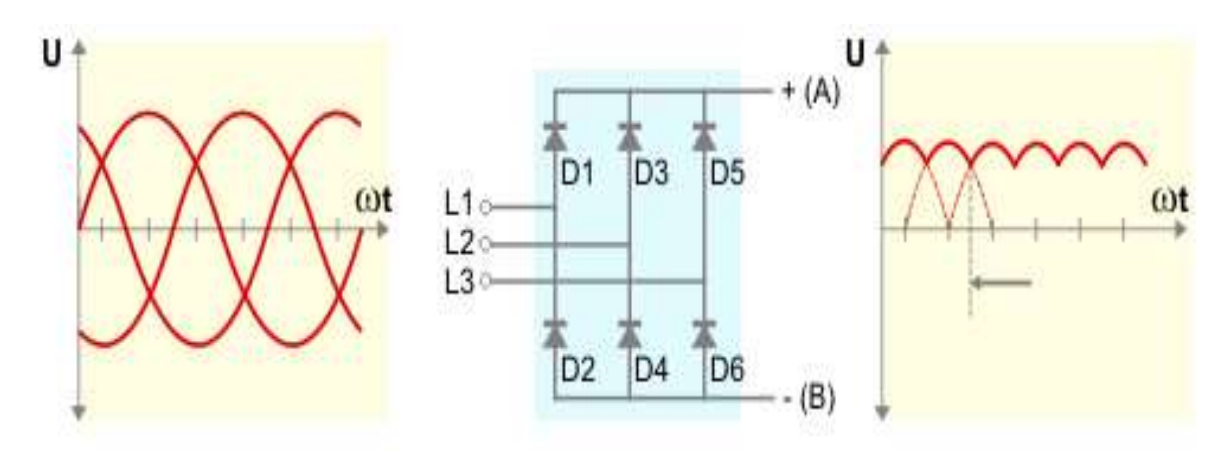

Figure III.28 : Fonctionnement de Redresseurs non-commandés.

➢ Soit d'un pont de thyristors, alors le redresseur est commandé :

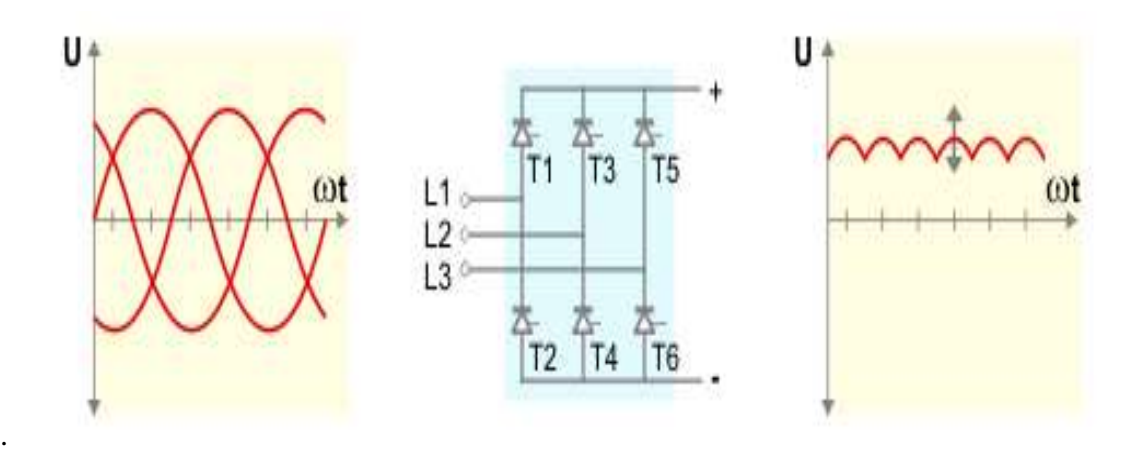

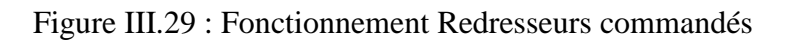

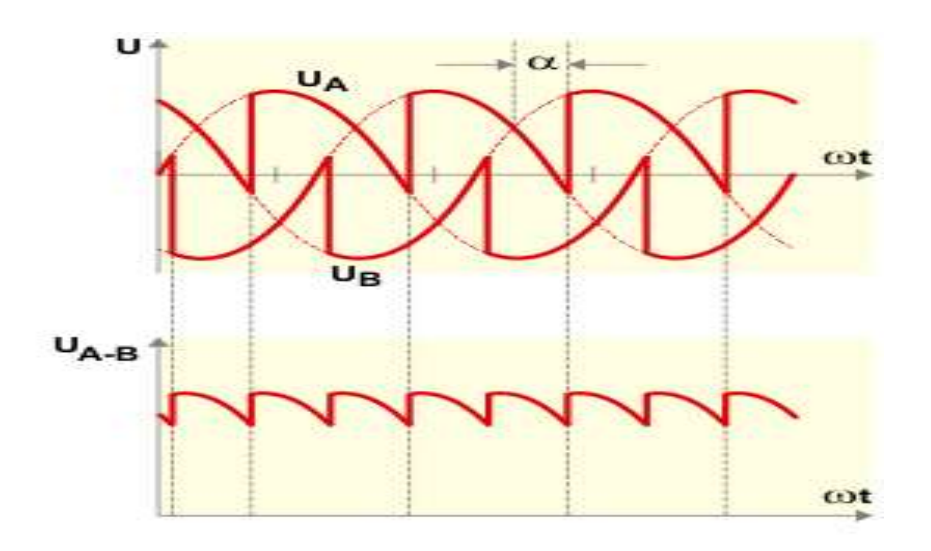

Figure III.30 : Tension de sortie du redresseur commandé.

# **III.6. 5 Le circuit intermédiaire**

- $\triangleright$  Il peut aussi servir à :
- découpler le redresseur de l'onduleur.
- réduire les harmoniques.
- stocker l'énergie.
- ➢ Ce type de circuit intermédiaire caractérise les variateurs à source de courant. Il est composé d'une bobine (ou self) de lissage "passe bas" (filtration des basses fréquences) - permettant de réduire l'ondulation résiduelle. En d'autres termes la bobine transforme la tension de sortie du redresseur à ondulation résiduelle en un courant continu

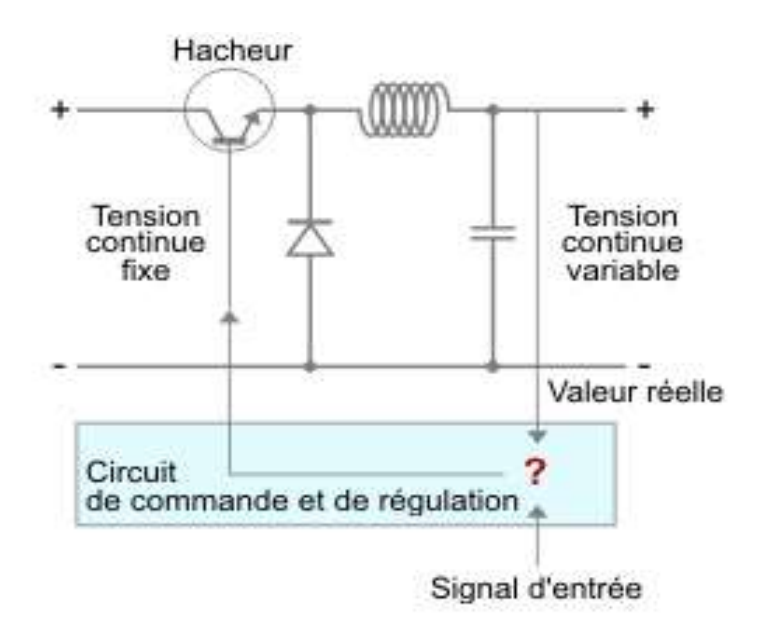

Figure III.31 : Circuit auxiliaire.

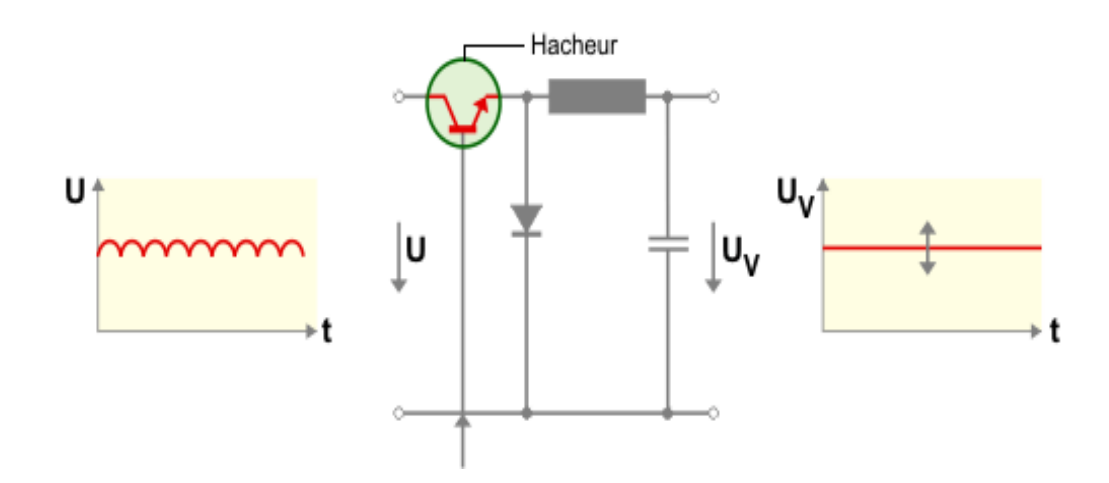

Figure III.32 : Circuit intermédiaire à tension variable.

# **III.6. 6 L'onduleur Alimentation de l'onduleur :**

 En tension ou en courant continue variable, lui permet de réguler la vitesse du moteur en fréquence. En tension continue constante, lui impose de réguler la vitesse du moteur en tension et en fréquence. Pour une raison de souplesse de commande en fréquence, les onduleurs sont maintenant équipés de transistors haute fréquence plutôt que de thyristors.

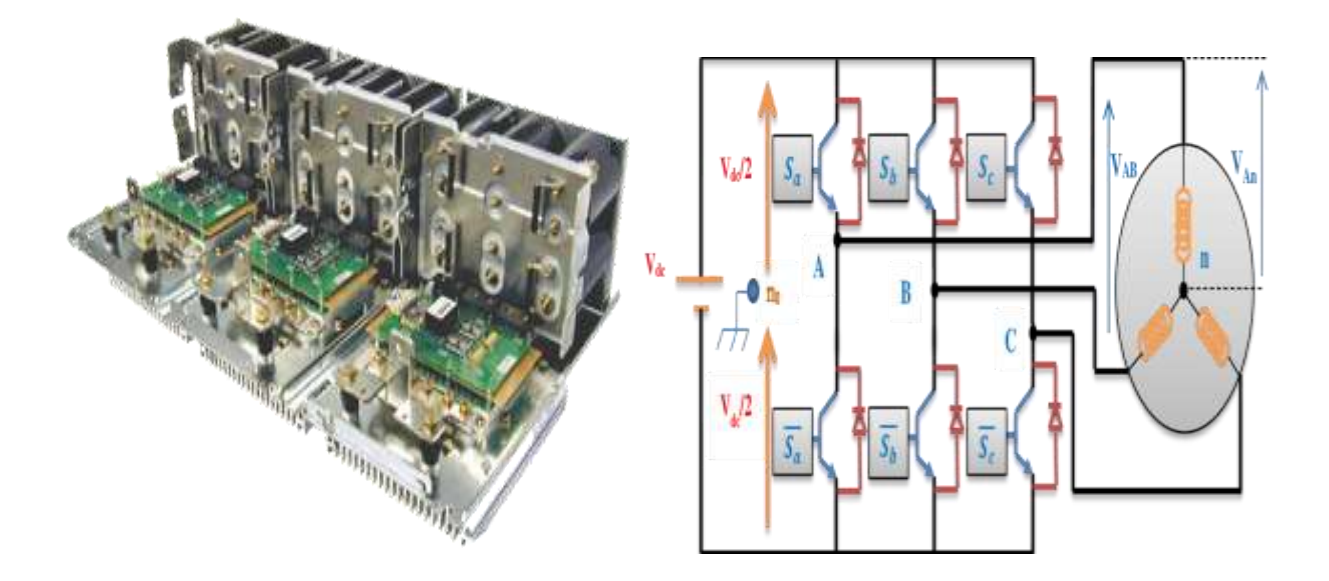

Figure III.33 : Onduleur triphasé.

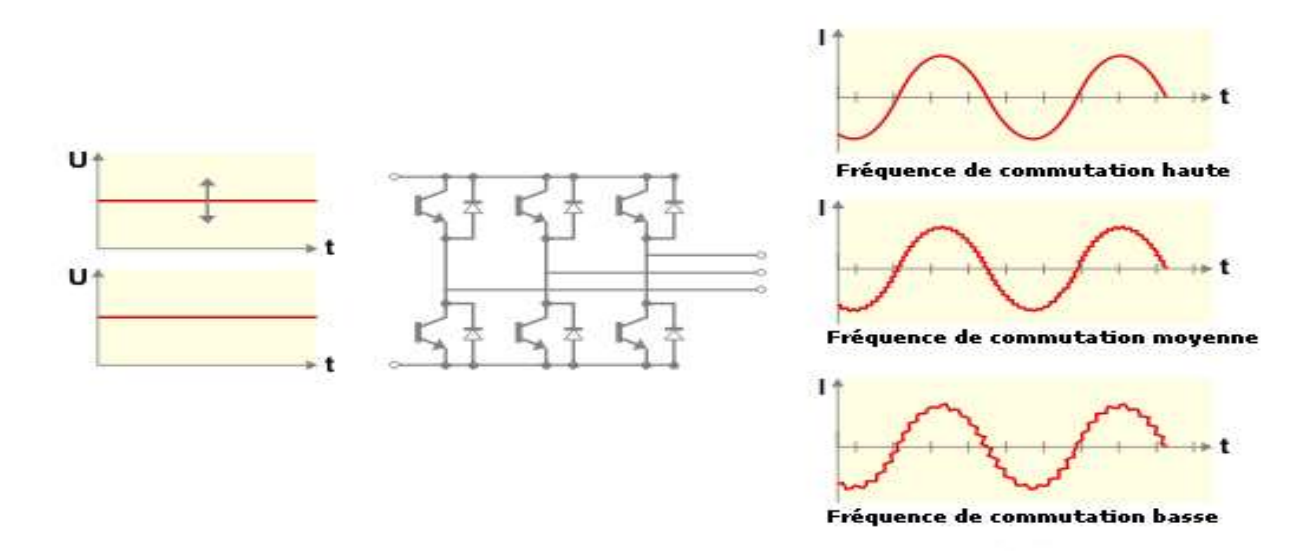

Figure III.34 : Onduleur pour tension intermédiaire variable ou continue.

# **III.6. 7 Circuit de commande**

Ce circuit doit garantir quatre fonctions essentielles :

- ➢ La commande des semi-conducteurs du variateur de vitesse.
- ➢ L'échange d'informations de commande, de régulation et d'analyse avec les périphériques.
- ➢ Le contrôle des défauts (interprétation et affichage).
- $\triangleright$  La protection du variateur de vitesse et du moteur.
- ➢ La vitesse d'exécution des informations de commande et de régulation.

La venue des microprocesseurs a permis d'accroître la vitesse d'exécution des informations de commande et de régulation du circuit de commande vis à vis des autres circuits (circuit intermédiaire, onduleur, ...).

Le circuit de commande est donc en mesure de déterminer le schéma optimum d'impulsions des semi-conducteurs pour chaque état de fonctionnement du moteur par rapport à la charge, au réseau, aux consignes de commande, ...

La régulation de vitesse de moteurs triphasés à courant alternatif évolue selon deux principes de commandes différents :

**a- La commande U/f (scalaire)** La commande U/f se base sur la mesure de grandeurs scalaires (valeurs d'amplitude en tension et en fréquence). C'est le système de commande de base des variateurs de fréquence standards.

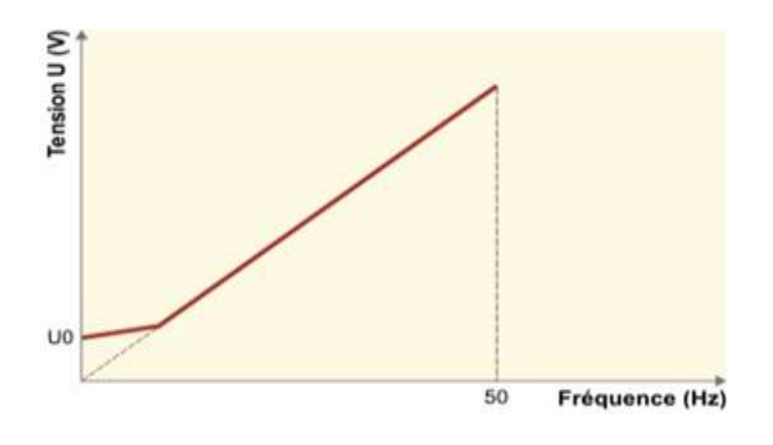

Figure III.35 : Fonctionnement U/f constant

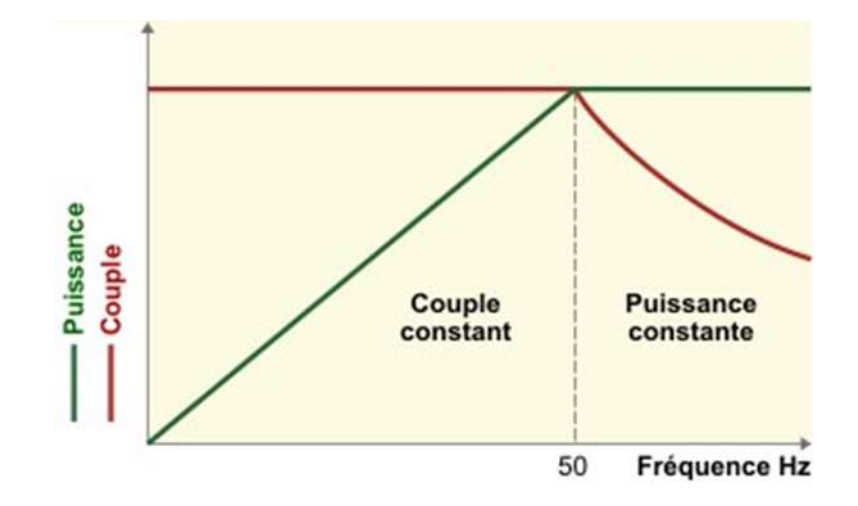

Figure III.36 : Fonctionnement à couple constant sous une fréquence de 50 Hz.

# **b- La commande vectorielle de tension (ou de flux)**

Pour ce type de commande, il est nécessaire de fournir des indications précises sur les paramètres du moteur (encodage de la plaque signalétique).

La commande vectorielle en tension (VVC : Voltage Vector Control) agit selon le principe de calcul de la magnétisation optimale du moteur à différentes charges à l'aide de paramètres de compensation permettant de contrôler le glissement et la charge du moteur.

Comme son nom l'indique, la commande vectorielle en tension travaille avec les vecteurs de tension à vide et de compensation par rapport à la variation de la charge. [9]

# **III.6. 8 Variateur SEW MOVIDRIVE**

 Dans ce projet nous avons utilisé un variateur de vitesse pour -La commande U/f - de type : **SEW MOVIDRIVE compact MCV41A- MCH41A (**La commande U/f)

# **III.6. 8.1 Description générale**

 MOVIDRIVE compact est la désignation de la gamme de variateurs compacts et performants de SEW. Prévus pour des puissances allant de 1,5 à 90 kW (2.0 à 120 HP), ils utilisent les technologies numériques les plus récentes et le savoir-faire de SEW en matière de dynamisme et de régulation pour ouvrir de nouveaux horizons aux entraînements triphasés. [11]

- ➢ **MOVIDRIVE compact MCV** : variateur pour moteurs asynchrones triphasés avec retour codeur. Mode de régulation VFC ou CFC au choix.
- ➢ **MCH41A :** pilotage au choix par liaison PROFIBUS-DP ou par entrées binaires.

Définition de la consigne par interface PROFIBUS-DP

# **III.6. 6.2 Schéma synoptique**

 Le schéma synoptique ci-dessous montre la structure et le principe de fonctionnement des variateurs MOVIDRIVE compact à l'exemple d'un MOVIDRIVE compact MCV41A.

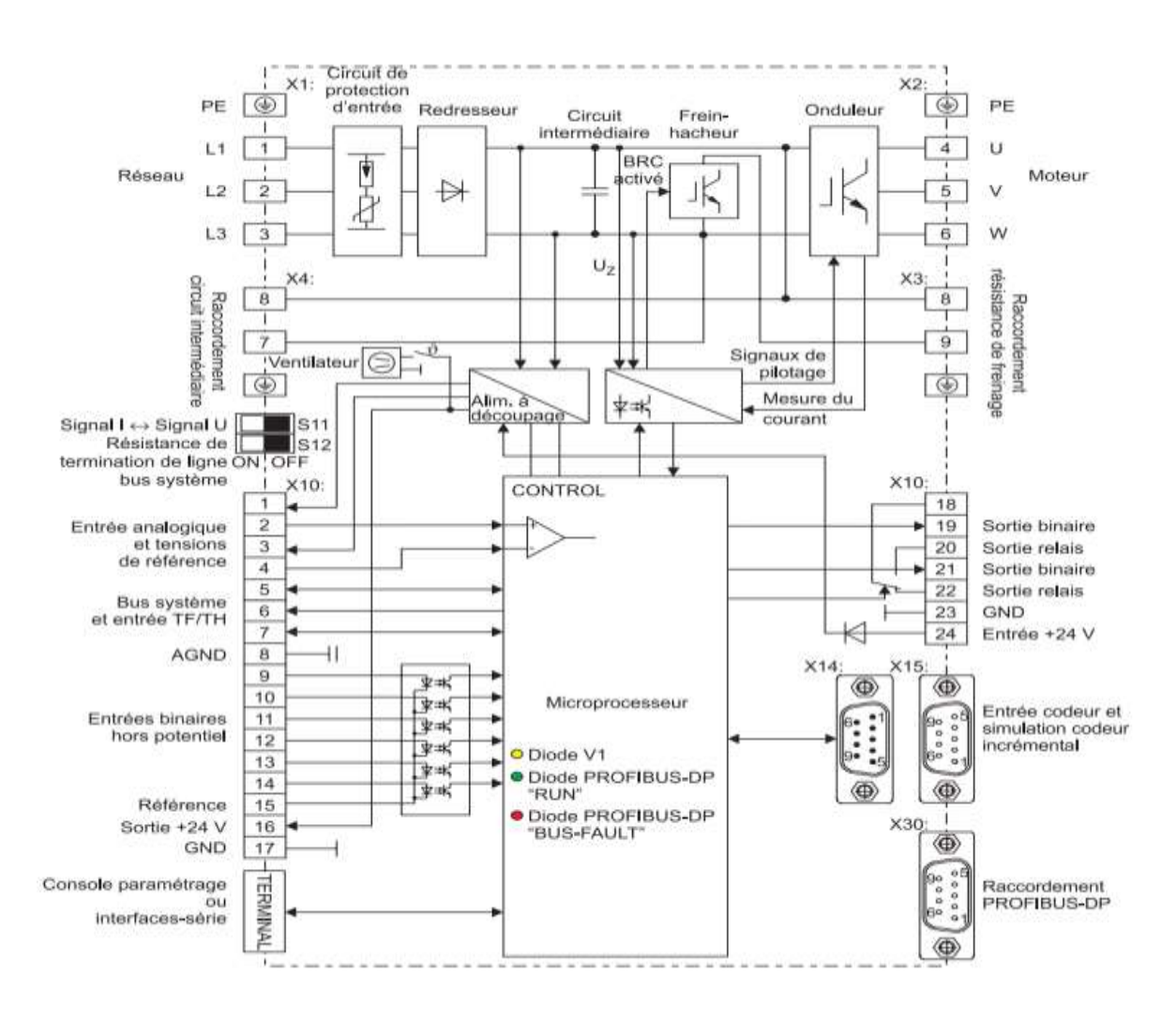

Figure III.37 : Schéma synoptique d'un MOVIDRIVE compact MCV41A

# **III.6. 8.3 Schéma de raccordement variateur**

Raccordement de l'étage de puissance et frein [12]

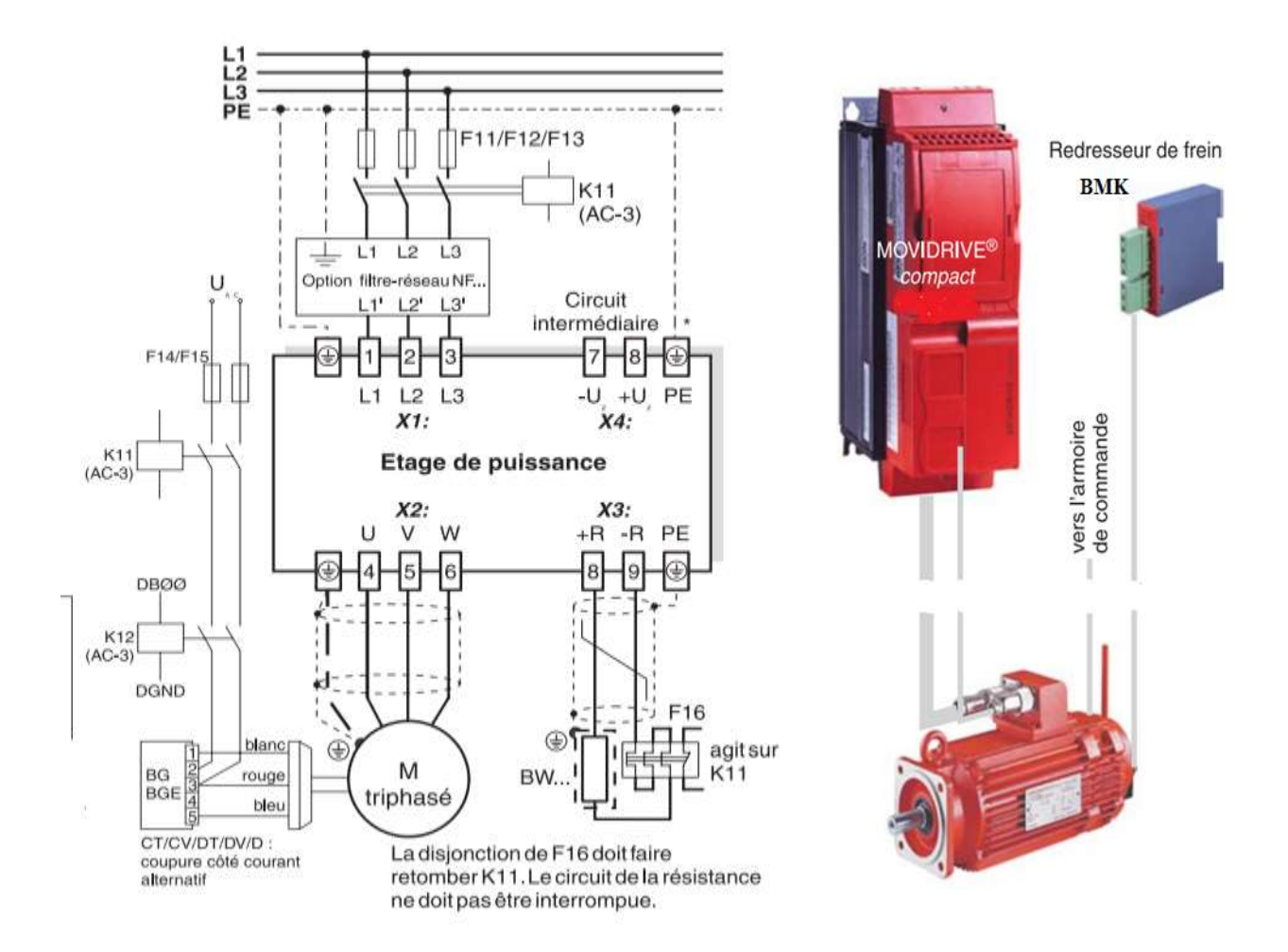

Figure III.38 : Schéma de raccordement variateur étage de puissance et frein

# **III.6. 8.4 Caractéristiques des appareils**

- Vaste plage de tension appareils 400/500 V pour plage de tension  $3 \times 380$  ... 500 VAC
- Capacité de surcharge élevée 150 % IN sur une courte durée
- Fonctionnement nominal (pour VFC et  $IN = 100 \%$ ) illimité pour température ambiante jusqu'à  $\theta = 50^{\circ}$ C
- Fonctionnement 4 quadrants possible grâce au frein-hacheur intégré
- Filtre-réseau intégré pour obtention sans mesures supplémentaires
- 6 entrées binaires hors potentiel, 2 sorties binaires et 1 sortie relais, entrées/sorties programmables
- 1 entrée TF/TH pour protection thermique du moteur par sondes CTP ou thermostats
- Diode 3 couleurs pour signalisation de l'état de fonctionnement et des défauts
- Alimentation 24 VDC séparée pour diagnostic, paramétrage et sauvegarde des données, même si le variateur n'est pas sous tension
- Bornes de puissance débrochables. [11]

#### **III.7 Logiciel MOVITOOLS**

#### **III.7. 1 Description du logiciel MOVITOOLS**

 MOVITOOLS en mode Online et Offline est l'atelier logiciel des systèmes d'entrainement SEW pour : [11]

- ➢ La mise en service.
- ➢ Le paramétrage.
- ➢ La gestion des visualisations.
- $\triangleright$  La programmation.

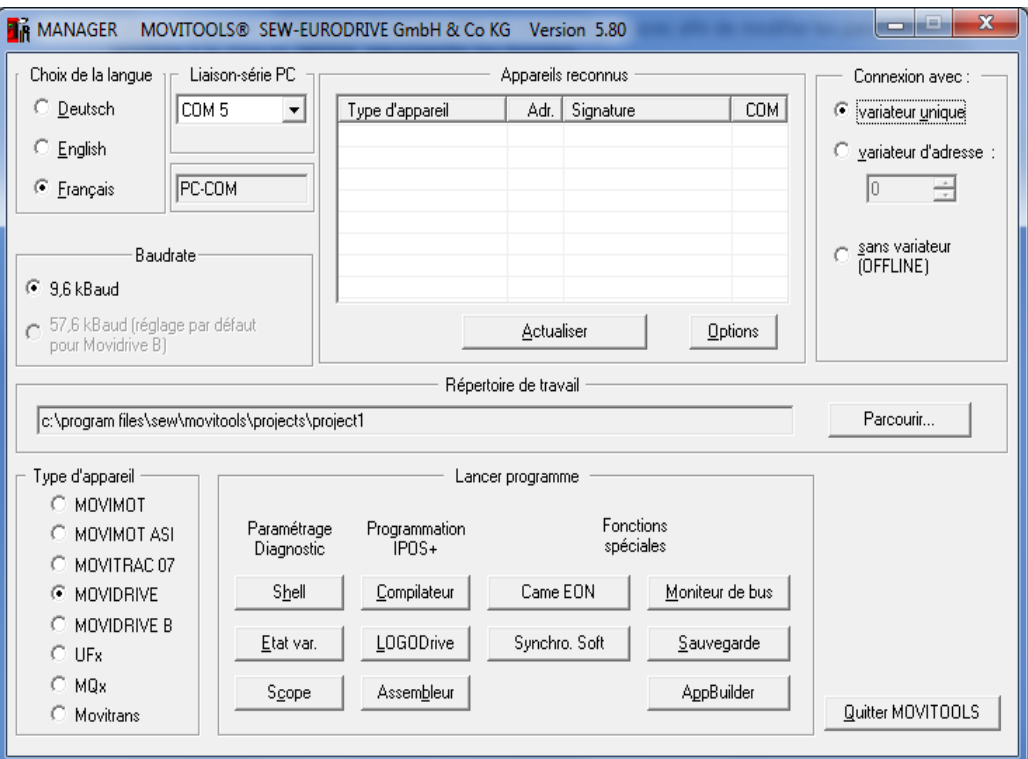

Figure III.39 : Fenêtre principale de logiciel MOITOOLS

#### **III.7.2 Configuration des appareils**

 La représentation suivante montre les étapes pour la configuration des appareils avec MOVITOOLS.

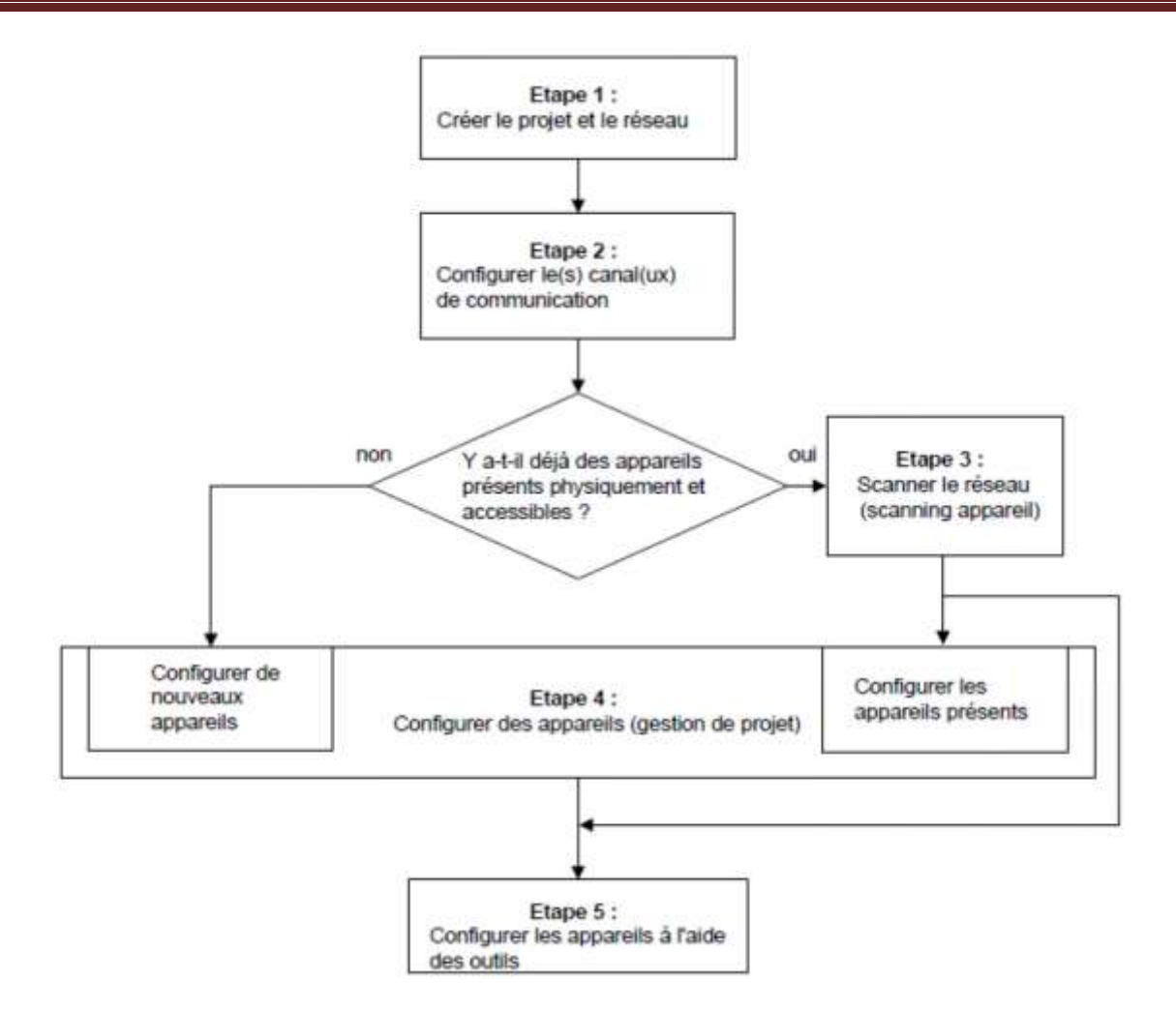

Figure III.40 : Configuration des étapes

Exécuter l'étape 1 et 2 pour configurer le projet et les canaux de communication.

- ➢ Exécuter l'étape 3 lorsque les appareils sont présentes physiquement et qu'ils sont accessible Online.
- ➢ Exécuter l'étape 4 pour configurer les appareils.
- ➢ Exécuter l'étape 5, si nécessaire, changer l'aperçu de mode de communication. [11]

#### **III.8 Le Réseau PROFIBUS DP**

#### **III.8.1 Définitions**

Le bus de terrain PROFIBUS (PROCESS FIELD BUS) fait la liaison entre le système d'automatisation, les modules de périphérie et les appareils de terrain. Une liaison correspond à une affectation logique entre des partenaires de communication afin de réaliser une communication. La figure ci-dessous donne une idée concrète d'un réseau de terrain de la marque Siemens AG. [16]

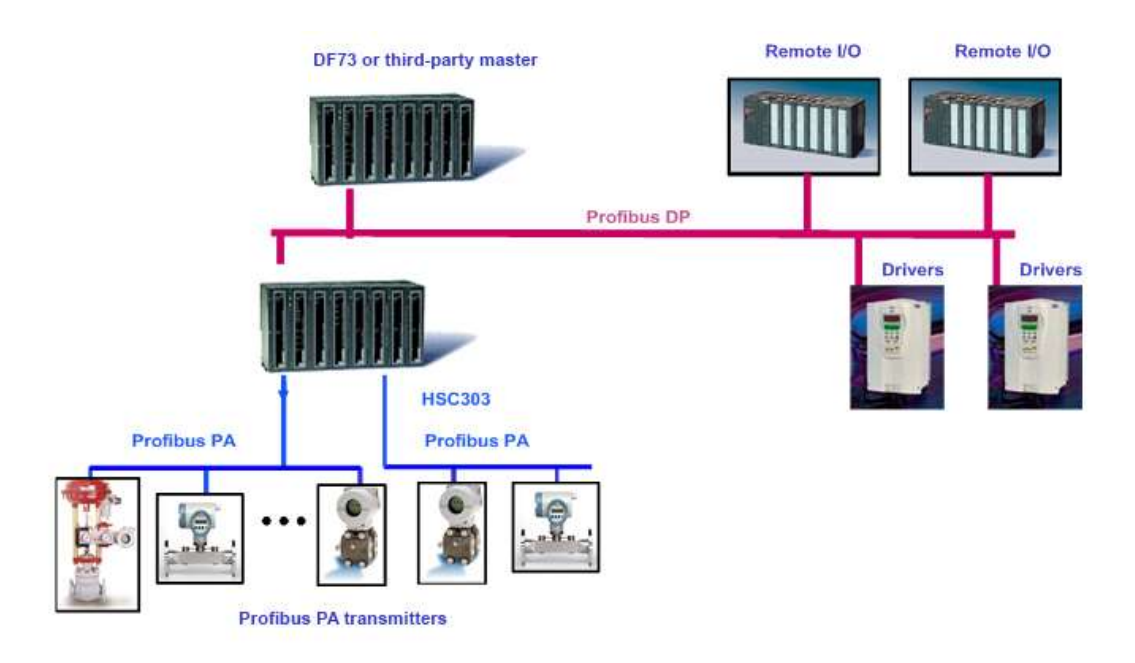

#### Figure III.41 : Réseau PROFIBUS

- ➢ **PROFIBUS : PRO**cess **FI**eld **BUS**.
- ➢ Projet allemand : Bosch, Siemens, …
- ➢ Standardisation : DIN 19245 (1991), EN50170 (1996), IEC 61158 (1999).

#### **III.8.2 Variantes**

- ➢ **Profibus FMS** : Fieldbus Message Specification (Messagerie industrielle entre automates), le premier à avoir été utilisé.
- ➢ **Profibus PA** : Process Automation (Alimentation et signal sur un même câble, jusqu'à 31.25 Kbits/s.)
- ➢ **Profibus DP**: Decentralized Periphery (Jusqu'à 12 Mbits/s.)

#### **III.8.3 Câble**

Paire torsadée blindée, soigneusement isolée par une feuille conductrice et une tresse. Avec 2 conducteurs nommés A et B. [16]

- ➢ Fil vert : A, transporte le signal RxD/TxD-N
- $\triangleright$  Fil rouge : B, transporte le signal RxD/TxD+N

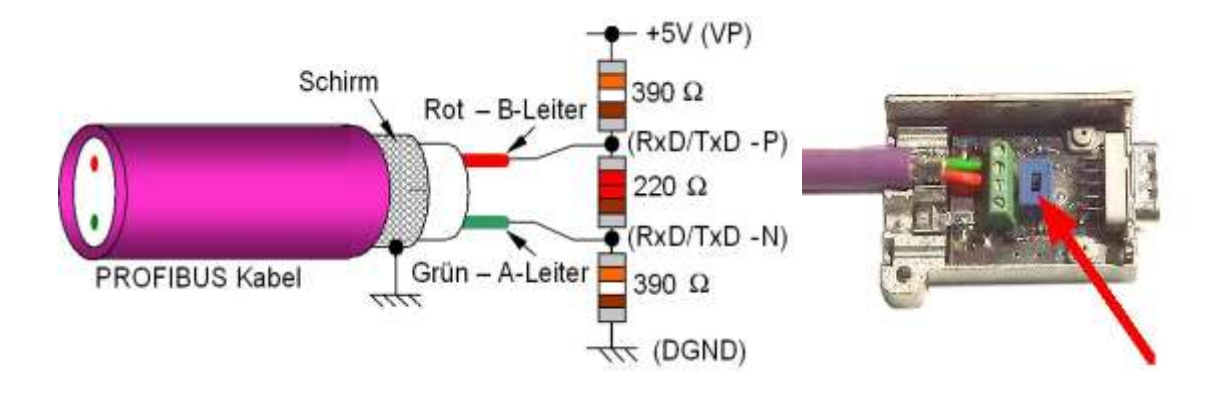

Figure III.42 : Câble PROFIBUS

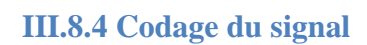

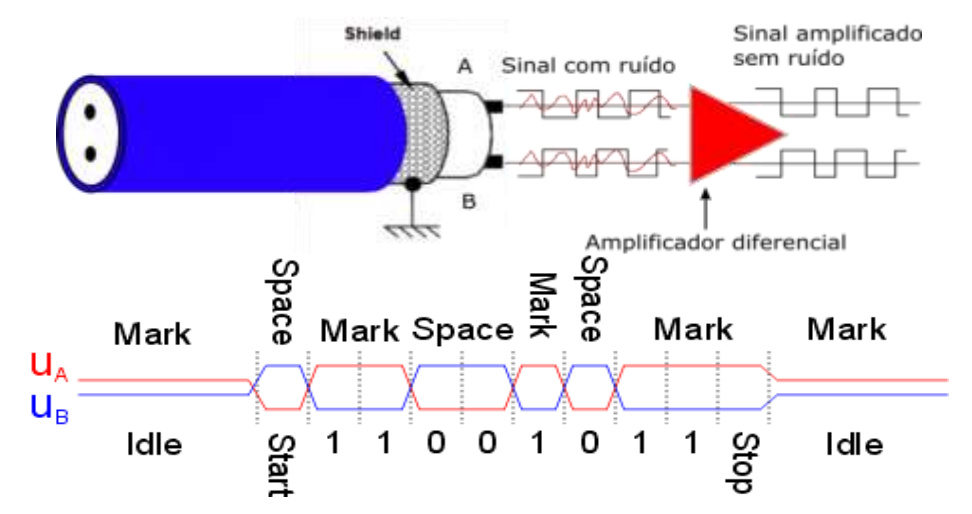

Figure III.43 : Codage du signal (A+B)

#### **Codage NRZ**

- 1 bit de Start
- 8 bits de donnée
- 1 bit de parité paire
- 1 bit de stop

Lors de la transmission de données composées de plusieurs octets (Word 16 bits, D Word 32 bits). Les octets de poids fort sont transmis d'abord.

#### **III.8.5 Adressage**

Plage d'adresses de 0 à 127

0 : en général utilisée par les outils de diagnostic.

- 1 à 125 : adresses librement utilisables pour les maîtres et Esclaves.
- 126 : réservée pour les équipements dont l'adresse est définie Par le bus.
- 127 : adresse de diffusion (message reçu par tous les esclaves)

 La configuration de l'adresse d'un esclave est en général, faite par des interrupteurs sur le boîtier. [19]

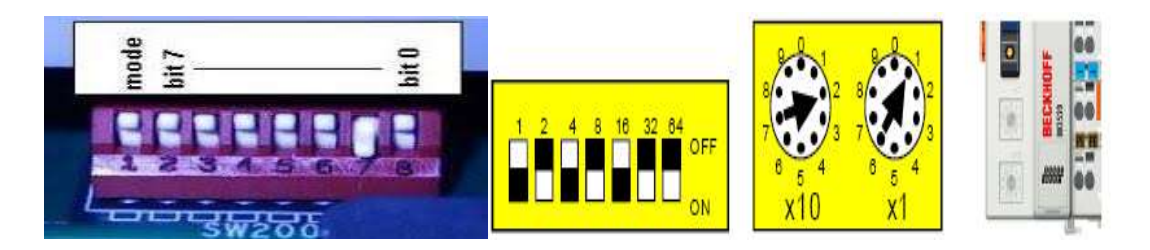

Figure III.44 : Adressage par Switch

#### **III.9 Le moteur asynchrone triphasé**

#### **III.9.1 Généralités**

La machine asynchrone, connue également sous le terme anglo-saxon de machine à induction, est une machine électrique à courant alternatif sans connexion entre le stator et le rotor.

Comme les autres machines électriques (machine à courant continu, machine synchrone) la machine asynchrone est un convertisseur électromécanique basé sur l'électromagnétisme permettant la conversion bidirectionnelle d'énergie entre une installation électrique parcourue par un courant électrique (ici alternatif) et un dispositif mécanique. [18]

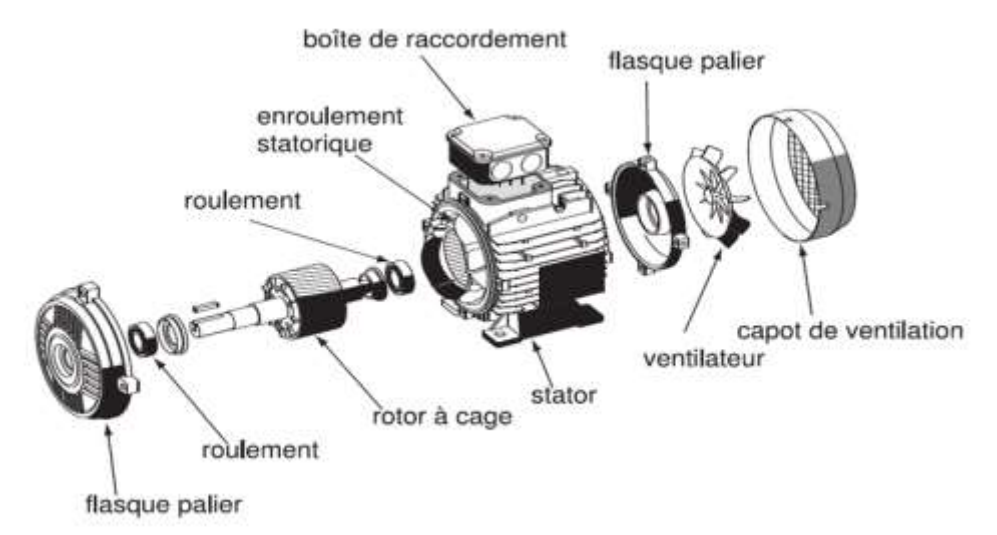

Figure III.45 : Vue de Composants d'un moteur asynchrone triphasé

#### **III.9.2 Principe de fonctionnement**

 Le stator supporte trois enroulements, décalés de 120°, alimentés par une tension alternative triphasée.

Ces trois bobines produisent un champ magnétique variable qui à la particularité de tourner autour de l'axe du stator suivant la fréquence de la tension d'alimentation, ce champ magnétique est appelé champ tournant.

Le champ tournant (statorique) vient induire des courants dans le rotor.

Leur interaction entraîne la rotation du rotor à une fréquence légèrement inférieure à celle du champ tournant.

✓ **Le glissement** : est généralement exprimé en pourcentage de la vitesse de synchronisme n0 :

#### $s = (n0 - nn) / n0 [%]$

✓ **La vitesse de synchronisme**, quant à elle, est fonction de la fréquence du réseau et du nombre de paires de pôles. Elle s'exprime par la relation suivante :

$$
\mathbf{n0} = (\mathbf{f} \times \mathbf{60}) / \mathbf{p}
$$

✓ **Le couple** C d'un moteur asynchrone est fonction de la puissance P et de la vitesse de rotation n du moteur. Il s'exprime par la relation suivante :

**C = (P x 9 550) / n**

✓ **Vitesse de rotation** :

**n = ((1 - s) x (f x 60)) / p**

✓ **Fréquence** :

$$
C \sim (U/f) \times I
$$

**Avec**

**n0** = vitesse du champ tournant.

**f** = la fréquence du réseau (en général 50 Hz).

**p** = le nombre de paires de pôles.

**n0** = vitesse du champ tournant.

**nn** = vitesse de rotation de l'arbre.

 $P = \text{Puis}$  and  $\text{P} = \text{Puis}$  and  $\text{P} = \text{Puis}$ 

**n** = la vitesse de rotation du moteur [tr/min].

 $C = \text{couple motor } [Nm].$ 

 $U =$  tension du réseau [V].

 $I =$ courant absorbé par le moteur. [18]

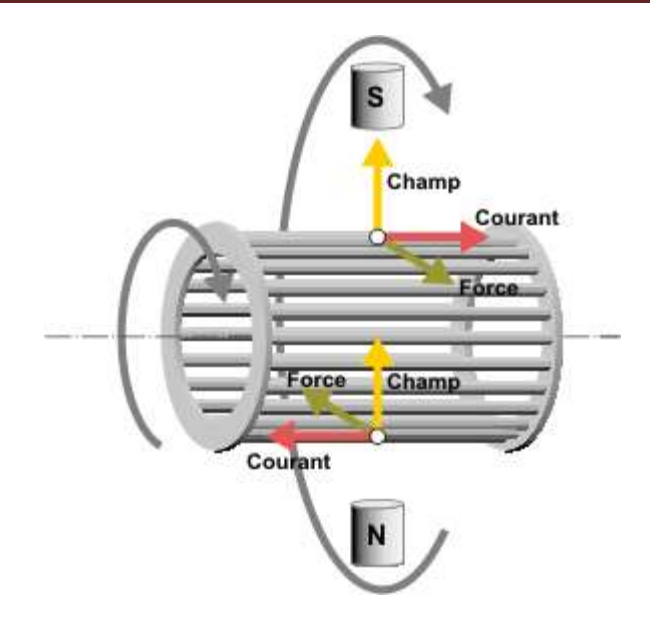

Figure III.46 : Principe de fonctionnement du moteur asynchrone triphasé

#### **III.9.3 Caractéristique d'un moteur asynchrone triphasé**

Les principales caractéristiques d'un moteur asynchrone triphasé sont :

- Le moment du couple nominal (Mn) en Newton Mètre (Nm).
- La fréquence de rotation (N) en Tour par minutes (Tr/min ou min-1).
- L'intensité absorbée (I) en ampères (A).

L'ensemble de ces caractéristiques et le moment du couple résistant définissent le point de fonctionnement du moteur.

- En fonctionnement établi, pour que le système entraîné par le moteur fonctionne correctement, il faut que le couple moteur Mm soit égal au couple résistant Mr.
- Au démarrage, lorsque Mm est supérieur à Mr, le moteur accélère. [18]

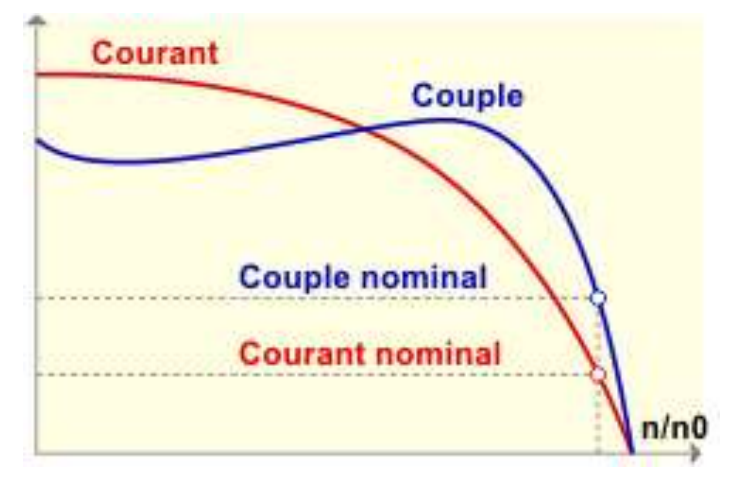

Figure III.47 : Courbe de Caractéristique d'un moteur asynchrone triphasé

#### **III.9.4- : Couplage :**

Le couplage des enroulements statorique permet de faire fonctionner les moteurs asynchrones sous deux tensions. II est fonction de la tension du réseau et de la tension que peuvent supporter les enroulements. Le couplage est réalisé par une connexion, à l'aide de barrettes, sur la plaque à bornes.

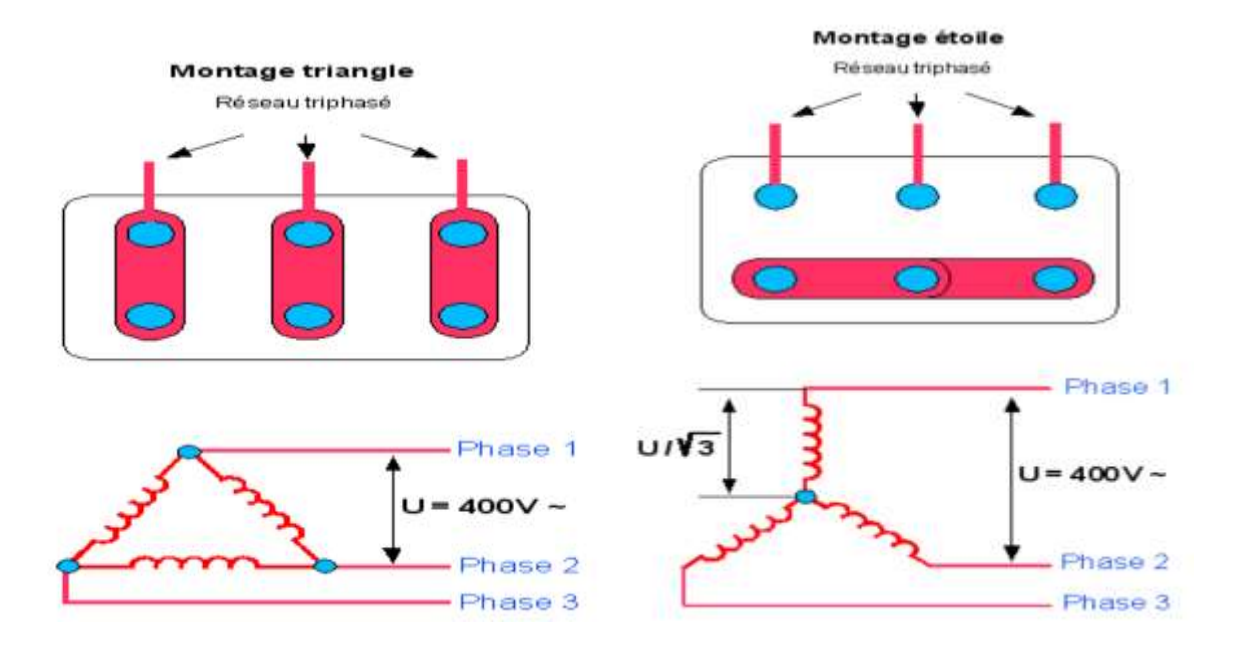

Figure III.48 : Branchement étoile ou triangle

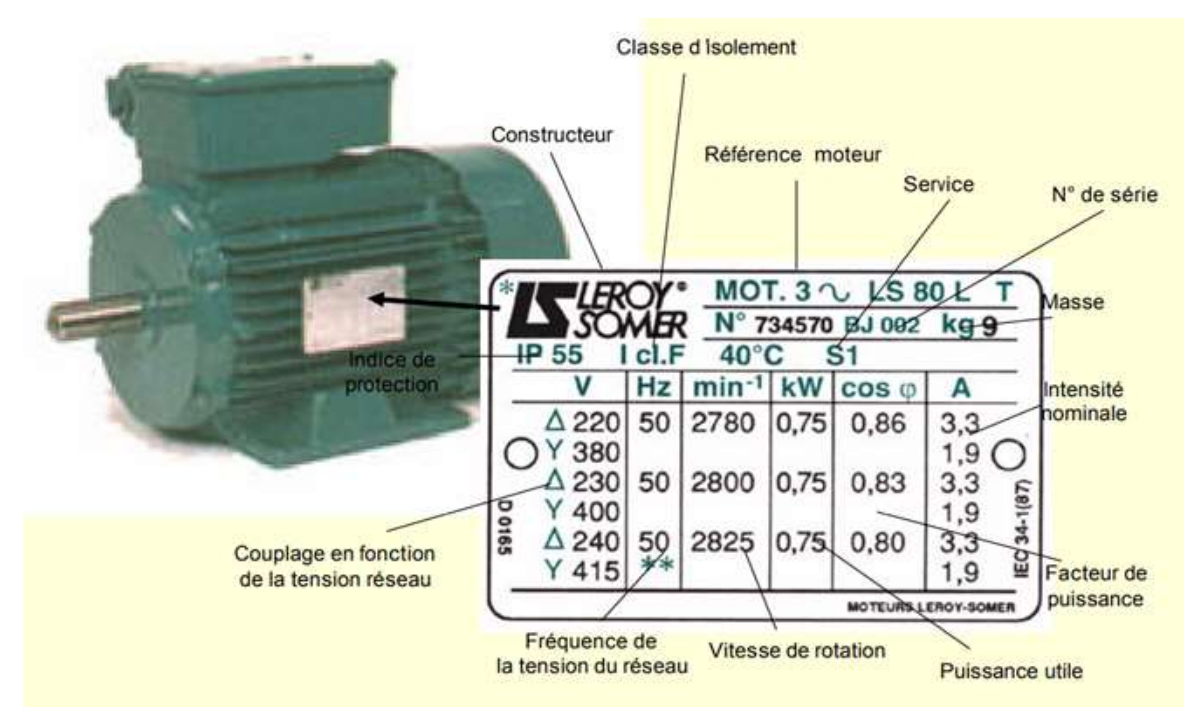

#### **III.9.5 Plaques signalétiques**

Figure III.49 : Plaques signalétiques d'un moteur asynchrone triphasé

## **Chapitre IV :**

# **Programmation Et Application**

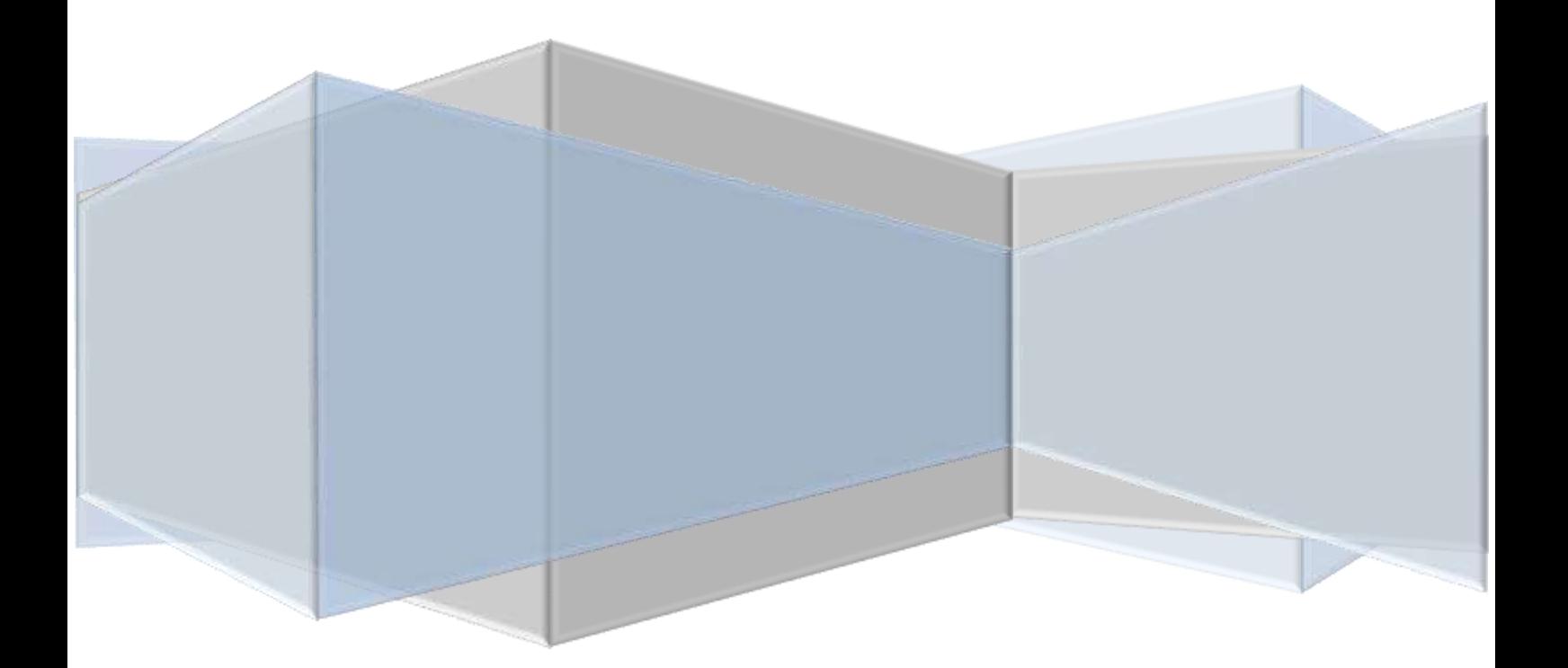

#### **IV.1 Introduction**

Avoir fait l'étude de l'utilisation du système d'automatisation SIMATIC STEP7 avec les interfaces graphiques en utilisant le logiciel WinCC flexible, ainsi que la commande de moteur asynchrone par la variateur de vitesse, Alors il est devenu très facile de comprendre les programmes qui gèrent tous ses systèmes.

Dans ce chapitre on donnera une présentation du logiciel de programmation utilisé (STEP7) et (WinCC) ensuite on présentera des programme de quelque application

#### **IV.2 Réalisation de l'application**

Définition les différentes logiciels et matériels nécessaires dans le projet :

- ➢ PC
- ➢ Software MOVITOOLS
- ➢ Software STEP7 V 5.5 SP3
- $\triangleright$  Configuration Win CC flexible
- ➢ Interface MPI pour le PC (par exemple .PC Adapter USB)
- ➢ Semple configuration for PLC SIMATIC S7-300 :
- ➢ CPU 314-2 DP
- ➢ SIMATIC S7-300, CPU 314C-2 DP Compact CPU MPI, 24 DI/16 DO, 4 AI, 2
- ➢ Touch panel TP 177B
- ➢ PC adapter MPI
- ➢ PROFIBUS DP
- ➢ Variateur de vitesse SEW
- ➢ Pc adapter RS485
- ➢ Codeur incrémental
- ➢ Moteurs asynchrone à cage
- ➢ Alimentations triphasées

La figure (IV.1) présente un aperçue du projet, qui sera l'étudier Clarifier avec tous les différentes logiciels et matériels nécessaires

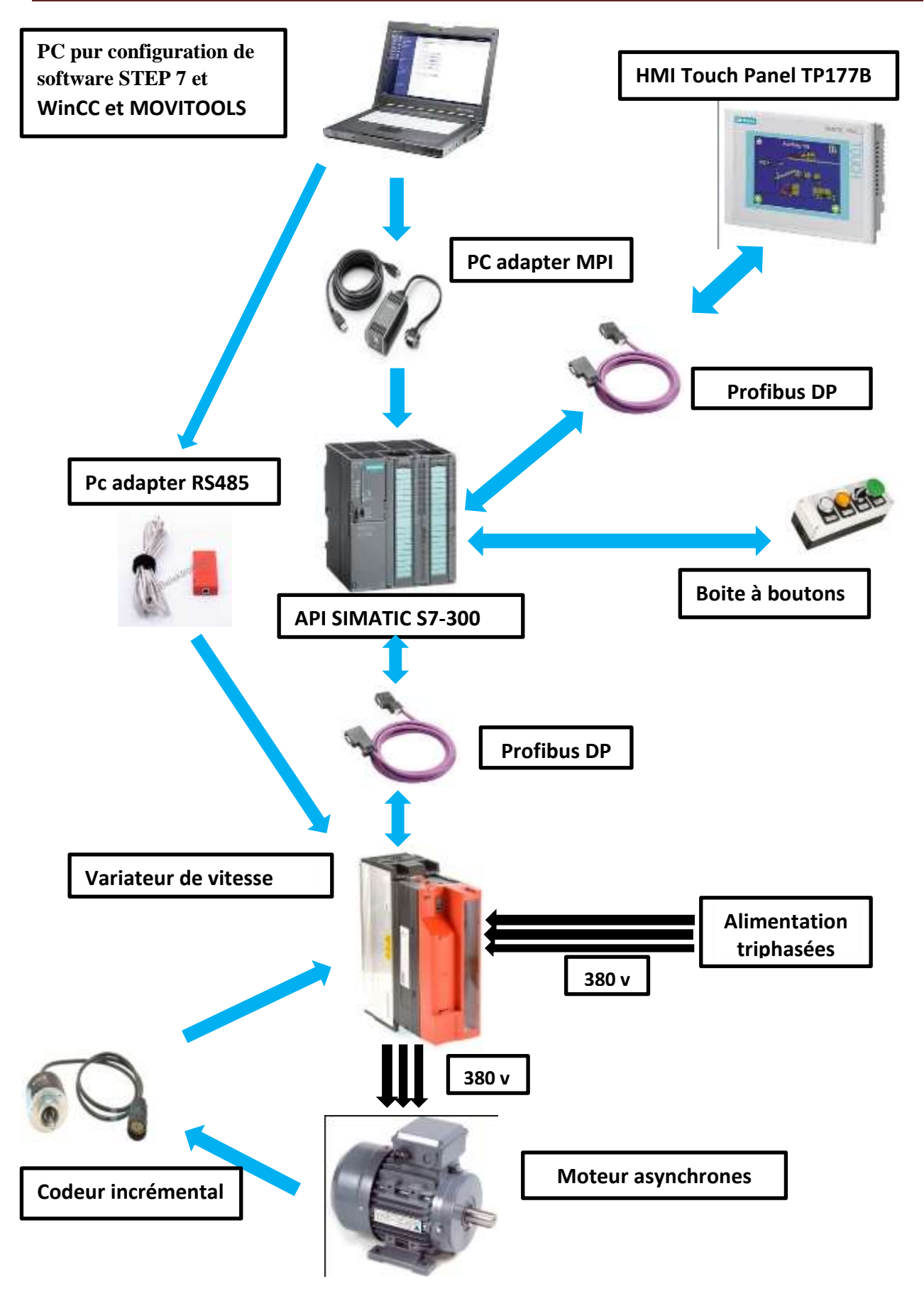

Figure IV.1 : Aperçue du projet

#### **IV.3 Démarrer le logiciel MOVITOOLS et configure la communication**

#### **IV.3.1 Relier le PC au variateur SEW**

L'exemple suivant s'effectue avec un convertisseur USB11A

| Matériel de raccordement                                     | <b>Type de</b><br>liaison |
|--------------------------------------------------------------|---------------------------|
| Convertisseur USB11A<br>+ câble SEW<br>(réf : 0819 558 7.11) | Liaison série             |
| Module USS21A + câble<br>RS232 (câble Standard)              | Liaison série             |

Tableau IV.1 : Le matériel de raccordement

 Afin que le matériel de raccordement soit reconnu automatiquement lors des étapes suivantes, veuillez le connecter avant le démarrage du logiciel MOVITOOLS

#### **IV.3.2 Démarrage du logiciel MOVITOOLS et configuration**

 Sélectionner la liaison série utilisée lors de la connexion et sélectionner le type de variateur.

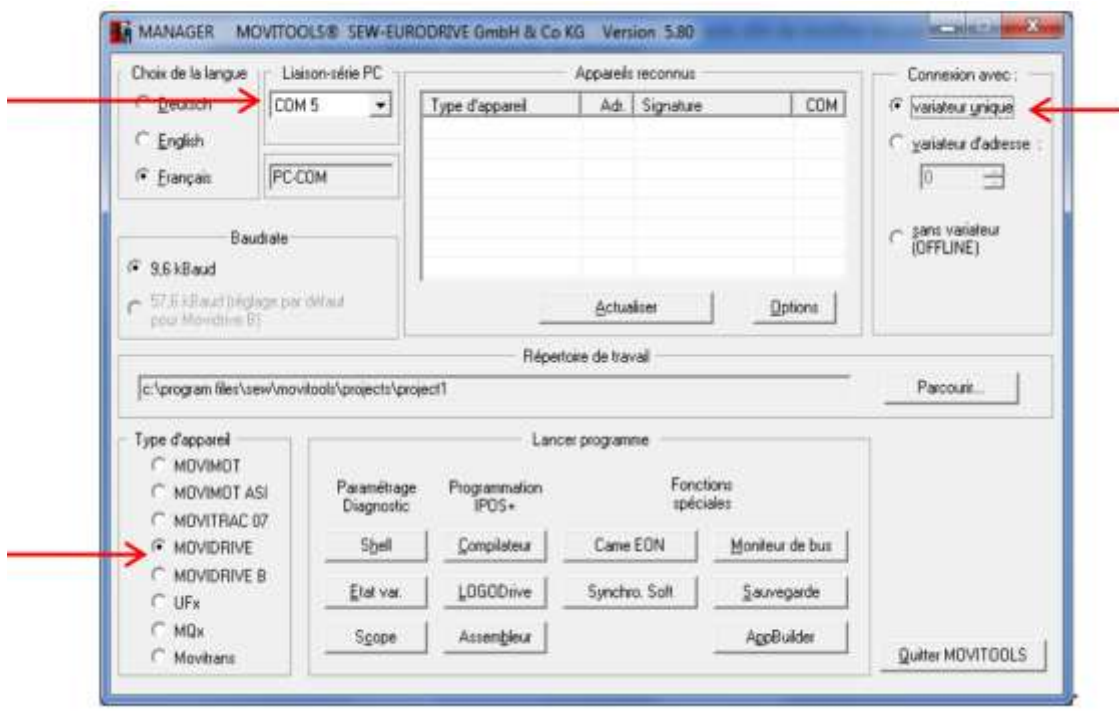

Figure IV.2 : Ouverture la Fenêtre principal de MOVITOOLS

 Lorsque les réglages sont prêts, cliquer sur actualiser pour afficher la liste des appareils reconnus.

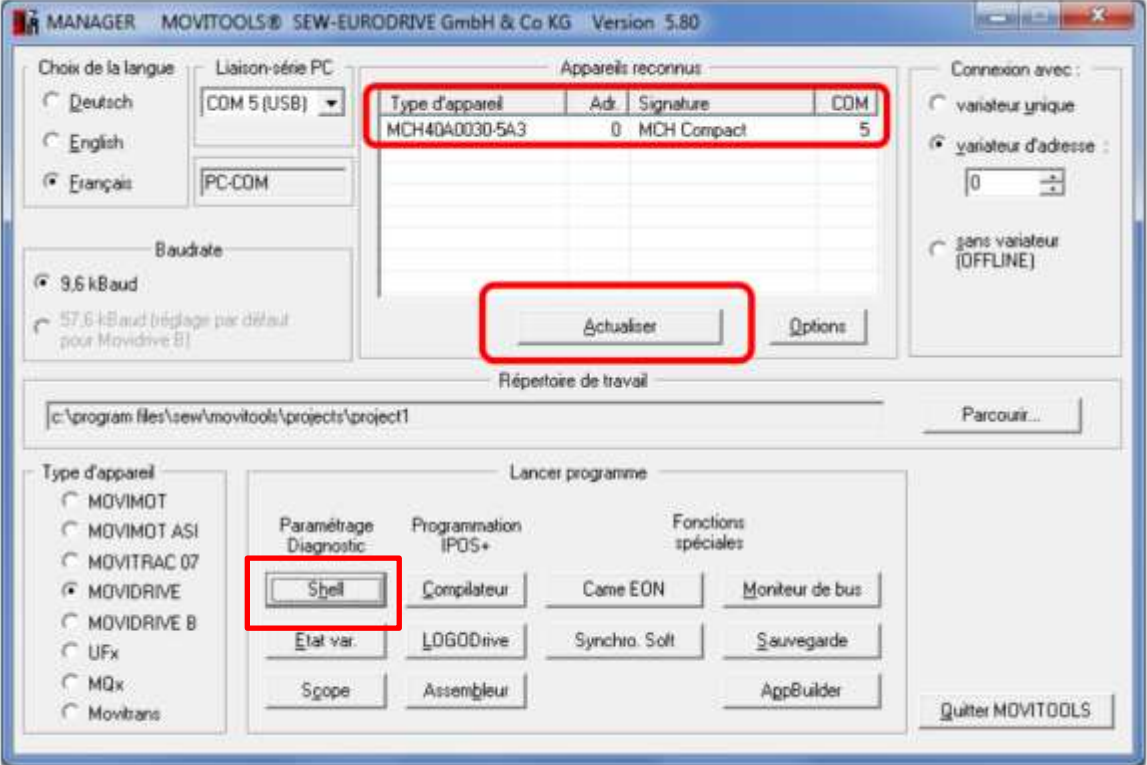

Sélectionner le sous-programme [Shell].

Figure IV.3 : programme [Shell]

 Ce sous-programme présente l'arborescence des paramètres du variateur et permet de faire la mise en service du variateur.

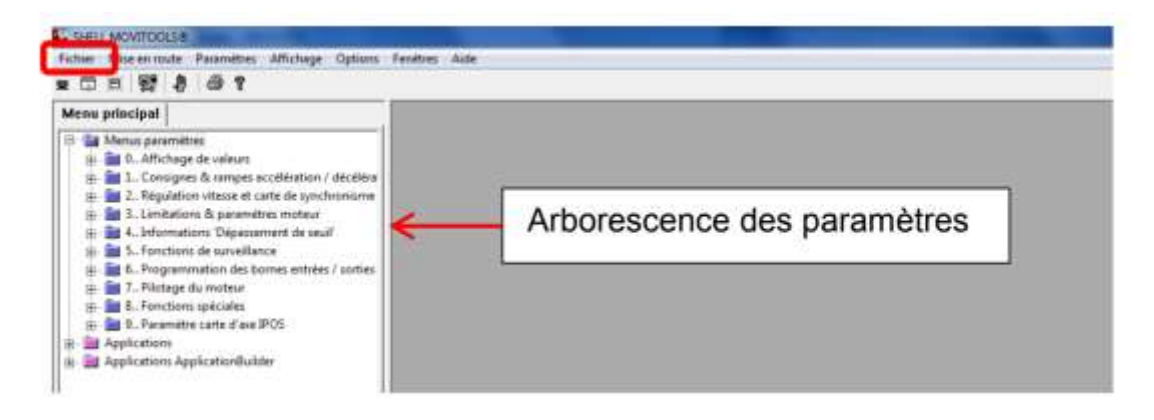

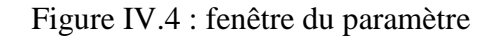

#### **IV.3.3- Réglage Les paramètres principaux**

- Mot de commande (2)
- Mot d'Etat
- Position cible
- Fréquence de réseaux (50 HZ)
- vitesse
- Rampe d'accélération
- Rampe de décélération
- Courant
- Etat variateur/Code défaut
- Etat de moteur (asynchrone 1.5 kW, tension Tr 380v, 1485 tr/min, 3.2A freinage BMK)
- Etat de codeur (incrémental (5 V TTL RS-422))
- Type de communications avec le **API s7-300(Profibus DP/Positionnement par bus(6 DP))**
- Point zéro machine (référence type 4)
- Adressages

#### **IV.4 Réglage et configuration l'interface Profibus DP**

Le raccordement de l'interface bus de terrain au système PROFIBUS s'effectue en règle générale à l'aide d'une liaison bifilaire blindée avec conducteurs torsadés. L'écran de blindage du câble PROFIBUS doit être relié aux masses mécaniques à ses deux extrémités, par exemple par l'intermédiaire du boîtier du connecteur. Tenir compte de la fréquence de transmission maximale autorisée lors du choix connecteur de bus.

Le raccordement de la liaison bifilaire sur le connecteur PROFIBUS est réalisé

#### **IV.4.1 Régler l'adresse de station**

L'adresse de station PROFIBUS se règle à partir des interrupteurs DIP 4...10 (valeur 26... 20) situés sous l'unité de raccordement ( $\rightarrow$  chap. "Démontage du boîtier de raccordement", page 27. Le MOVIDRIVE® compact supporte les adresses 0 à 125.

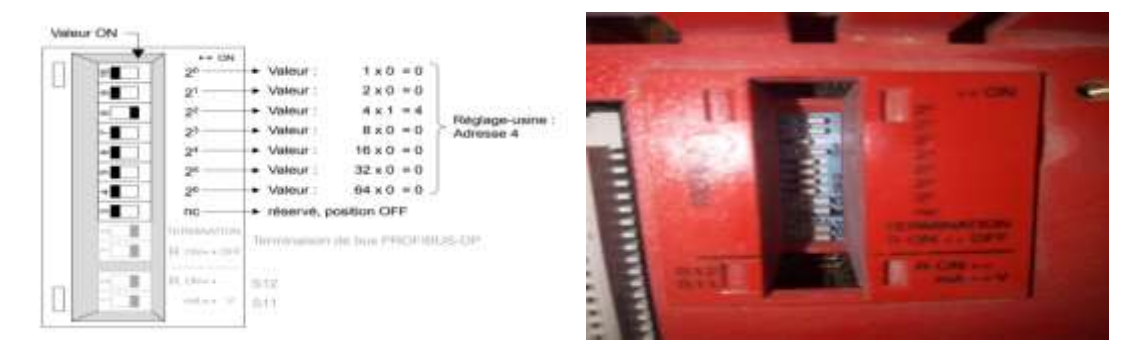

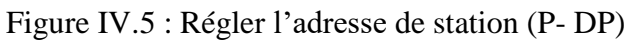

#### **IV.4.2 L'applicatif "Positionnement par bus (6 DP)"**

 L'applicatif "Positionnement par bus (6 DP)" est particulièrement adapté pour des applications dans lesquelles un nombre plus ou moins important de positions doit être atteint avec des vitesses et des rampes d'accélération variées. Pour un positionnement sur codeur externe, nécessaire en cas de transmission non positive entre l'arbre moteur et la charge, on optera soit pour un codeur incrémental, soit pour un codeur absolu.

 Le "Positionnement par bus (6 DP)" se prête particulièrement aux branches d'activité et aux applications suivantes :

#### **Applications de convoyage**

- Chariots de translation
- Dispositifs de levage
- Véhicules sur rails

#### **Logistique**

- Transstockeurs
- Chariots de convoyage transversal

 La commande amont (automate) envoie six mots sorties-process (SP1 ... SP6) au variateur et reçoit en retour six mots entrées-process (EP1 ... EP6). [12]

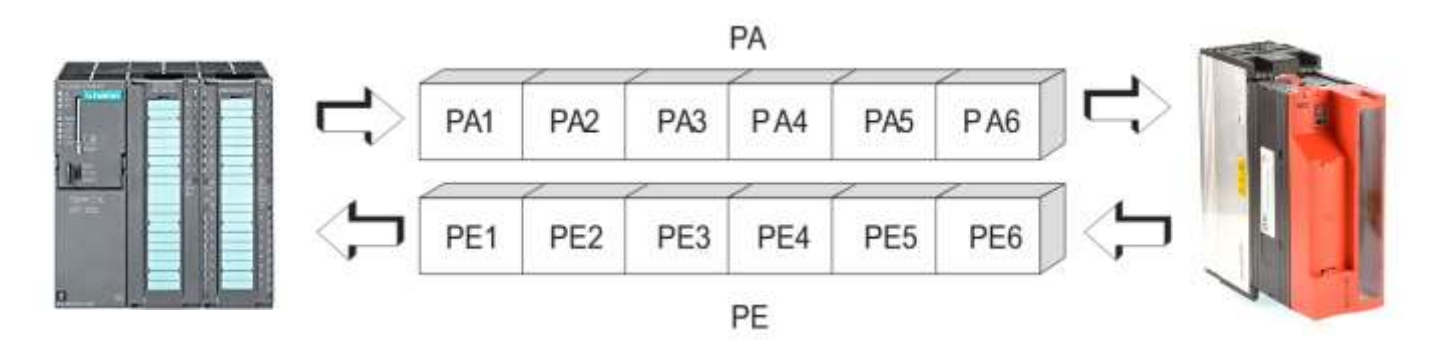

Figure IV.6 : Echange d'informations par données-process

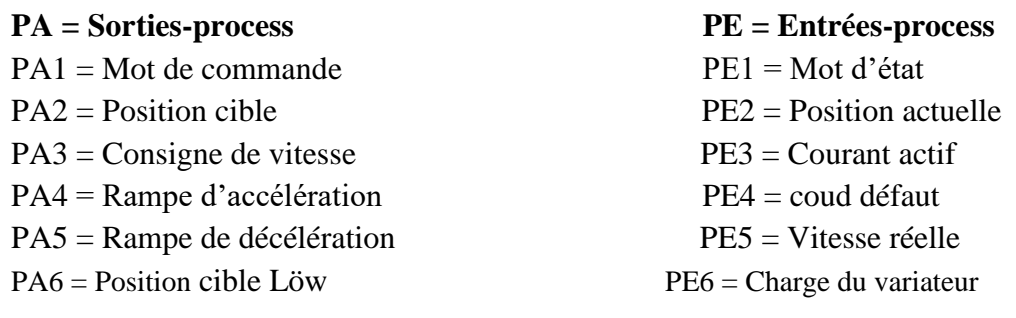

 $\checkmark$  Dans ce projet, nous utilisons quatre mots process (entrée / sortie)

#### **Mot de commande : (**16 bit)

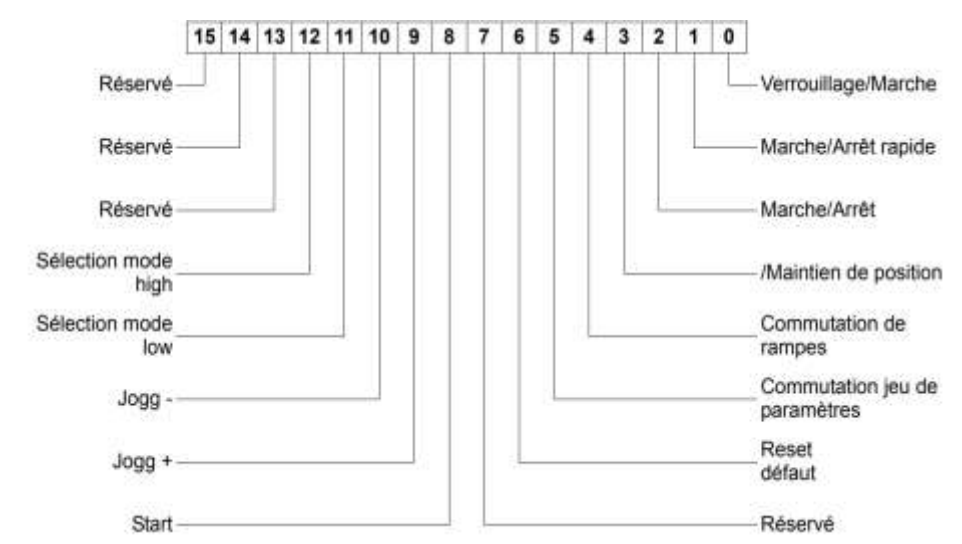

#### **Mot d'état :(**16bit)

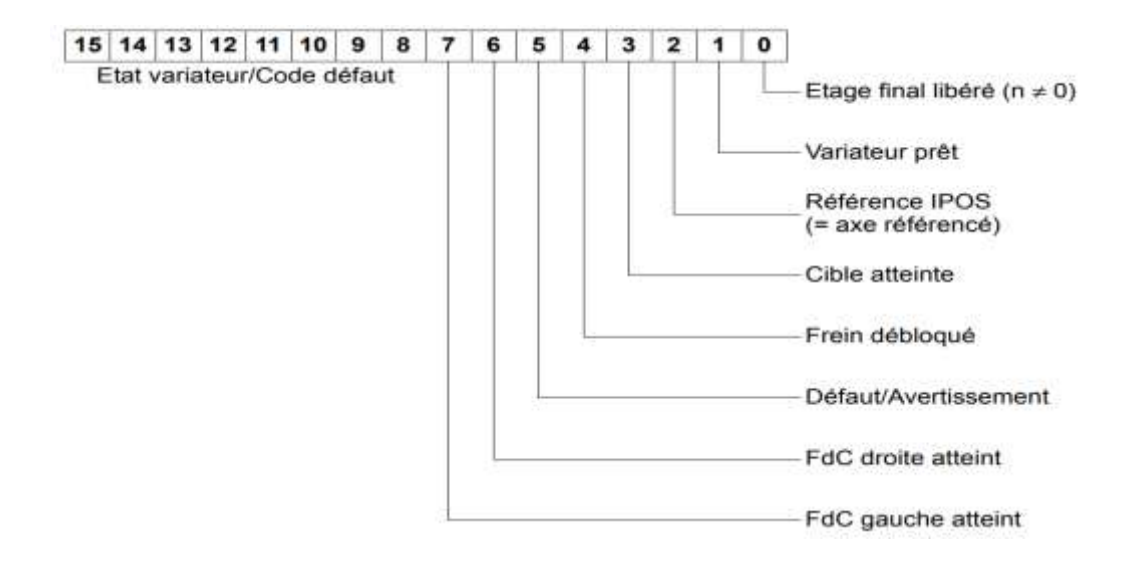

Quant à d'autres process sont donnés dans un mot on hexadécimal

#### ❖ **Exemple :**

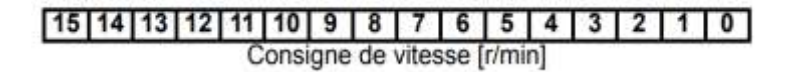

50(HZ) --------- 4000 hexa ---------- 16384déc

Consigne de vitesse pour fréquence 50HZ = 1000000000000000 Bin

#### **IV.5 Démarrer le logiciel SIMATIC Manager STEP7 et configuration de matériel**

**IV.5.1 Création du projet dans SIMATIC Manager STEP7**

Dans le cas où l'on n'utilise pas l'assistant (Wizard) :

- Lancer SIMATIC STEP7.
- $\blacksquare$  File New...
- Donner un nom au projet (commande moteur asynchrone triphasée)
- Valider par le bouton ok

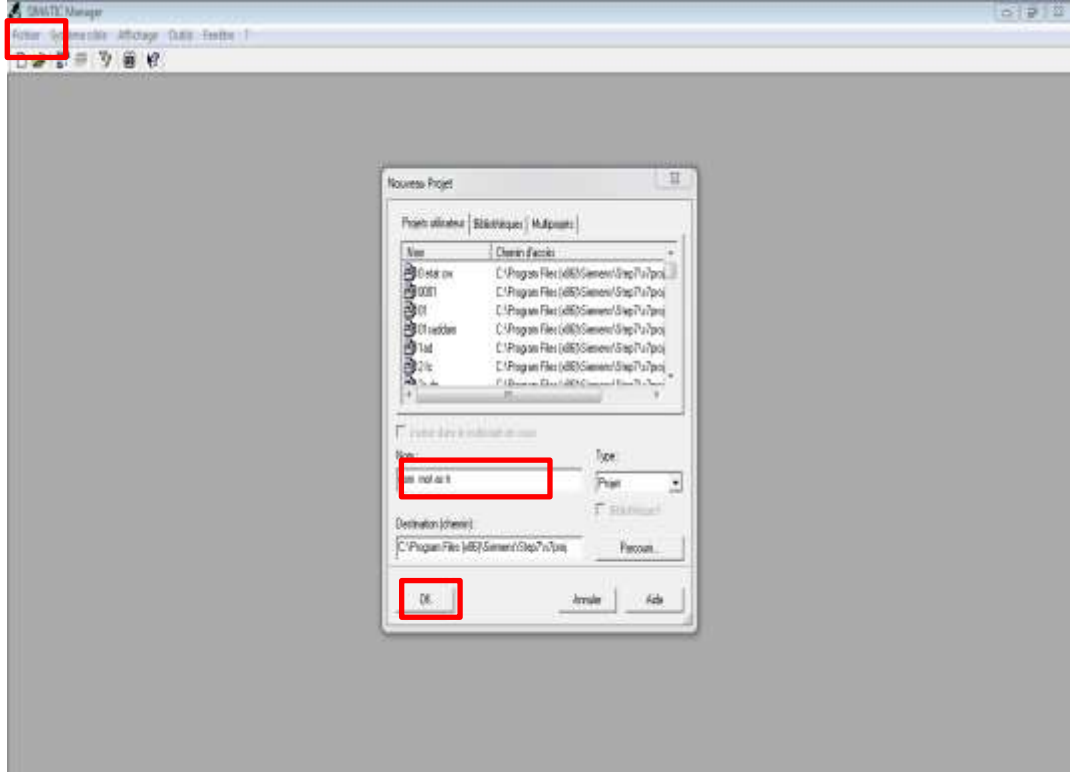

Figure IV.7 : Création du projet dans SIMATIC Manager STEP7

#### **IV.5.2 Configuration logiciel et matérielle**

 C'est une étape importante que correspond à l'agencement des châssis .des modules et de la périphérie décentralisée

Réglé de base de configuration matérielle :

- Emplacement 1 alim
- Emplacement 2 CPU
- Emplacement 3 module de couplage ou vide
- Emplacement 4 à 11 modules fonctionnels

Le matériel utilisé est imposé par l'installation existante :

- Insertion une station SIMATIC 300
- $\bullet$  RACK300
- CPU 314-2 DP
- Module Digital inputs/ Digital output / 24 DI/16 DO
- Module analogique inputs/ output ,4 AI, 2AO

Installation le fichier GSD pour le variateur MOVIDRIVE compact SEW

✓ **GSD :** Tout équipement pouvant s'interfacer à Profibus est caractérisé par un fichier de configuration appelé fichier GSD. Ce fichier ASCII possédant une structure normalisée, il est fourni par le constructeur de l'équipement et spécifie totalement de façon claire et exhaustive ses caractéristiques en matière de variables d'entrée-sortie, types de services supportés, vitesses de transmission admissibles, etc. Un logiciel éditeur de fichier GSD est disponible librement sur le site Internet Profibus.

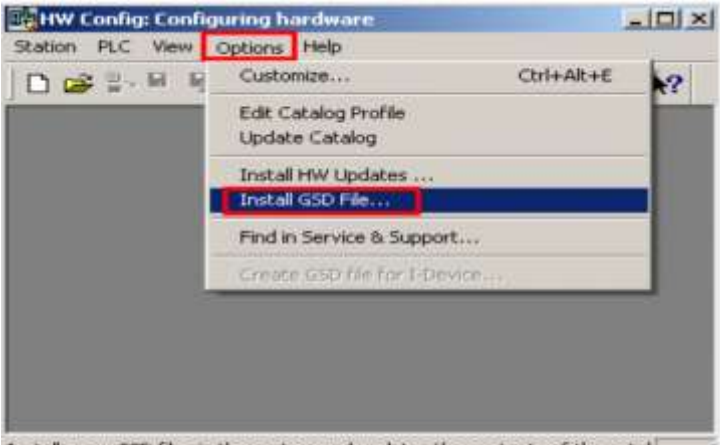

Installs new GSD files in the system and updates the contents of the catal

Figure IV.8 : Installation le fichier GSD

 Prenez le fichier GSD d'installation et intégration don le réseau Profibus don la configuration matérielle.

Choisie le adressage pram + 6D (4+6 words).

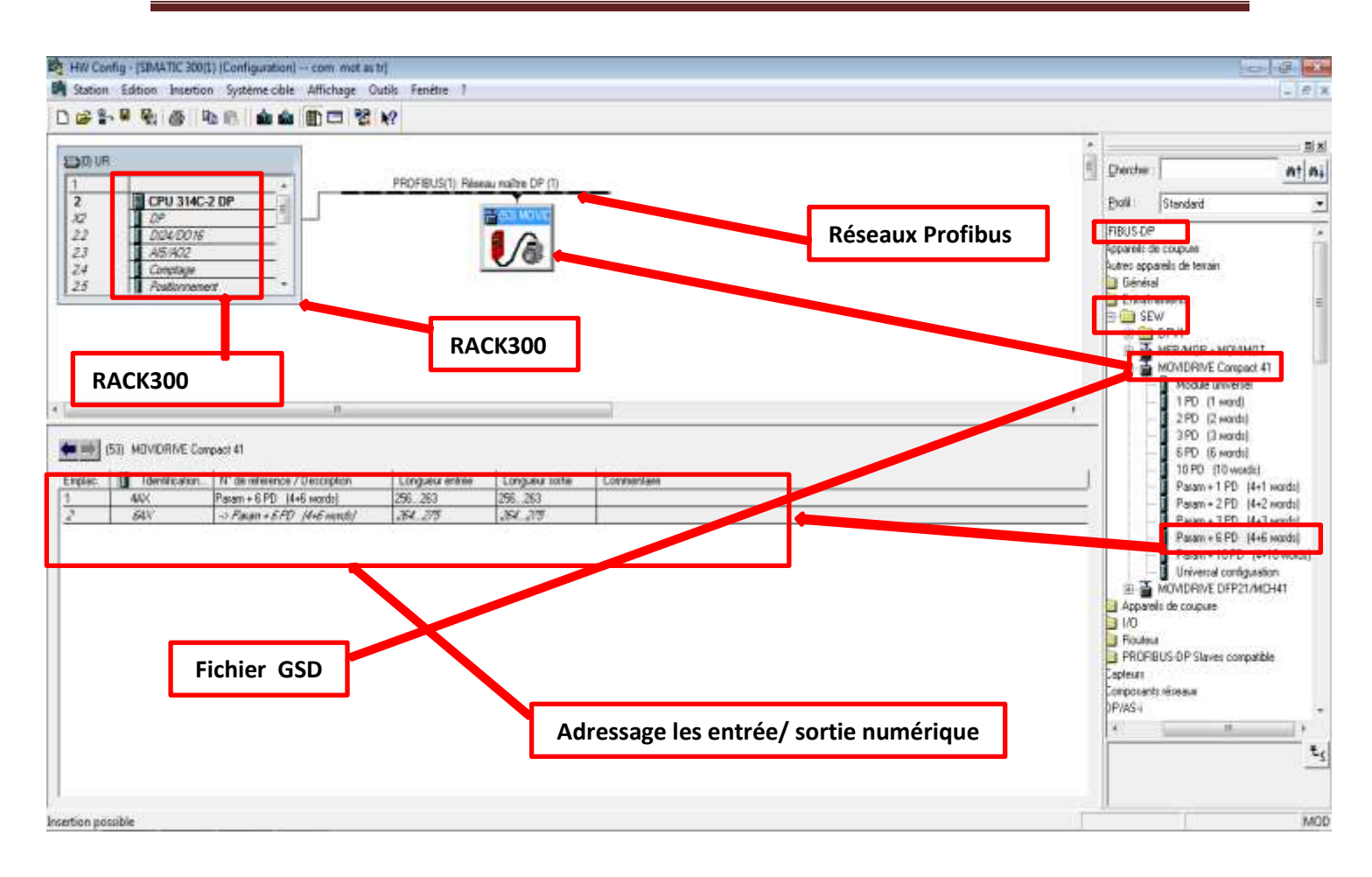

Figure IV.9 : Configuration logiciel et matérielle

 La configuration matérielle étant terminée. Un dossier (programme S7) est automatiquement inséré dans le projet. Comme indiqué dans la figure suivante :

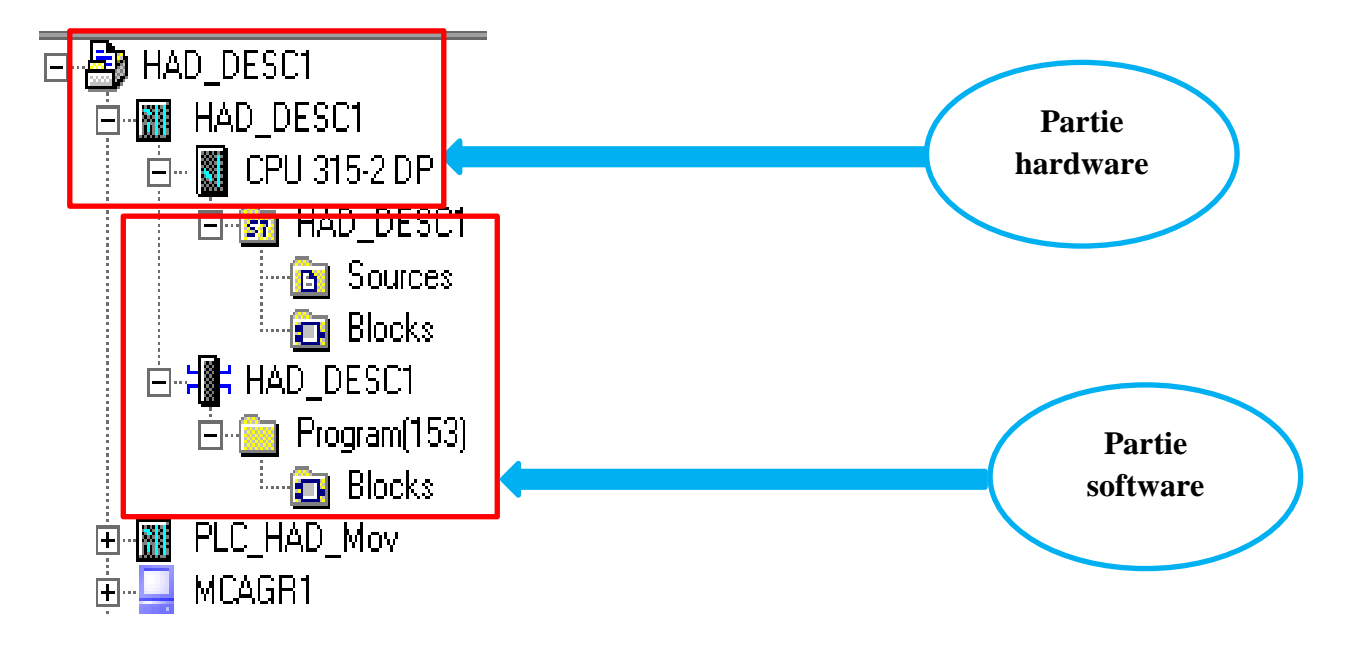

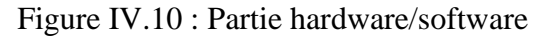

#### **IV.5.3 Création de programme**

#### **IV.5.3.1 Travailler avec l'éditeur de Mnémonique**

 Le programme est créé pour gérer notre application' il est indispensable de crée la table des mnémonique pour utiliser la méthode d'adressage relatif.

#### **IV.5.3.2 Le programme en CONT**

Le dossier bloc, contient les blocs que l'on doit charger dans la CPU pour réaliser la tâche d'automatisation, il englobe :

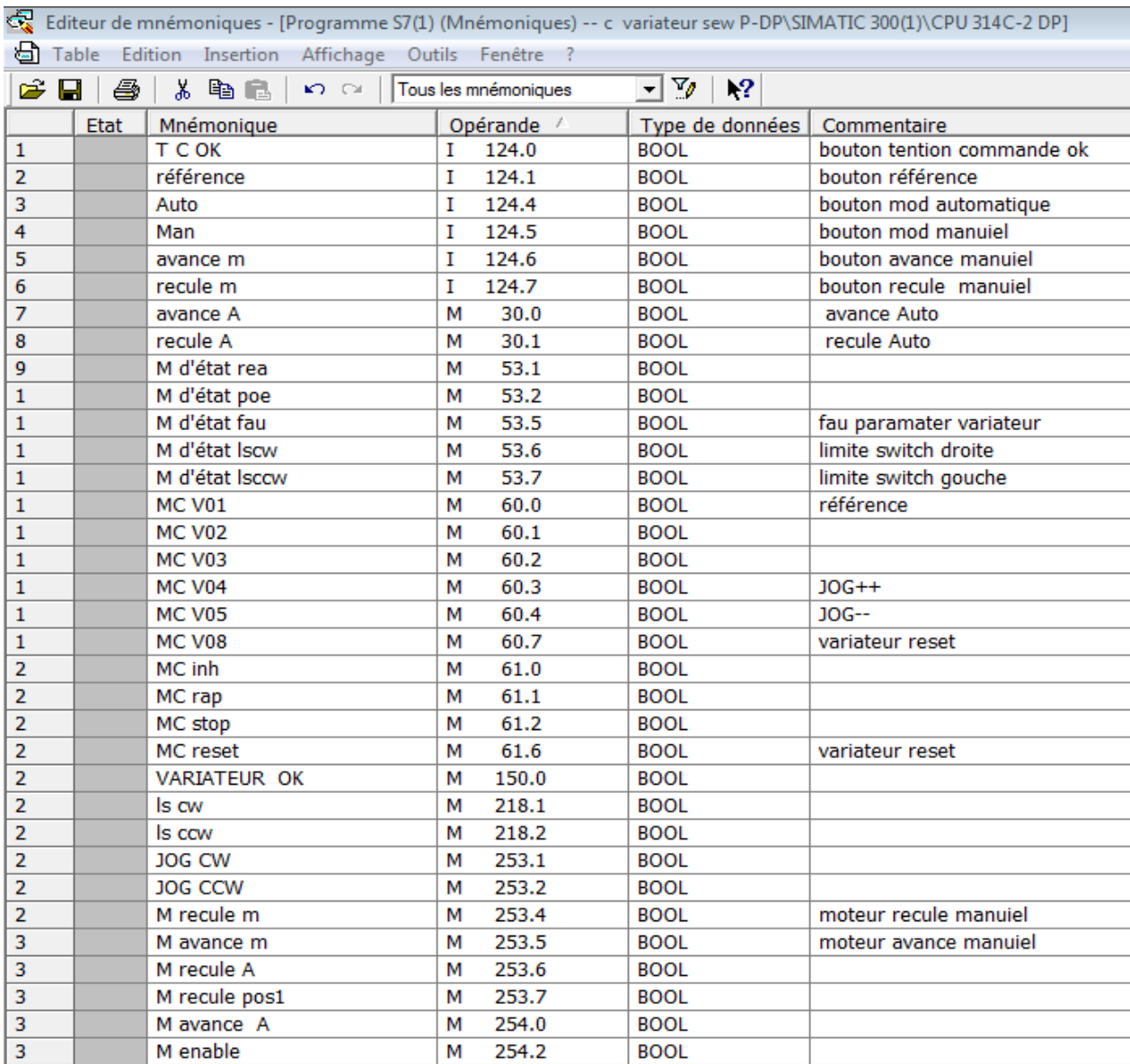

Tableau IV.2 : Table de la mnémonique

• Les blocs de code (OB1, FC1) qui contiennent les programmes.

- La programmation des blocs se fait du plus profond sous-bloc vers le bloc principal, nous avons choisi le langage de programmation à contact (CONT), nous allons commencer par programmer le bloc FC 1et rebrousser chemin vers le bloc OB1.
- L'organisation blocs OB40, OB55, OB480, OB121,
- Les blocs de system FB125, SFC5, SFC6, SFC13, SFC41, , SFC49, SFC51

| SIMATIC Manager - [c m asy -- C:\Program Files (x86)\Siemens\Step7\s7proj\c_m_asy] |                                                                        |                                                                                                    |                               |             |                                                                |              | $\qquad \qquad \Box$ | $\Sigma$<br>$\Box$ |
|------------------------------------------------------------------------------------|------------------------------------------------------------------------|----------------------------------------------------------------------------------------------------|-------------------------------|-------------|----------------------------------------------------------------|--------------|----------------------|--------------------|
| 战<br>Fichier Edition Insertion Système cible Affichage<br>Outils Fenêtre ?         |                                                                        |                                                                                                    |                               |             |                                                                |              |                      | $ F \times$        |
| HP 赢<br>人生白血<br>D B                                                                | $\frac{\Theta_{\text{max}}}{\Theta}$<br>$\frac{\Delta}{\Delta}$<br>I o | $\begin{array}{ccc} \mathbf{a} & \mathbf{a} & \mathbf{a} \\ \mathbf{b} & \mathbf{a} & \mathbf{a} \\ \mathbf{a} & \mathbf{a} & \mathbf{a} \end{array}$ | 自<br>$\vert$ < Aucun filtre > |             | $\mathbb{Z}_{\ell}$ .<br>명 <del>3</del><br>$\vert \cdot \vert$ | 鬼目田 12       |                      |                    |
| □ Biomasy<br>白體<br>SIMATIC 300(1)                                                  |                                                                        |                                                                                                    |                               |             |                                                                | 3 H          | 1 H                  |                    |
| CPU 314C-2 DP<br>Ė<br>白 <b>S71</b> Programme S7(1)<br><b>B</b> Sources             | Données système                                                        | OB1                                                                                                    | <b>OB40</b>                   | <b>OB55</b> | <b>OB80</b>                                                    | OB121        | OB122                |                    |
| <b>Blocs</b>                                                                       | Ã.<br>FB125                                                            | 打下<br>FC1                                                                                                    | SFC5                          | Å.<br>SFC6  | للخ<br>SFC13                                                   | للخ<br>SFC41 | ÆА<br>SFC42          |                    |
|                                                                                    |                                                                        |                                                                                                    |                               |             |                                                                |              |                      |                    |
|                                                                                    | Æ<br>SFC49                                                             | للح<br>SFC51                                                                                                    |                               |             |                                                                |              |                      |                    |
|                                                                                    |                                                                        |                                                                                                    |                               |             |                                                                |              |                      |                    |

Figure IV.11 : Blocs

#### *A- Les Blocs d'organisation < OB1 > :*

On organise le programme et sa réaction :

- Ils ne doivent pas être appelés par le programme.
- Leur présence en mémoire automate suffit à accomplir la fonction.
- le plus important est OB1 : c'est le programme principal

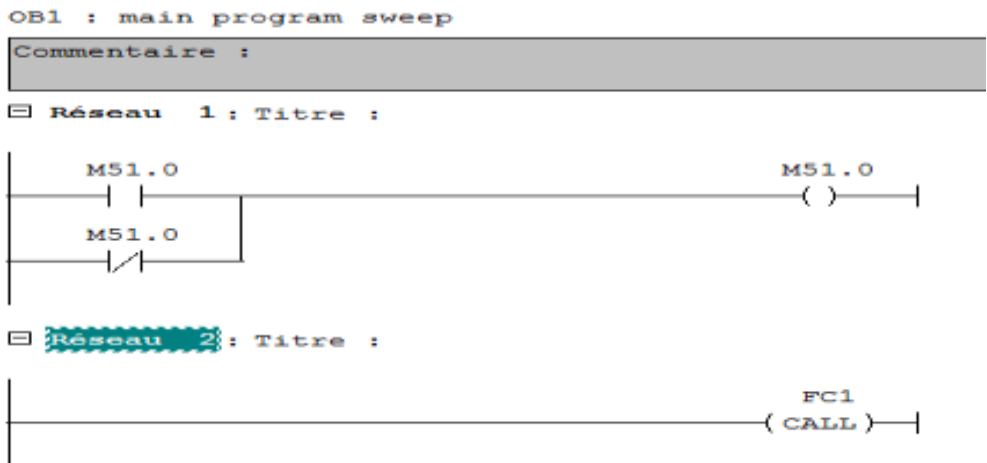

#### Figure IV.12 : Bloc OB1

*B- Les Blocs Fonction << FC >> :*

On structure le programme :

- Bloc à programmer par L'utilisateur.
- Permet de décomposer L'application en sous partie machine

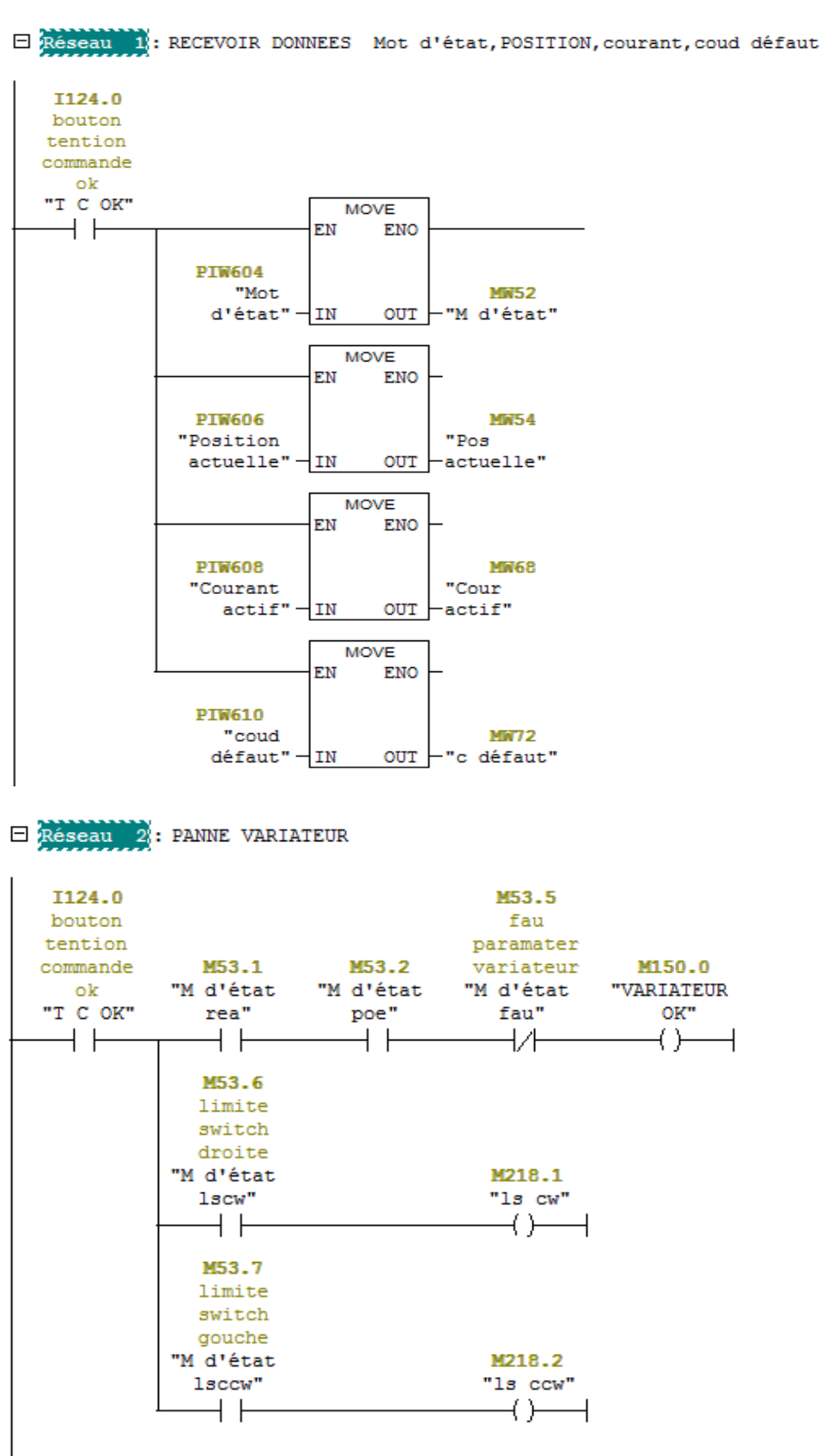

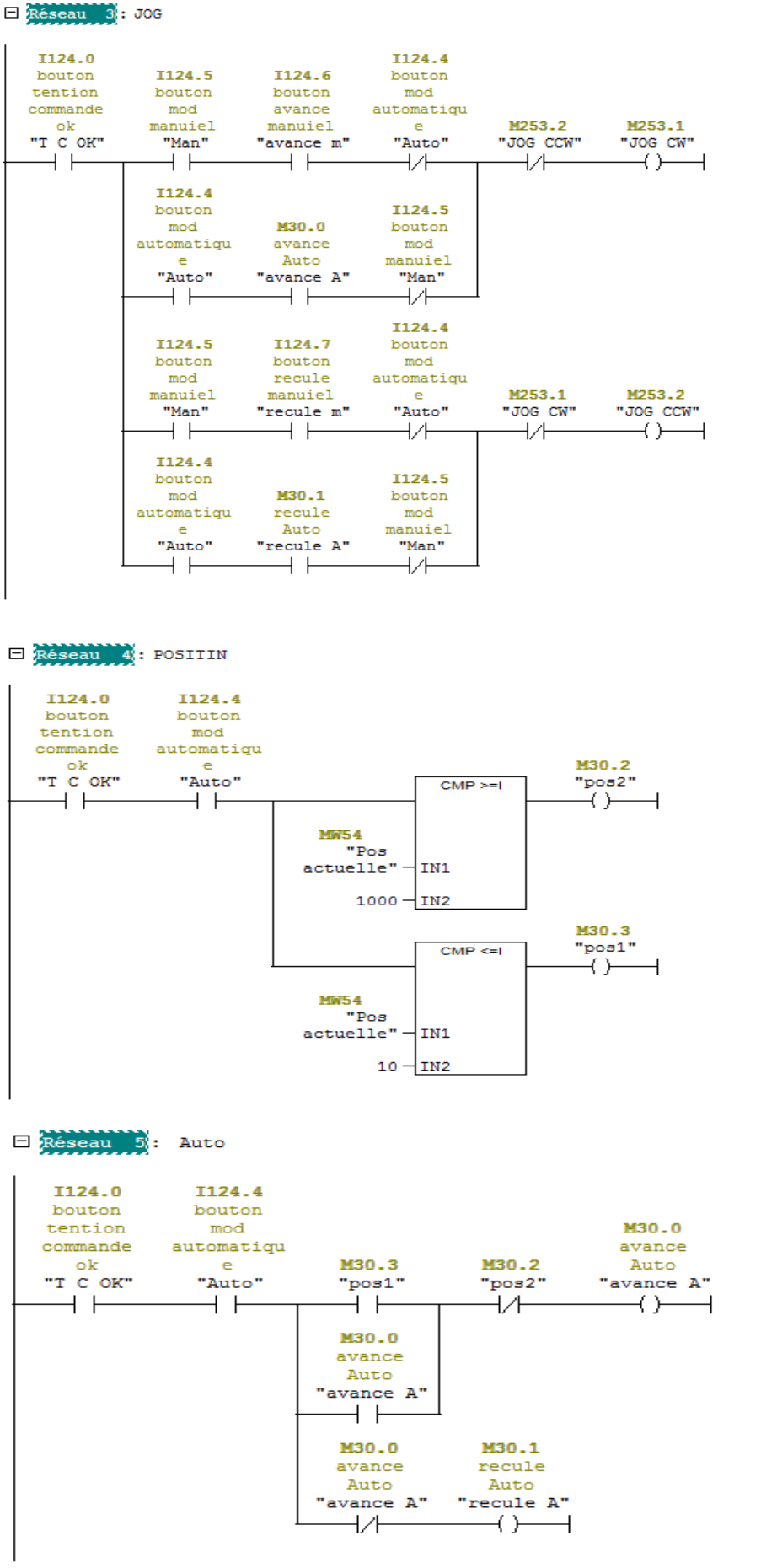

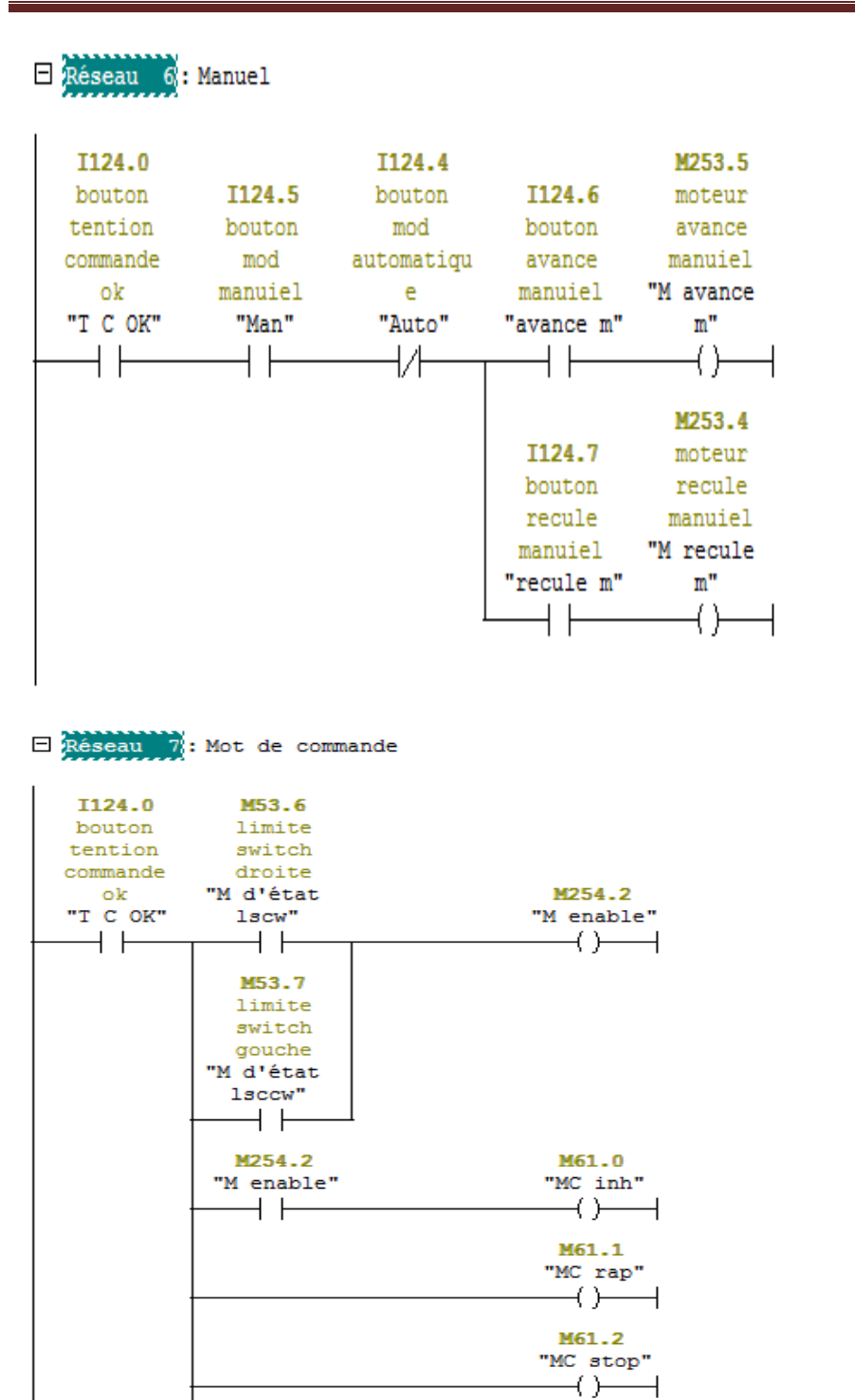

M254.2

"M enable"

 $+ +$ 

M61.6 variateur

reset

"MC reset"

 $\longleftrightarrow$ 

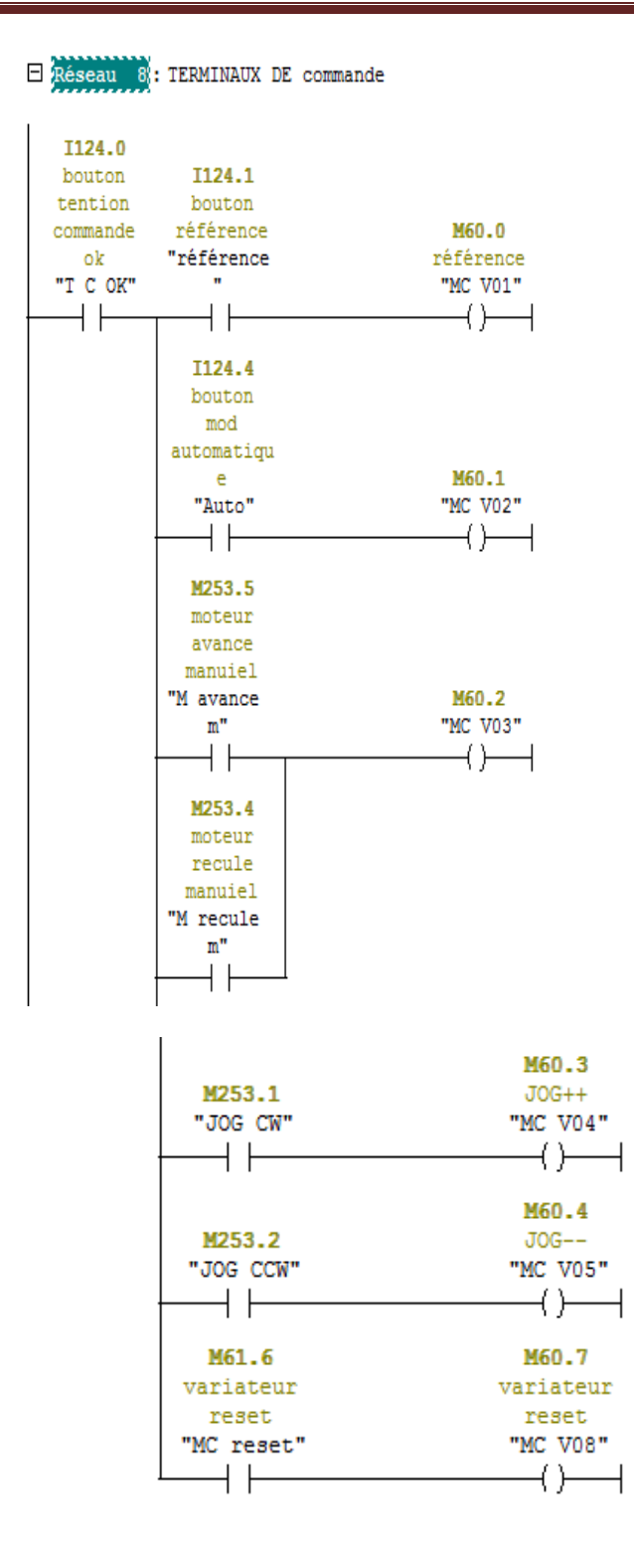

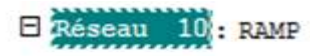

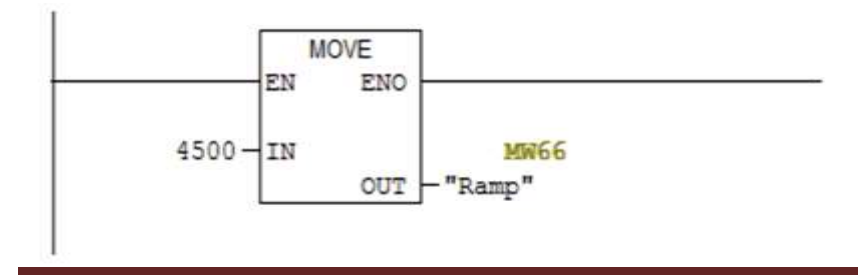

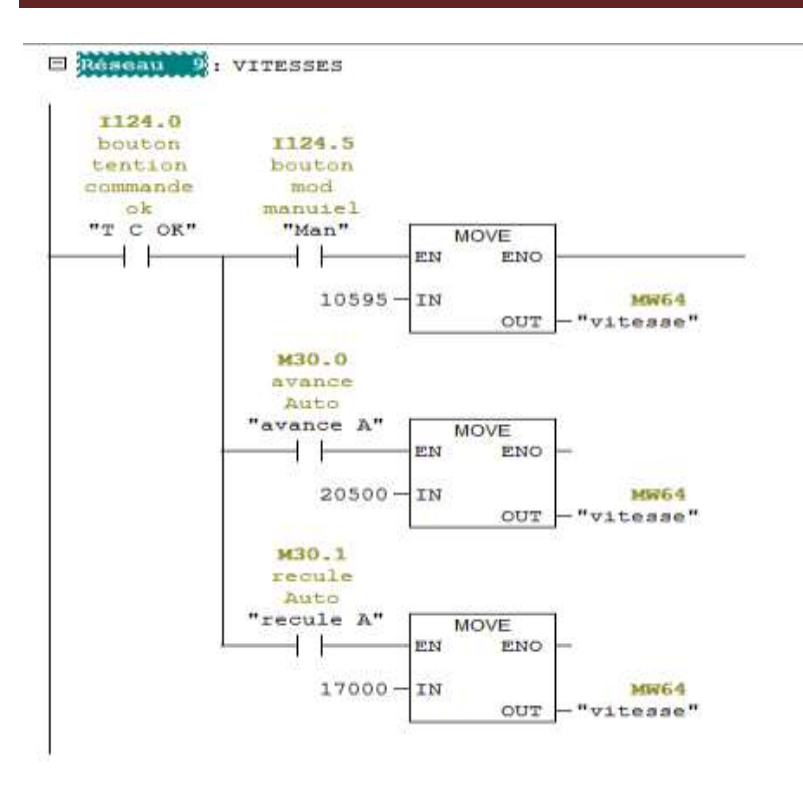

E Réseau 11 : envoive les mots de commande

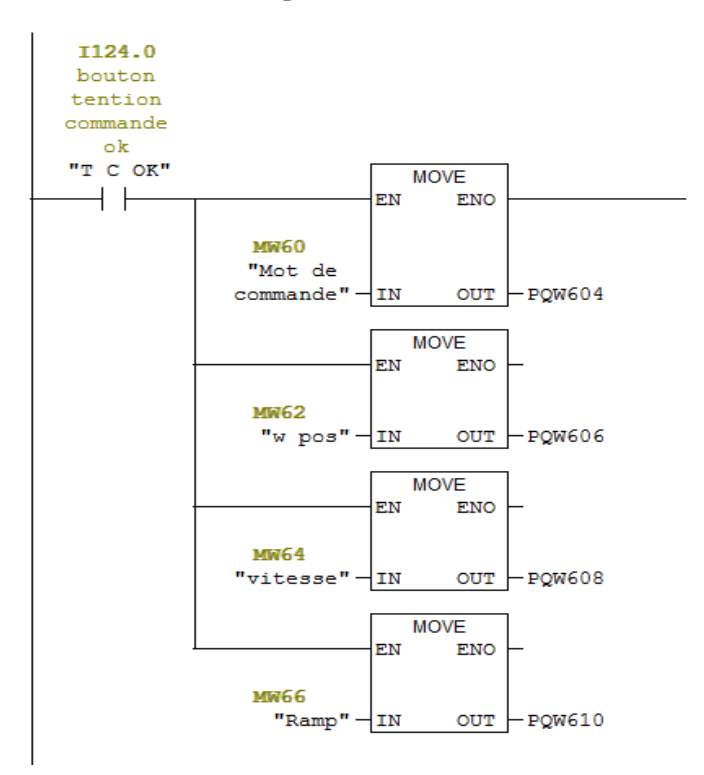

Figure IV.13: Bloc FC1

#### **IV.5.4 Paramétrage de l'interface PG-PC**

Il est important de vérifier la configuration de la carte' PG/PC (dans la barre d'outil de la fenêtre projet : "Options Set PG/PC Interface ... ".

 Ceci est très important pour le chargement de votre programme car on peut le transférer aussi bien par liaison MPI, PROFIBUS ou ETHERNET il faut donc s'assurer du paramétrage de la PG/PC Interface.

#### **IV.6 Démarrer le logiciel WinCC flexibles et configuration de matériel**

#### **IV.6.1 Création de station HMI**

#### **IV.6.1.1 Insert une station SIMATIC HMI.**

Dans la fenêtre de votre projet, sélectionnez le nom de projet (commande variateur SEW P-DP > et insert une station SIMATIC HMI.

 Les propriétés de WINCC flexible sont ouvertes, Comme type d'appareil, Sélectionnez la couleur TP177B PN / DP. Confirmez avec OK.

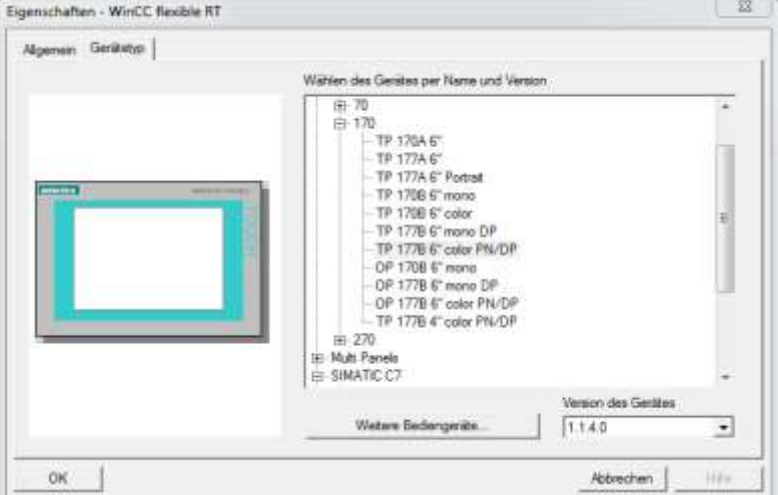

Figure IV.14 : Insert une station SIMATIC HMI.

#### **IV.6.1.2 Vérification de la connexion avec PROFIBUS**

Lancer Net Pro en cliquant sur le bouton dans le SIMATIC Manager, vérifier les connexions de communication très facilement. En outre, vous des modifications ou des corrections par la suite avec Net Pro.

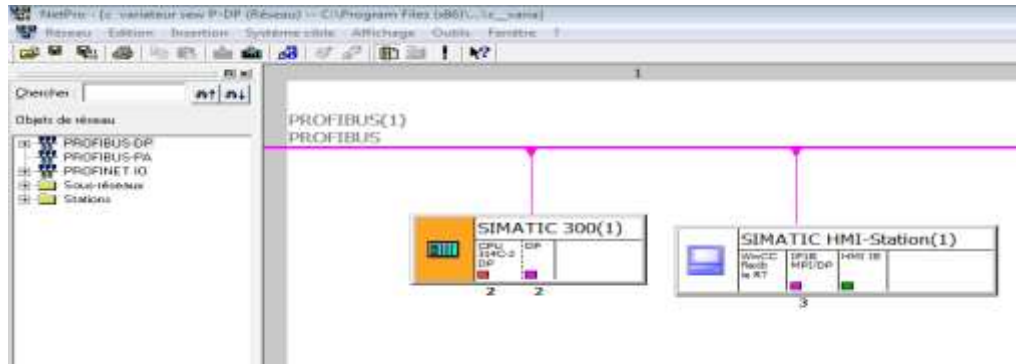

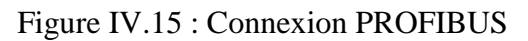

#### **IV.6.2 Les variables de HMI**

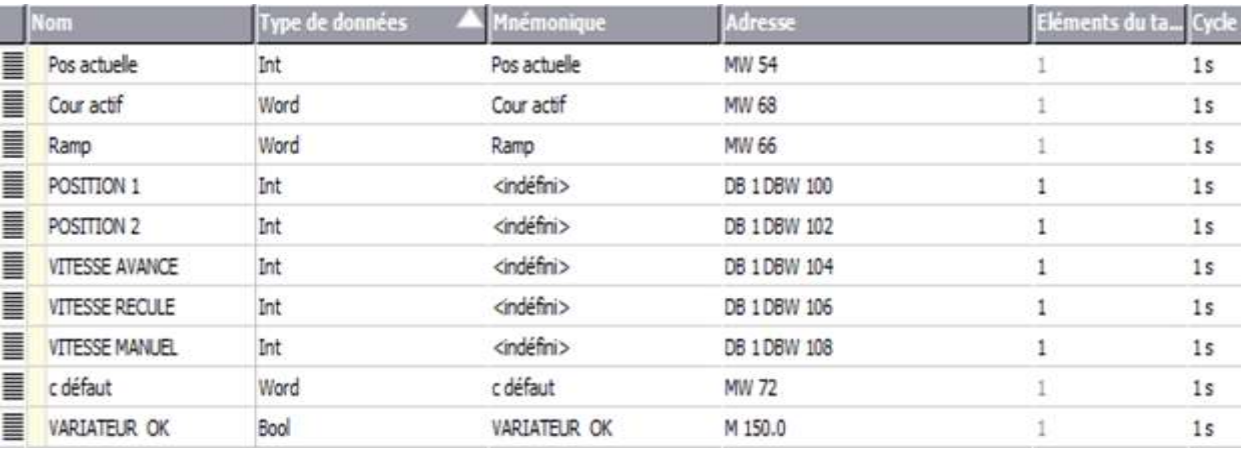

Tableau IV.3 : Table des variables

Ce tableau représente les variables qui ont une relation entre HMI et API 57-300

#### **IV.6.3 Les écran de supervision dans HMI**

#### **a- Ecran de (page de garde)**

Cette écran montre le premier écran au travail, contiennent :

- ➢ Le nom du projet
- ➢ Botton ALARM ce travail affiche l'écran de pane variateur
- ➢ Botton MOTEUR ce travail affiche l'écran du contrôle et de surveillance du moteur

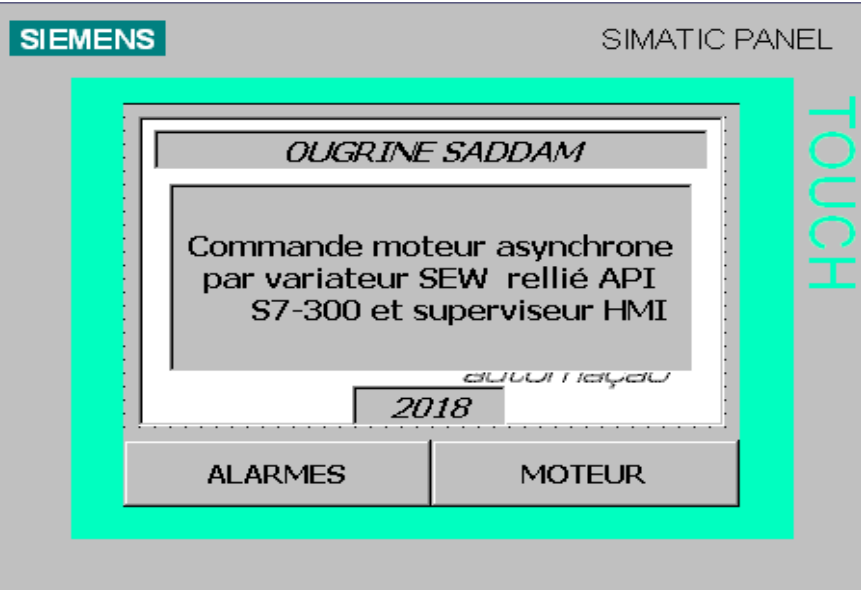

Figure IV.16 : Ecran de page de garde

#### **b-Écran de ((ALARMES))**

- ➢ Cette écran montre le troisième écran au travail, contiennent :
- ➢ Afficher message de coud défaut ou panne de variateur

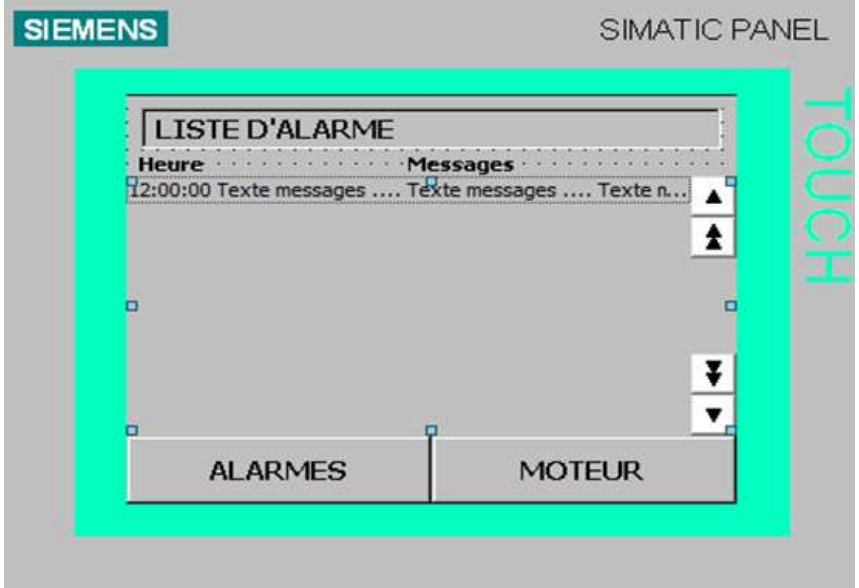

Figure IV.17 : Ecran des ALARMES

#### **c-Écran de (MOTEUR)**

- ➢ Botton de vitesse et Position
- ➢ Affichée le sens de rotation ((avance, arrêt, droit))

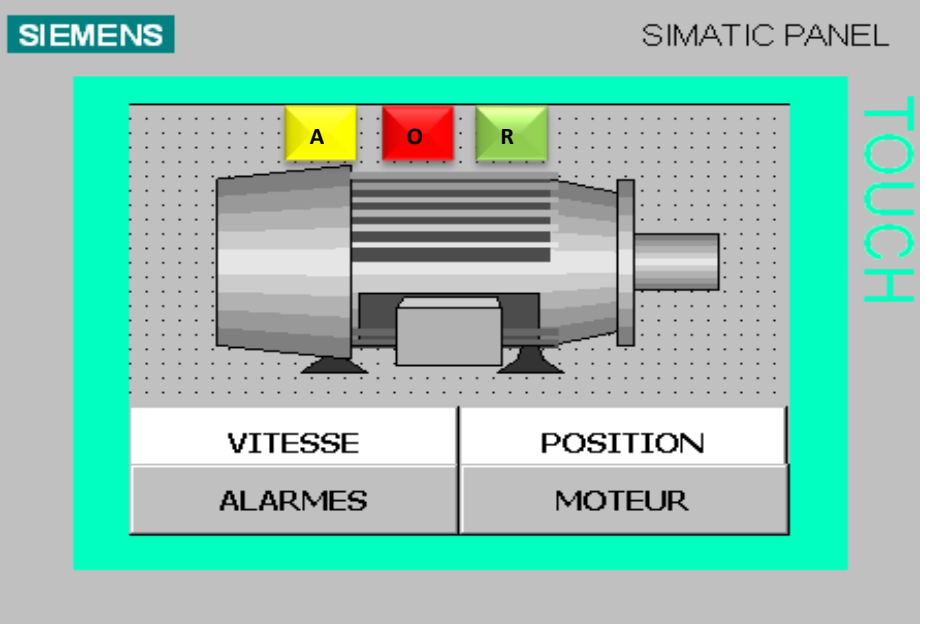

Figure IV.18 : Ecran du MOTRUR

#### **d-Écran de ((VITESSE))**

Cet écran montre le troisième écran au travail. Contiennent :

- $\triangleright$  Afficher la vitesse (tr/ min)
- ➢ Afficher Ramper temps accélération et décélération de moteur (ms)
- $\triangleright$  Afficher le courant actif (A)
- ➢ Afficher le coud défaut

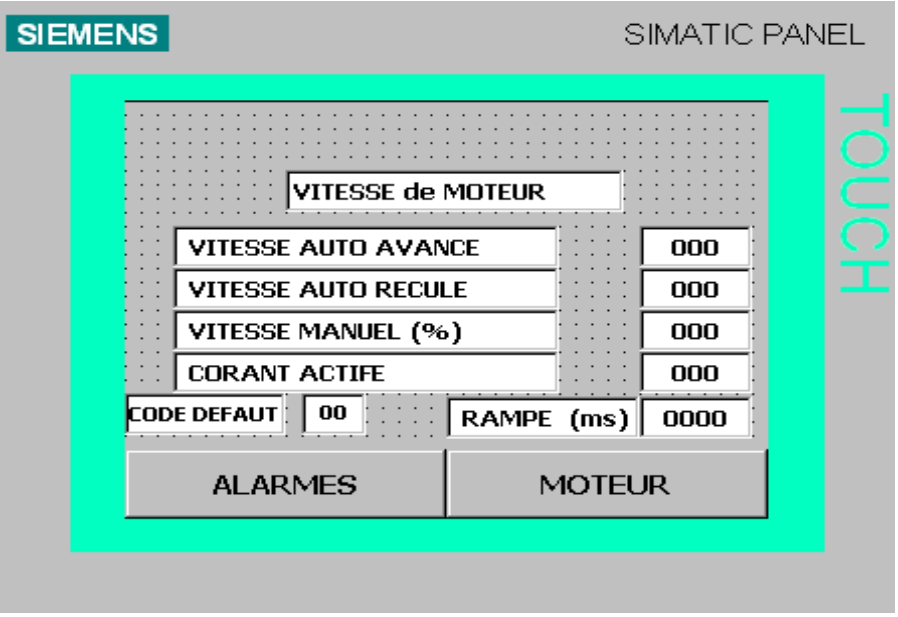

Figure IV.19 : Ecran du VITESSE

#### **e-Écran de ((POTITION))**

➢ Afficher la position de moteur (nombre de Toure)

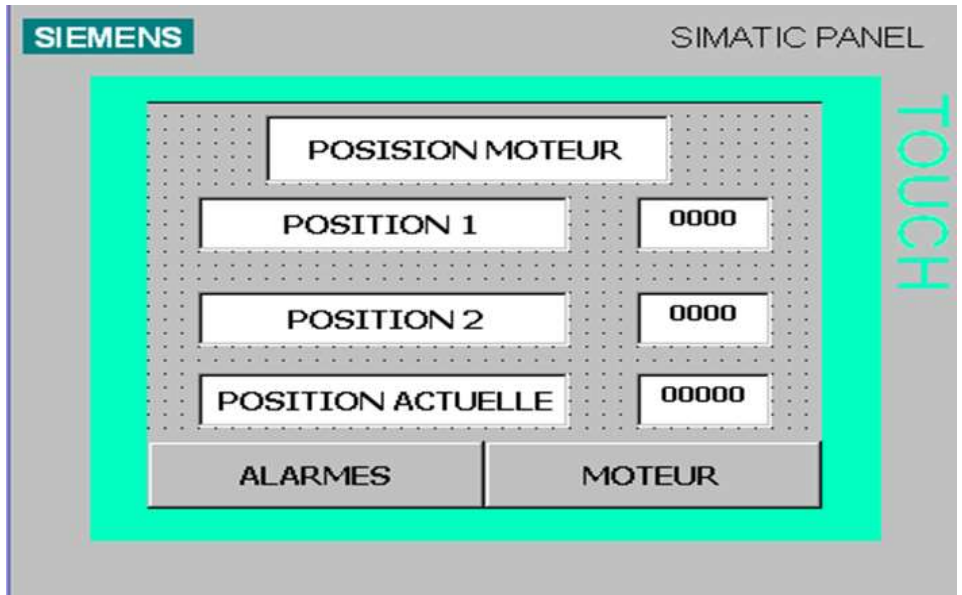

Figure IV.20 : Ecran du POSITION

# **Conclusion**

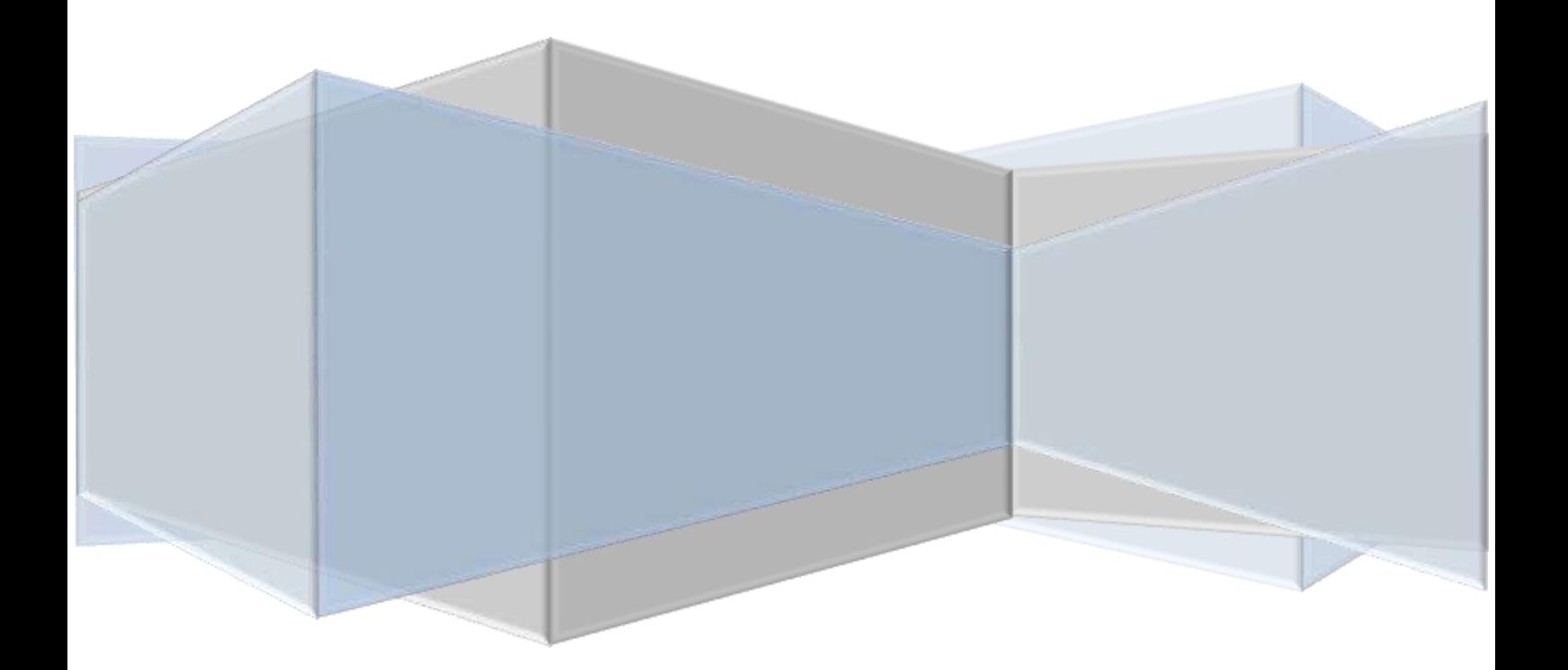

### **Conclusion**

J'ai fait notre mise en situation professionnelle dans l'usine de SRL Poterie el Hadjeb.

Durant toute la période du stage j'ai eu la possibilité de découvrir le milieu industriel et de comprendre le procédé de fabrication de matériel brique. J'ai vis de plus près et de manipuler pratiquement toute chose en relation avec notre domaine d'application.

Le travail que j'ai réalisé s'inscrit dans le cadre de l'étude de la commande automatique du moteur asynchrone triphasé par un variateur de vitesse S.E.W relie avec API S7-300 est superviseur HMI. J'ai développé un programme dans le logiciel STEP7 qui sera chargé dans l'automate programmable en vue de commander un moteur asynchrone triphasé par un variateur de vitesse. A la fin, j'ai terminé mon travail par l'introduction d'un système de supervision pour garantir l'interface Homme/Machine et assurer le contrôle et la surveillance du procédé.

Au terme de ce travail, j'ai acquis une très bonne expérience comme une nouvelle connaissance. Cette connaissance concernant le logiciel de supervision WinCC, la programmation des automates S7-300 et la commande d'un moteur asynchrone triphasé par un variateur de vitesse.

J'espère enfin que mon projet peut être une phase éducative pour les travaux pratiques des systèmes automatisés à notre département et rend service à tous ceux qui aborderont le même sujet et obtient la satisfaction de mon encadreur et les jurys.

# **Références bibliographiques**

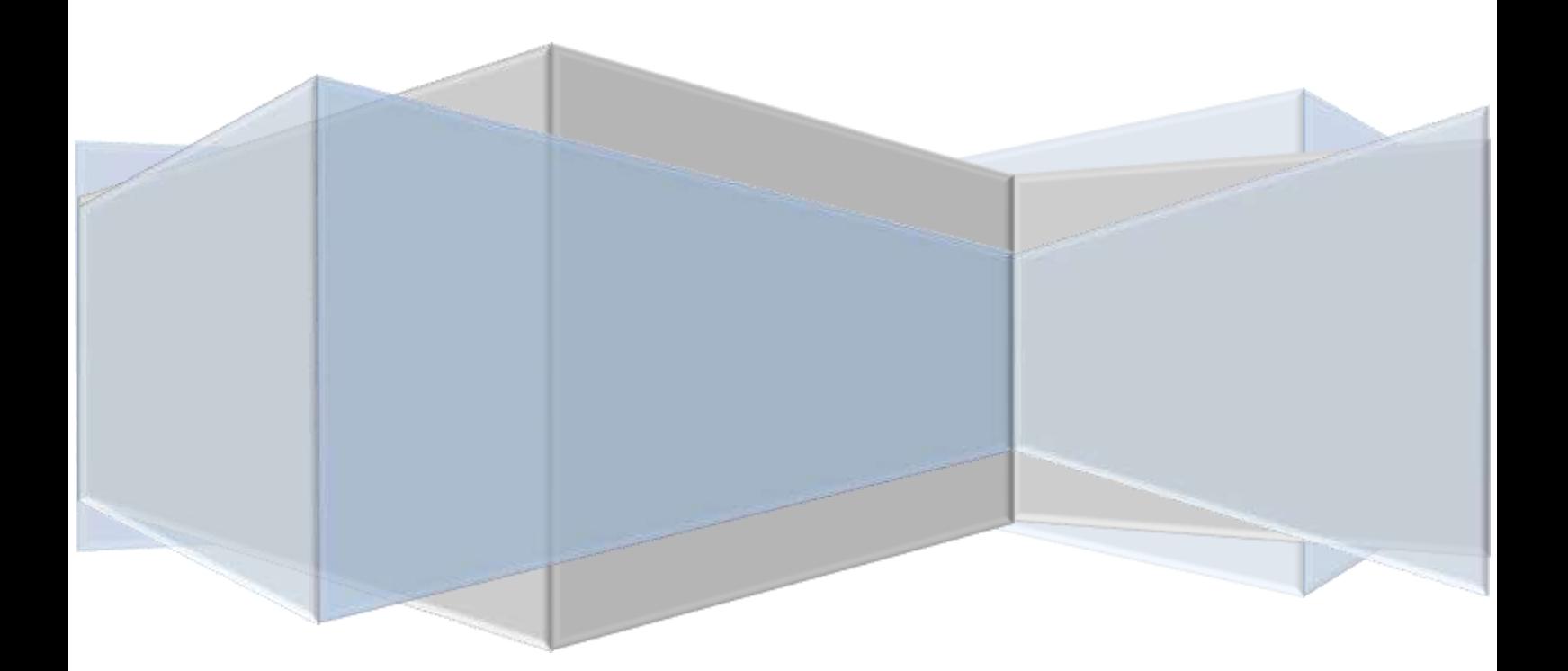

#### **Références bibliographiques**

[1] cahier de charges d'Usine SARL POTERIE el Hadjeb

[2] MADI Waheb et Iaichouchen Ahmed ((Etude et simulation d'un API S7-300 et

Programmation d'une centrifugeuse discontinue)) mémoire de fian étude département ATE Faculté de Technologie Université Abderrahmane Mira de Bejaïa

[3] Nani Aissa commande de moteur asynchrone par variateur de vitesse SEW relié avec API S7-300 et superviseur HMI

[4] http://technologie-sciarretta.ovh/?p=739

[5] http://www.donsangi.org/editorial/72-avantages-de-lautomatisation-industrielle.html

[6] http://www.uvt.rnu.tn/resourcesuvt/cours/Automates/chap2/co/Module\_chap2\_8.html

[7] SIMATIC Programmer avec STEP 7 Manuel Ce manuel est livré avec la documentation référencée : 6ES7810-4CA08-8CW0 Edition 03/2006 A5E00706945-01 [8]ttps://www.energiepluslesite.be/index.php?id=11535#c6077+c6078+c6079+c6080+c601

[9] https://fr.scribd.com/doc/216847650/variateur-de-vitesse-ppt

[10] SIMATIC S7-300 Système d'automatisation S7-300 Caractéristiques des modules Manuel 02/2013 A5E00105506-08

[11]http://www.seweurodrive.com/support/documentation\_result.php?gruppen\_id=a43

[12] MOVIDRIVE® Positionnement par bus (6 DP) Version 04/2002 Manuel 1051 0524 FR

[13] P. TRAU, V2 TP Automatisme Mise en œuvre (minimale) de WinCC

[14] [https://www.automation-sense.com/blog/automatisme/cours-formation-wincc-flexible](https://www.automation-sense.com/blog/automatisme/cours-formation-wincc-flexible%20siemens.html)  [siemens.html](https://www.automation-sense.com/blog/automatisme/cours-formation-wincc-flexible%20siemens.html)

[15] SIMATIC HMI Pupitre opérateur OP 73micro, TP 177micro (WinCC flexible) Instructions référence 6AV6691-1DF01-0AC0 Edition 01/2005 A5E00337883-01

[16] http://www.smar.com/en/technical-article/tips-for-trouble-shooting-on-the-profibus-dp

[17] http://www.uvt.rnu.tn/resources-uvt/cours/Automates/chap4/co/Module\_chap4\_1.html

[18] https://sti.discip.ac-caen.fr/IMG/pdf/Le\_moteur\_asynchrone\_triphase.pdf

[19] <http://www.maxicours.com/se/fiche/3/1/132631.html>

**ملخص:**

 إن التحكم في محرك غير متزامن ثالثي الطور بواسطة مغير سرعة SEWهو جزء من معدات مصنع الحاجب للفخار. حيث يتم متابعة مغير السرعة بواسطة برنامج MOVITOOLS متصل بجهاز تحكم قابل للبرمجة 300 7S و شاشة االشراف والمراقبة HMI .

 وفي هذا السياق، قمت انشاء برنامج بواسطة المبرمج 7STEP الخاص بـ 7-300S يتم تحميله داخلها للتحكم في محرك غير متزامن ثالثي الطور بمغير السرعة SEW ، وقد أنهيت عملي من خالل تقديم نظام اإلشراف لضمان واجهة االنسان / آلة والتحكم ومراقبة العملية WinCC .

 في نهاية هذا العمل ، اكتسبت معرفة و خبرة جيدة للغاية حول كل من برامج االشراف والمراقبة WinCC، و برمجة API 7-300S و السيطرة على محرك غير متزامن ثالثي الطور بواسطة مغير السرعة.

أخيراً، أتمنى أن يكون مشروعي هذا مرحلة تعليمية عملية لكل أولئك الذين سيتناولون نفس الموضوع.

#### **Résumé :**

La commande de moteur asynchrone triphasé par un variateur de vitesse SEW fait partie de l'équipement de l'usine SRL Poterie el Hadjeb. Le variateur de vitesse est contrôlé par le logiciel MOVITOOLS est relie avec un Automate Programmable S7-300 est superviseur HMI.

Dans ce contexte, j'ai développé un programme dans le logiciel STEP7 qui sera chargé dans l'automate programmable en vue de commander un moteur asynchrone triphasé par un variateur de vitesse et j'ai terminé mon travail par l'introduction d'un système de supervision pour garantir l'interface Homme/Machine et assurer le contrôle et la surveillance du procédé.

Au terme de ce travail, j'ai acquis une très bonne expérience. Cette connaissance concernant le logiciel de supervision WinCC, la programmation des automates S7-300 et la commande d'un moteur asynchrone triphasé par un variateur de vitesse.

J'espère enfin que mon projet peut être une phase éducative pratique à tous ceux qui aborderont le même sujet

**Mots clés:** API, S7-300, Variateur de vitesse SEW, Moteur asynchrone triphasé, STEP7, MOVITOOlS, HMI, WinCC.